# <span id="page-0-0"></span>Руководство пользователя

# FORIS **FS2333** Цветной ЖКД-монитор

### **Важно**

**Внимательно прочтите «МЕРЫ ПРЕДОСТОРОЖНОСТИ», данное «Руководство пользователя» и «Руководство по установке» (отдельный документ), чтобы ознакомиться с правилами безопасной и эффективной эксплуатации устройства.**

- **• Основная информация по основным этапам эксплуатации монитора — от подключения к PC или внешнему устройству до использования — содержится в «Руководстве по установке».**
- **• Последнюю версию «Руководства пользователя» можно загрузить на нашем сайте:**

**<http://www.eizo.com>**

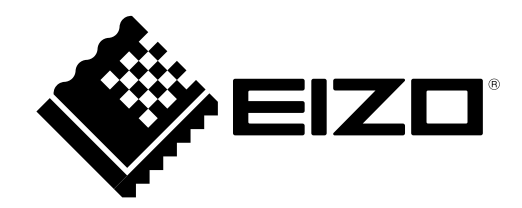

#### **Расположение предупреждений**

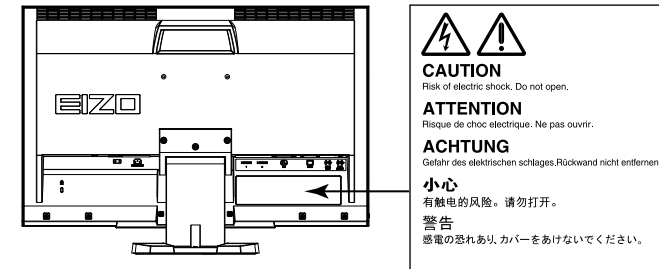

The equipment must be connected to a grounded main outlet. Jordet stikkontakt skal benyttes når apparatet tilkobles datanett. Apparaten skall anslutas till jordat nätuttag. 这设备必须连接至接地主插座。 雷源コードのアースは必ず接地してください。

Это устройство было специально адаптировано для использования в регионе, в который оно изначально поставлялось. При использовании этого устройства за пределами данного региона оно может работать не так, как указано в его характеристиках.

Никакая часть этого руководства не может быть воспроизведена, сохранена в системе хранения данных или передана в любой форме, любыми средствами — электронными, механическими или любыми другими без предварительного согласия корпорации EIZO Corporation, полученного в письменной форме. Корпорация EIZO Corporation не принимает на себя обязательств по обеспечению конфиденциальности предоставляемого материала или информации без предварительных договоренностей, соответствующих соглашению корпорации EIZO Corporation относительно указанной информации. Несмотря на то, что были приняты все меры для обеспечения актуальности информации, содержащейся в данном руководстве, следует учесть, что технические характеристики монитора EIZO могут изменяться без предварительного уведомления.

## <span id="page-2-0"></span>**Примечание в отношении данного монитора**

Это устройство подходит для общего применения, такого как создание документов и просмотр мультимедиаконтента.

Это устройство было специально адаптировано для использования в регионе, в который оно изначально поставлялось. При использовании этого устройства за пределами данного региона оно может работать не так, как указано в его характеристиках.

Гарантия на настоящее изделие может не распространяться на способы применения, не описанные в настоящем руководстве.

Технические характеристики, указанные в настоящем документе, являются действительными только при соблюдении следующих условий:

· Шнуры питания входят в комплект поставки изделия.

· Сигнальные кабели определяет наша компания.

С настоящим изделием можно использовать только вспомогательные устройства, изготовленные или рекомендованные нашей компанией.

Стабилизация работы электрических компонентов занимает около 30 минут. Подождите около 30 минут или дольше после включения монитора, прежде чем начать регулировку.

Чтобы компенсировать изменения освещенности при длительной работе и обеспечить стабильное изображение, нужно задать пониженное значение яркости монитора.

Когда изображение на экране меняется после того, как одно и то же изображение демонстрировалось в течение длительного времени, может появиться остаточное изображение. Чтобы одно и то же изображение не оставалось на экране в течение длительного времени, используйте экранную заставку или функцию энергосбережения.

Рекомендуется регулярно очищать монитор, чтобы сохранить его внешний вид и продлить срок эксплуатации (см. [«Очистка» \(страница 4\)](#page-3-0)).

ЖК-панели производятся по высокоточной технологии. Хотя на ЖК-панели могут появляться неподсвеченные или пересвеченные пиксели, это не является неисправностью. Доля работающих точек: минимум 99,9994 %.

Задняя подсветка ЖК-панели имеет определенный срок службы. Если экран темнеет или начинает мигать, обратитесь к местному представителю EIZO.

Не нажимайте сильно на экран или края рамки. Это может привести к дефектам изображения, например, к искажениям. Постоянное давление может привести к деформации или повреждению панели. (Если на панели остаются следы давления, оставьте монитор с черным или белым экраном. Следы могут исчезнуть).

Не царапайте панель и не нажимайте на нее острыми предметами, так как это может стать причиной повреждения панели. Не протирайте панель салфетками, так как могут появиться царапины.

Если монитор приносят из холодного помещения или температура в помещении быстро повышается, на внешних и внутренних поверхностях монитора могут появиться капли конденсации. В таком случае включать монитор нельзя. Нужно подождать, пока конденсат исчезнет, в противном случае он может стать причиной серьезных повреждений монитора.

## <span id="page-3-1"></span><span id="page-3-0"></span>**Очистка**

#### **Внимание**

- Использование химикатов, например, спирта или антисептического раствора, может вызвать потускнение, уменьшение блеска и выцветание корпуса или панели, а также привести к ухудшению качества изображения.
- Использовать растворители, бензол, воск и абразивные чистящие средства, которые могут стать причиной повреждения корпуса или панели, запрещено.

#### **Примечание**

• Для очистки поверхности корпуса и панели рекомендуется использовать комплект ScreenCleaner, который заказывается дополнительно.

При необходимости загрязнения с поверхности корпуса и панели можно удалить с помощью мягкой ткани, слегка смоченной в воде.

## **Комфортное использование монитора**

- Излишне темный или яркий экран может оказывать отрицательное влияние на зрение. Отрегулируйте яркость монитора в соответствии с условиями окружающей среды.
- При длительном использовании монитора глаза устают. Каждый час делайте 10-минутный перерыв.

# **СОДЕРЖАНИЕ**

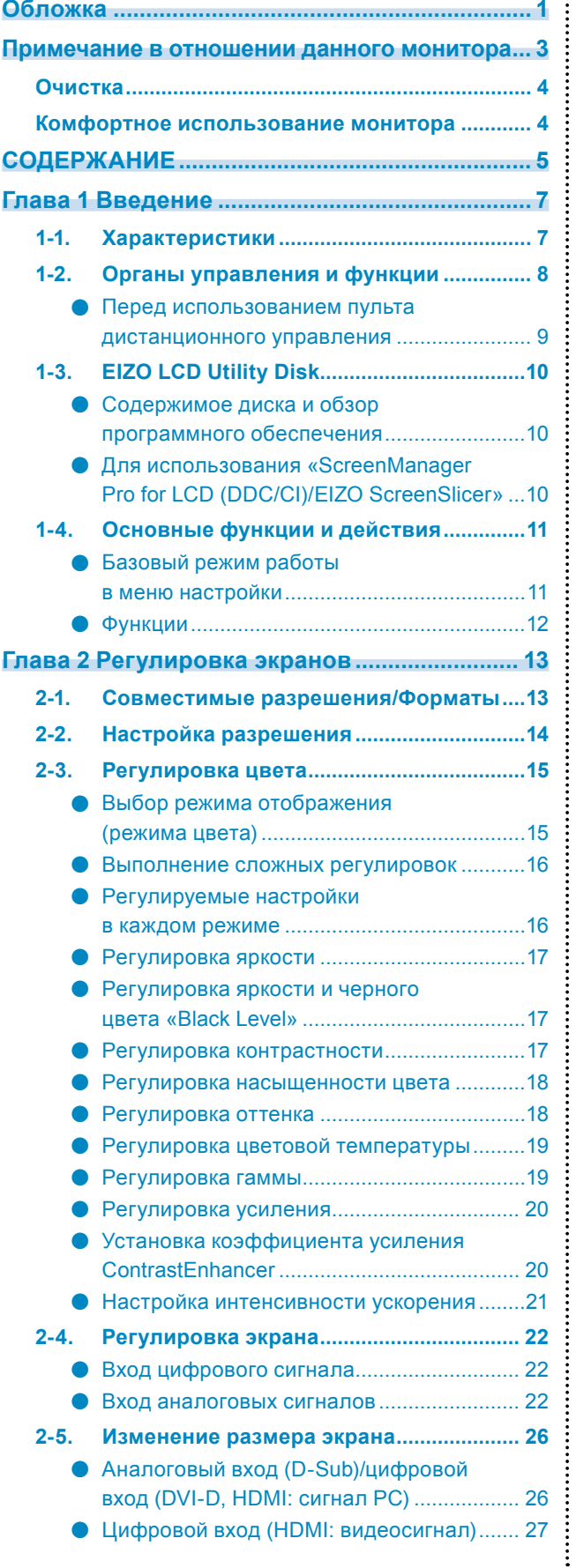

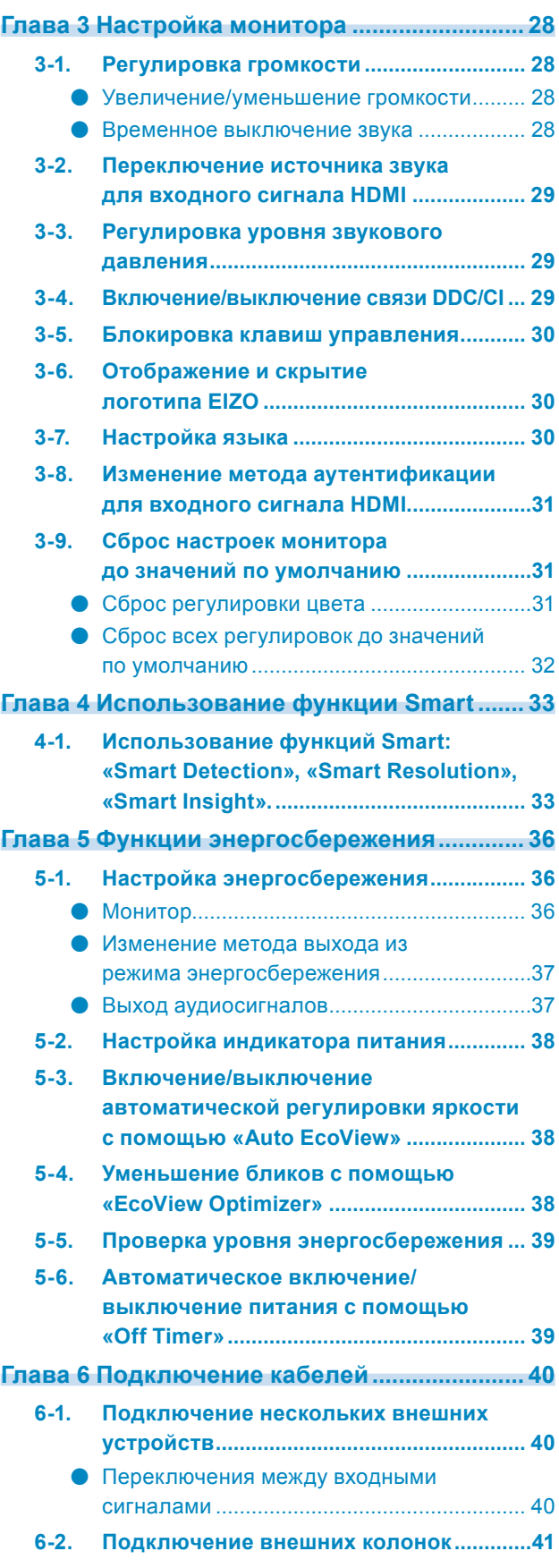

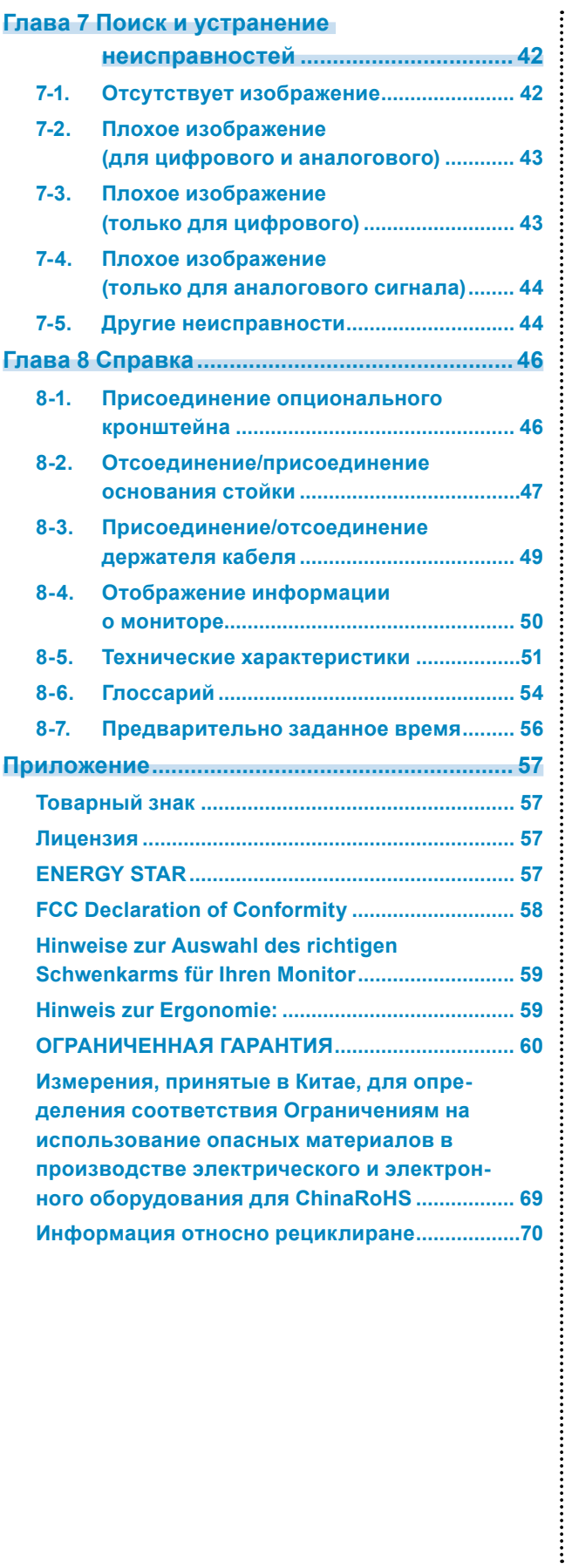

## <span id="page-6-0"></span>**Глава 1 Введение**

Благодарим вас за то, что остановили свой выбор на цветном ЖК-мониторе EIZO.

## **1-1. Характеристики**

- 23-дюймовый широкоформатный ЖК-дисплей
- Поддерживает разрешение  $1920 \times 1080$
- Панель с широкой зоной обзора

IPS-панель с углом обзора по горизонтали и вертикали 178˚.

• Разъем  $HDMI \times 2$ 

Применимы для входного сигнала от PC с использованием входа HDMI, что дает возможность принимать три разных цифровых сигнала от PC.

• Функция режима цвета позволяет пользователю выбрать рабочий режим экрана, оптимальный для показываемого изображения.

Режим Eco обеспечивает энергосбережение наряду с отчетливым отображением.

См. [«Выбор режима отображения \(режима цвета\)» \(страница](#page-14-1) 15).

- Уникальная технология «Smart» от EIZO
	- Функция Smart Detection Эта функция позволяет пользователю менять область на экране, к которой будет применяться настройка Smart Resolution или Smart Insight (только для анимационных изображений или всего экрана).
	- Функция Smart Resolution Эта функция регулирует имеющееся разрешение изображений таким образом, что уменьшается размытость и изображения выводятся на экран четко и ясно. Кроме того, настройки «Smart Resolution» позволяют исправить цвет кожи и текста.
		- Функция Smart Insight Эта функция анализирует изображение и корректирует яркость для каждого пикселя, чтобы

сделать видимыми темные участки изображений.

- См. [«Глава 4 Использование функции Smart» \(страница](#page-32-1) 33).
- Стойка с широким диапазоном движения

Монитор можно установить в положении, обеспечивающем удобные и менее утомительные рабочие условия. (Наклон: вверх 25°/вниз 0°, поворот: вправо 172°/влево 172°, регулируемая высота: 60 мм (2,36″))

• В комплект входит программное обеспечение «ScreenManager Pro for LCD (DDC/CI)» для настройки экрана с помощью мыши и клавиатуры. См. [«1-3. EIZO LCD Utility Disk» \(страница](#page-9-1) 10).

• Пульт дистанционного управления обеспечивает легкое управление монитором, его настройку и

См. [«1-2. Органы управления и функции» \(страница](#page-7-1) 8).

- В комплект входят цветные полоски трех цветов, которые приклеиваются к основанию монитора. Выберите цвет, который Вам понравился, чтобы отличить монитор от других.
- См. «Руководство по установке».

регулировку.

- HDCP (система защиты цифрового содержимого, передаваемого по каналам с высокой пропускной способностью)
- Встроенная стереосистема и гнездо для наушников См. [«1-2. Органы управления и функции» \(страница](#page-7-1) 8).
- Разъем линейного выхода

К монитору можно подключить колонки со встроенным усилителем для вывода звука.

См. [«6-2. Подключение внешних колонок» \(страница](#page-40-1) 41).

## <span id="page-7-0"></span>**1-2. Органы управления и функции**

<span id="page-7-1"></span>**Монитор**

16 EIZO  $\overline{\mathbf{a}}$   $\overline{\mathbf{a}}$ <del>ਵਿਸ਼ਾ ਦਾ ਦਾ ਦਾ</del> ╔ **TEXTI**  $\mathbf{H}$ Меню  $\frac{p-1}{p-1}$  13  $1^4$  $\Box$  $\overline{\mathbf{u}}$ Меню 15  $220$ ®"ך \_<br>၂၀ဈ{ Π ┐ Т Π Т 6  $\Box$ 10 11 1 2 3 4 5 6  $\begin{bmatrix} 7 & 8 & \end{bmatrix}$  9 10 11  $\begin{bmatrix} 12 & \end{bmatrix}$ 

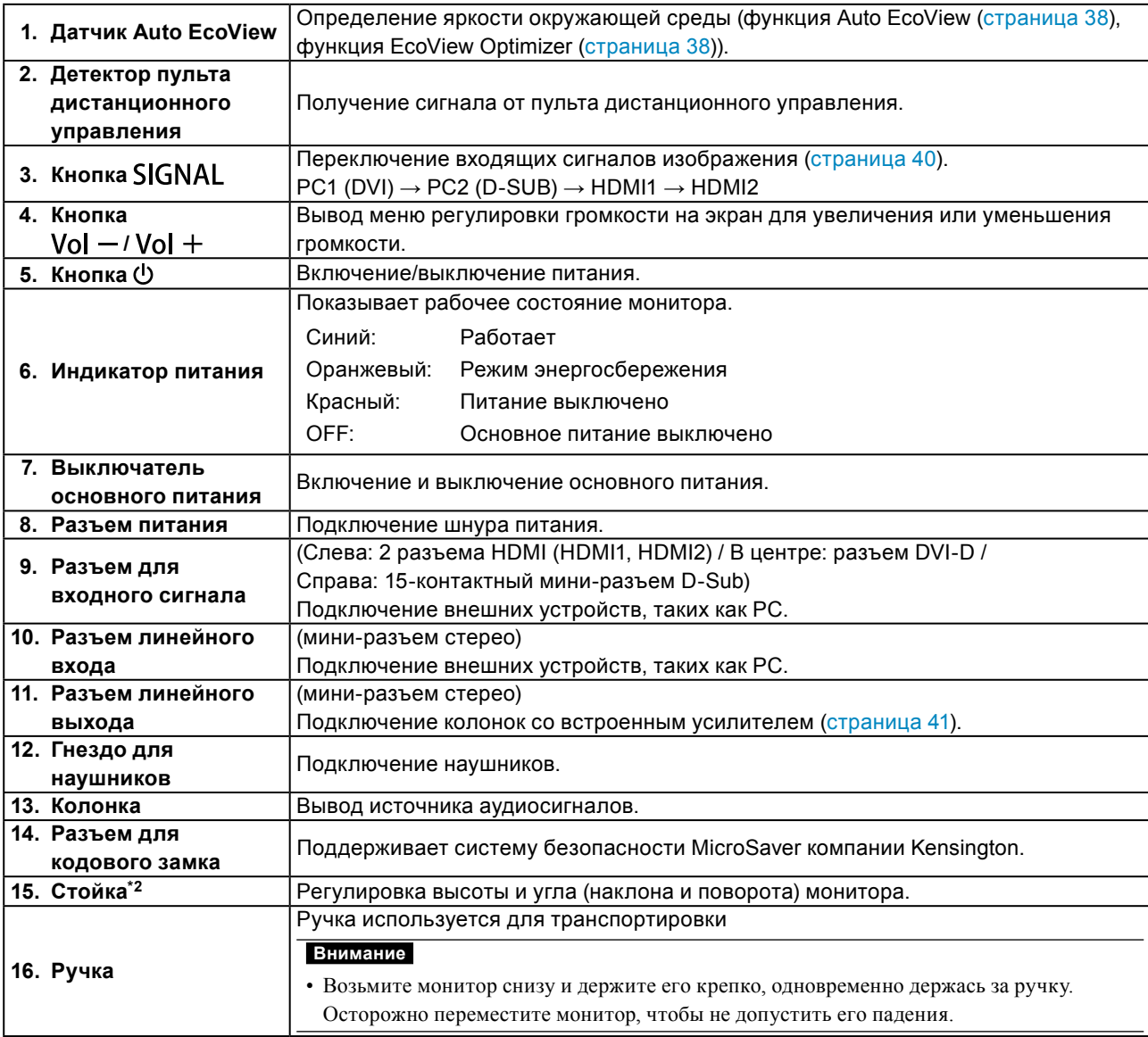

\*1 Описание использования см. в [«Базовый режим работы в меню настройки» \(страница](#page-10-1) 11).

\*2 Опциональный кронштейн (или опциональную стойку) можно присоединить после удаления стойки (см. [«8-1. Присоединение опционального кронштейна» \(страница](#page-45-1) 46)).

#### <span id="page-8-0"></span>**Пульт дистанционного управления**

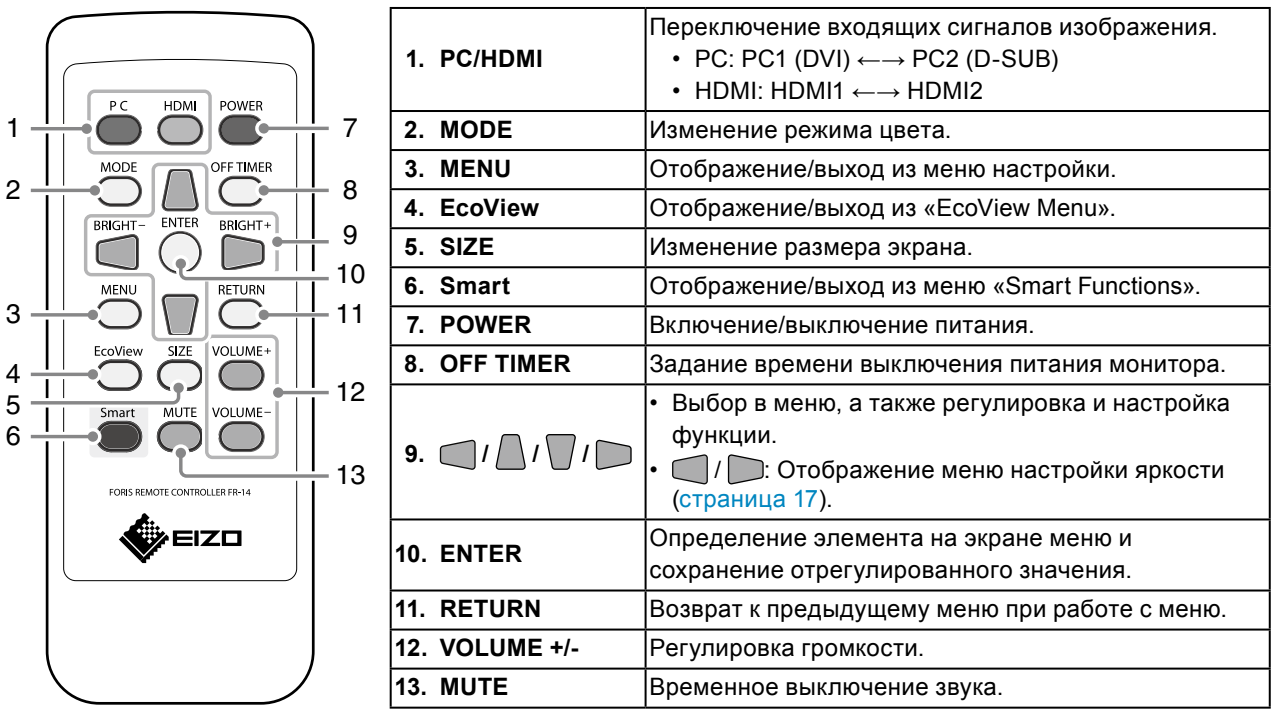

### **●Перед использованием пульта дистанционного управления**

#### **Информация об установке аккумуляторной батареи**

- 1. Снимите крышку батарейного отсека, расположенную с обратной стороны пульта дистанционного управления, в направлении, указанном стрелкой.
- 2. Вставьте аккумуляторную батарею положительным выводом вверх. (Номер модели аккумуляторной батареи: CR2025)
- 3. Снова вставьте крышку.

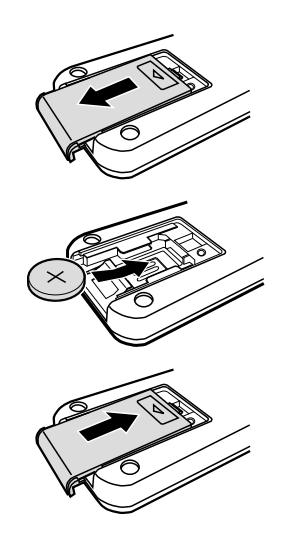

#### **Диапазон принятия сигнала пульта дистанционного управления**

Используйте пульт дистанционного управления в пределах диапазона, как указано ниже.

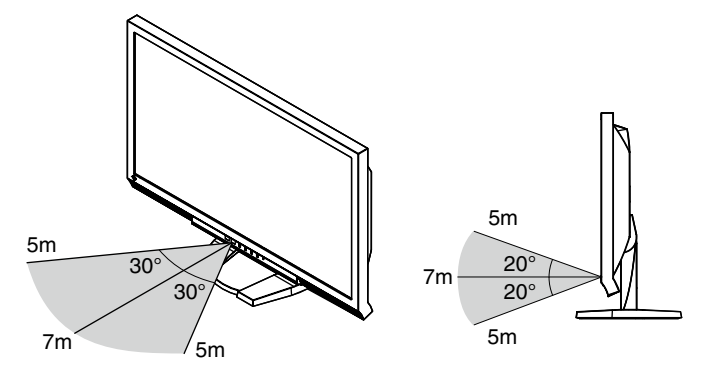

## <span id="page-9-0"></span>**1-3. EIZO LCD Utility Disk**

<span id="page-9-1"></span>К настоящему изделию прилагается компакт-диск EIZO LCD Utility Disk (CD-ROM). В таблице ниже описано содержимое диска и указаны общие сведения о программном обеспечении.

### **●Содержимое диска и обзор программного обеспечения**

Настоящий диск включает в себя программное обеспечение для настройки параметров и Руководство пользователя. Процесс загрузки программного обеспечения и процедура доступа к файлам описаны в файле Readme.txt.

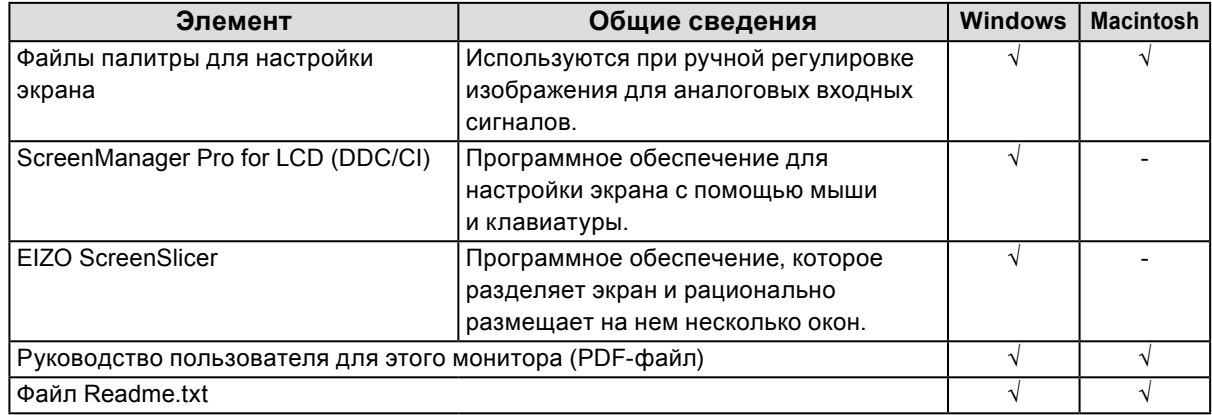

## **●Для использования «ScreenManager Pro for LCD (DDC/CI)/EIZO ScreenSlicer»**

Порядок установки и использования «ScreenManager Pro for LCD(DDC/CI)/EIZO SceenSlicer» описаны в соответствующем Руководстве пользователя на диске.

## <span id="page-10-0"></span>**1-4. Основные функции и действия**

## <span id="page-10-1"></span>**●Базовый режим работы в меню настройки**

### **1. Отображение меню настройки**

1. Нажмите MENU на пульте дистанционного управления. Появится меню настройки.

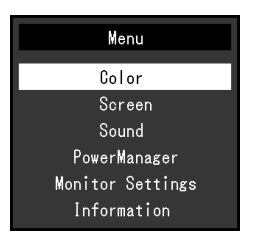

## **2.Регулировка/Настройка**

1. Выберите меню для регулировки/настройки с помощью кнопок  $\bigcap$ ,  $\bigcap$ , затем нажмите ENTER. Появится подменю.

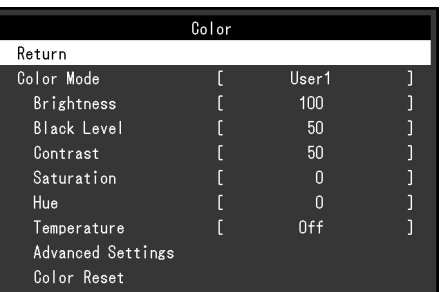

2. Выберите элемент для регулировки/настройки с помощью кнопок , , , , затем нажмите ENTER. Появится меню регулировки/настройки.

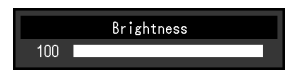

3. Отрегулируйте/задайте значение для выбранного элемента с помощью кнопок  $\bigcap, \bigcap, \bigcap, \bigcap,$ затем нажмите ENTER.

## **3. Выход**

1. Нажмите MENU.

#### **Примечание**

• Для возврата в предыдущее меню нажмите RETURN.

<span id="page-11-0"></span>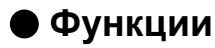

В следующей таблице изображены меню настройки и параметры настройки для каждого меню.

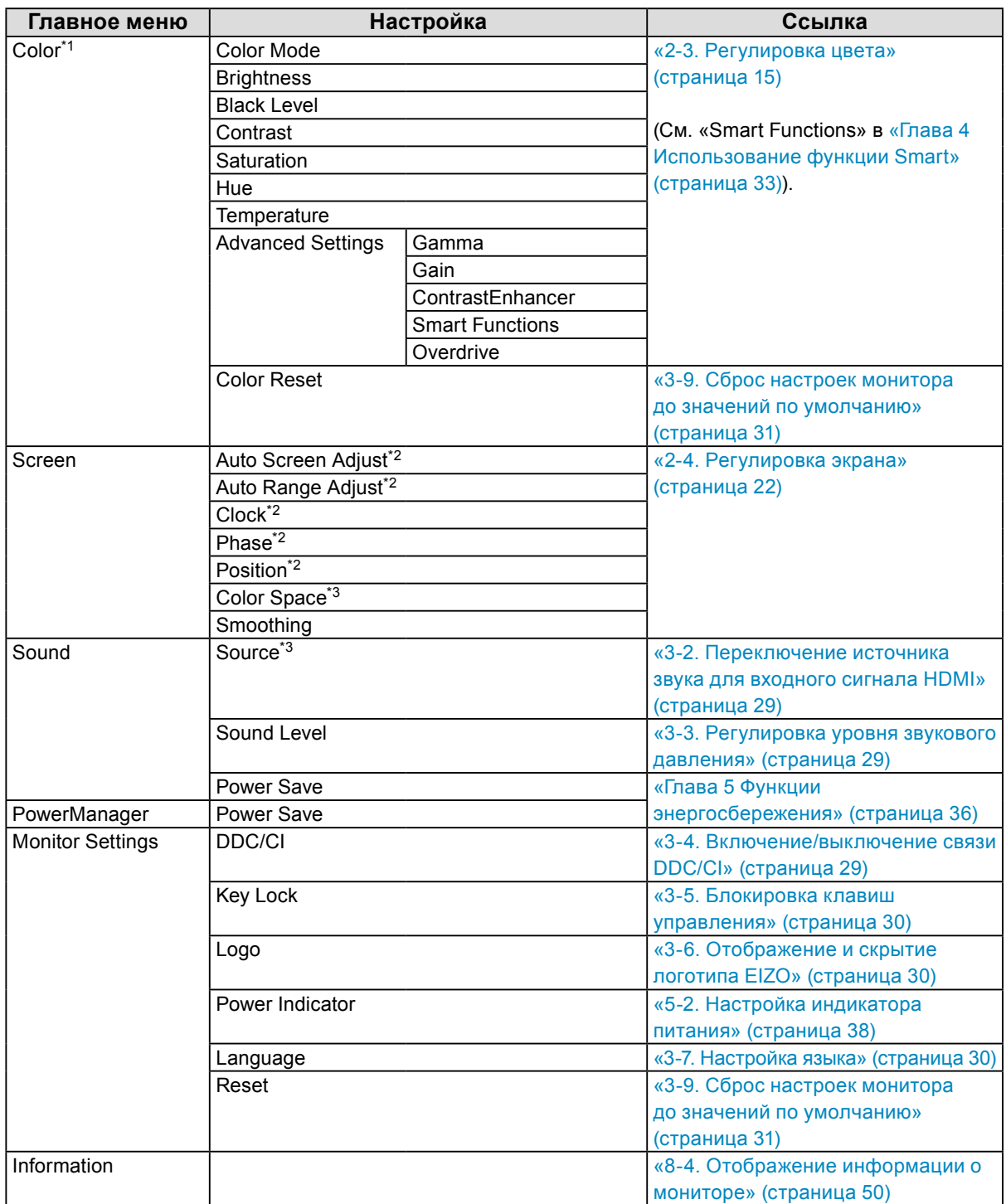

\*1 Регулировки/настройки, доступные в меню «Color», зависят от выбранного режима цвета. В приведенной выше таблице показаны подменю при выборе режима User1 или User2.

\*2 Эти функции можно отрегулировать для аналогового входа.

\*3 Эта функция доступна для входного сигнала HDMI.

## <span id="page-12-0"></span>**Глава 2 Регулировка экранов**

## **2-1. Совместимые разрешения/Форматы**

Монитор поддерживает следующие разрешения и форматы сигнала.

### **Аналоговый вход (D-Sub)**

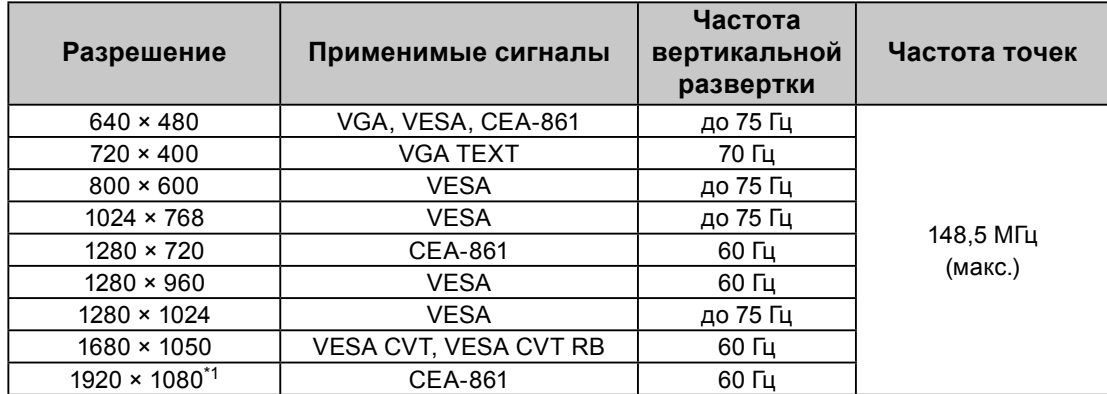

### **Цифровой вход (DVI-D, HDMI: сигнал PC)**

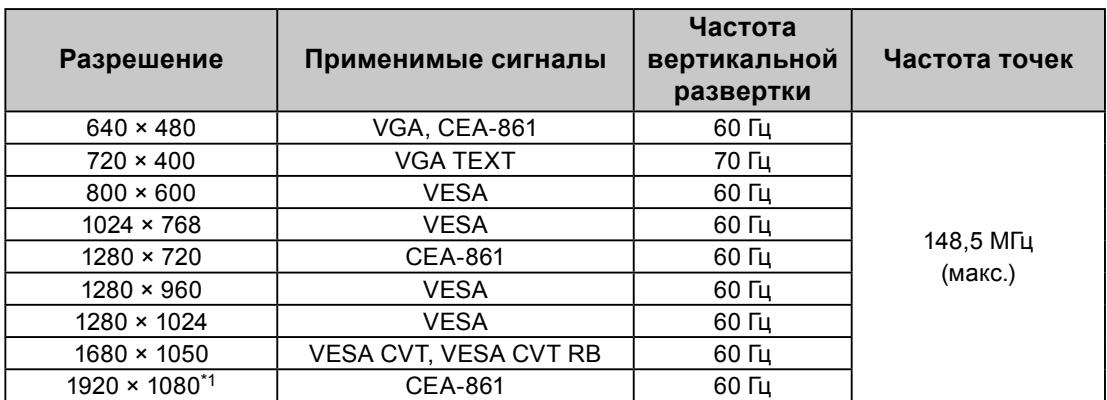

Видеокарта должна отвечать требованиям стандарта VESA и CEA-861.

\*1 Рекомендуемое разрешение

### **Цифровой вход (HDMI: видеосигнал)**

- Видеосигнал
	- VGA / 525i (480i) / 525p (480p) / 1125i (1080i) / 750p (720p) / 1125p (1080p): 60 Гц
	- 625i (576i) / 625p (576p) / 1125i (1080i) / 750p (720p) / 1125p (1080p): 50 Гц
- Аудиосигнал
	- 2-канальная линейная импульсно-кодовая модуляция (РСМ) (32 кГц / 44,1 кГц / 48 кГц)

## <span id="page-13-0"></span>**2-2. Настройка разрешения**

Если вы подключили монитор к PC и обнаружили, что разрешение не подходит, или хотите изменить разрешение, выполните нижеследующие инструкции.

### **Windows 8 / Windows 7**

- 1. В Windows 8 нажмите плитку «Рабочий стол» на начальном экране для отображения рабочего стола.
- 2. Щелкните правой кнопкой мыши на любом месте рабочего стола, за исключением иконок.
- 3. В появившемся меню выберите «Разрешение экрана».
- 4. В диалоговом окне «Разрешение экрана» выберите монитор.
- 5. Щелкните «Разрешение» для выбора необходимого разрешения.
- 6. Нажмите кнопку [OK].
- 7. При появлении диалогового окна с подтверждением нажмите [Сохранить изменения].

### **Windows Vista**

- 1. Щелкните правой кнопкой мыши на любом месте рабочего стола, за исключением иконок.
- 2. В появившемся меню выберите «Персонализация».
- 3. В окне «Персонализация» нажмите «Настройка дисплея».
- 4. В диалоговом окне «Настройка дисплея» выберите вкладку «Монитор» и укажите необходимое разрешение в поле «Разрешение».
- 5. Нажмите кнопку [OK].
- 6. При отображении диалогового окна с подтверждением нажмите [Да].

#### **Windows XP**

- 1. Щелкните правой кнопкой мыши на любом месте рабочего стола, за исключением иконок.
- 2. В появившемся меню нажмите «Свойства».
- 3. При отображении диалогового окна «Свойства: Экран» нажмите на вкладку «Параметры» и выберите необходимое разрешение в блоке «Разрешение экрана» в секции «Дисплей».
- 4. Нажмите кнопку [OK], чтобы закрыть диалоговое окно.

#### **Mac OS X**

- 1. Выберите «Системные настройки» в меню Apple.
- 2. При отображении диалогового окна «Системные настройки» нажмите «Мониторы» в «Аппаратное обеспечение».
- 3. В отображаемом диалоговом окне выберите вкладку «Монитор» и укажите необходимое разрешение в поле «Разрешение».
- 4. Ваш выбор отобразится немедленно. После подбора наиболее подходящего разрешения закройте окно.

## <span id="page-14-0"></span>**2-3. Регулировка цвета**

## <span id="page-14-2"></span>**●Выбор режима отображения (режима цвета)**

<span id="page-14-1"></span>Данная функция упрощает выбор требуемого режима в соответствии с применением монитора.

#### **Режимы отображения**

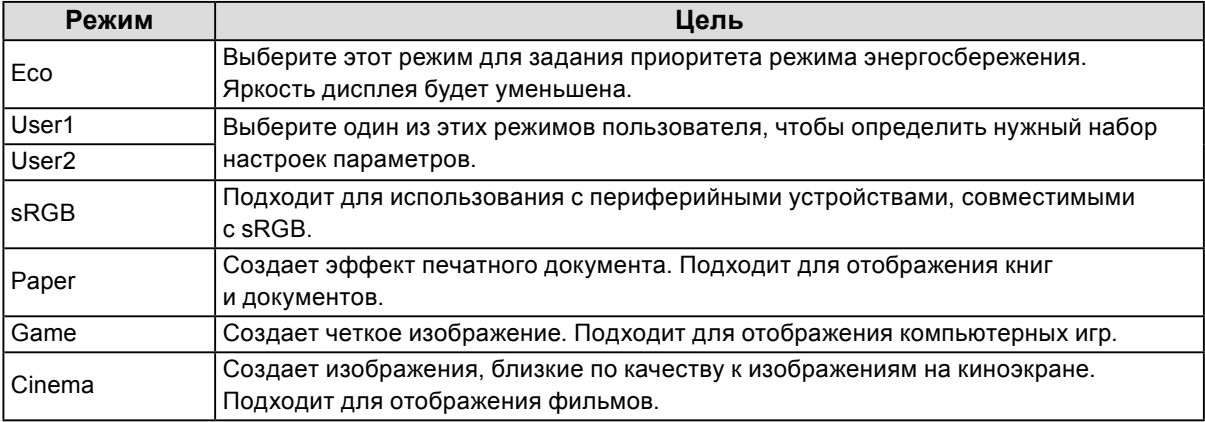

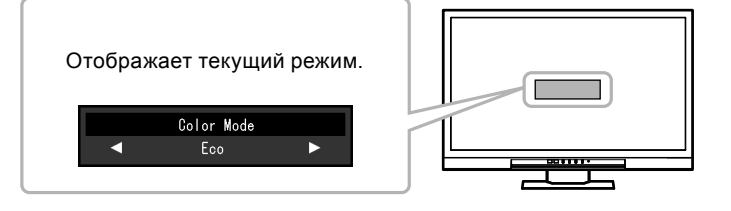

#### **Порядок действий**

1. Нажмите МОDE на пульте дистанционного управления.

Название режима отображается в центре экрана.

2. При каждом нажатии кнопки MODE будет выделяться следующий режим в списке.

Для переключения текущего режима можно использовать кнопку или , когда отображается меню выбора режима.

**→Eco←→User1←→User2←→sRGB←→Paper←→Game←→Cinema←**

#### **Примечание**

- Одновременное отображение меню настройки и меню Mode невозможно.
- С помощью опции «ScreenManager Pro for LCD (DDC/CI)» можно автоматически выбрать режим цвета в соответствии с используемым приложением (см. «Chapter 3 Auto Fine-Contrast» в разделе руководства пользователя «ScreenManager Pro for LCD (DDC/CI)»).

## <span id="page-15-0"></span>**●Выполнение сложных регулировок**

Меню «Color» в меню настройки позволяет задать и сохранить независимые регулировки цвета для каждого режима.

#### **Внимание**

- Для стабилизации работы электрических компонентов монитора необходимо около 30 минут. Подождите около 30 минут или дольше после включения монитора, прежде чем начать регулировку.
- При регулировке цвета для аналоговых сигналов сначала выполните регулировку диапазона (см. [«Автоматическая регулировка градации цвета» \(страница 25\)\)](#page-24-0).
- Из-за различных характеристик мониторов одно и то же изображение может отличаться по цветам на разных мониторах. Выполняйте тонкие настройки цвета визуально, сравнивая цвета на разных мониторах.

#### **Примечание**

• При использовании «ScreenManager Pro for LCD (DDC/CI)» можно выполнить регулировку цвета при помощи мыши и клавиатуры PC (См. раздел «ScreenManager Pro for LCD (DDC/CI)» в «Chapter 4 Color Adjustment» руководства пользователя).

### **●Регулируемые настройки в каждом режиме**

Регулируемые настройки зависят от режима. (Функция, которую нельзя отрегулировать или установить, недоступна.)

См. инструкции по регулировке или установке каждой функции на следующих страницах. (См. «Smart Functions» в [«Глава 4 Использование функции Smart» \(страница 33\)\)](#page-32-1).

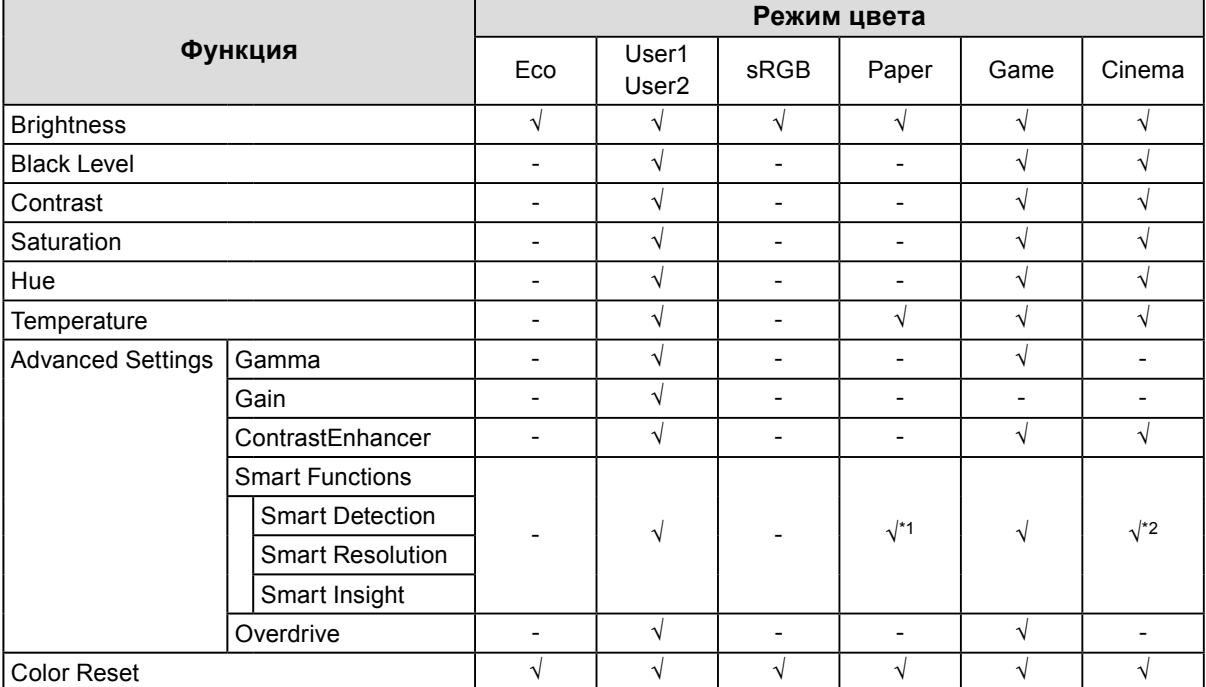

√: Регулируемая функция -: Нерегулируемая функция

\*1 За исключением «Smart Insight».

\*2 Параметр «Smart Detection» зафиксирован на значении «Full Screen».

### <span id="page-16-0"></span>**●Регулировка яркости**

<span id="page-16-1"></span>Яркость экрана регулируется изменением яркости подсветки (источник света на задней панели ЖКД).

#### **Регулируемый диапазон**

От 0 до 100

#### **Порядок действий**

#### 1. Нажмите или  $\Box$ .

Появится меню Brightness.

- 2. Используйте или для регулировки.
- 3. Нажмите ENTER для выхода.

#### **Примечание**

- Если Вы считаете, что изображение слишком темное, даже при установке яркости на отметке 100, выполните регулировку контрастности.
- Для регулировки яркости экрана можно также использовать параметр «Brightness» в разделе «Color» в меню регулировки.

### **●Регулировка яркости и черного цвета «Black Level»**

Яркость и тональность черного можно изменить с помощью уровней черного для красного, зеленого и синего соответственно. Используйте тестовую палитру черного или фон для регулировки уровня черного.

#### **Регулируемый диапазон**

От 0 до 100

#### **Порядок действий**

- 1. Выберите «Color» в меню настройки и нажмите ENTER.
- 2. Выберите «Black Level» в меню «Color» и нажмите ENTER. Появится меню «Black Level».
- 3. Используйте или Ддля регулировки.
- 4. Нажмите ENTER для выхода из регулировки.

#### **Примечание**

• После завершения регулировки уровня черного повторно настройте контрастность соответствующим образом.

#### **●Регулировка контрастности**

Яркость экрана регулируется изменением уровня видеосигнала.

#### **Регулируемый диапазон**

От 0 до 100

#### **Порядок действий**

- 1. Выберите «Color» в меню настройки и нажмите ENTER.
- 2. Выберите «Contrast» в меню «Color» и нажмите ENTER.

Появится меню «Contrast».

- 3. Используйте или для регулировки.
- 4. Нажмите ENTER для выхода из режима регулировки.

#### **Примечание**

- При установке уровня контрастности на отметке 50 отображается каждая градация цвета (только для входного сигнала PC).
- При настройке монитора рекомендуется до выполнения регулировки контрастности настроить яркость без потери характеристик градаций.
- Выполняйте регулировку контрастности в следующих случаях:
- если Вы считаете, что изображение слишком темное, даже при установке яркости на отметке 100 (установите уровень контрастности на отметке, превышающей 50).

## <span id="page-17-0"></span>**●Регулировка насыщенности цвета**

Эта функция позволяет регулировать насыщенность цвета.

#### **Регулируемый диапазон**

От -50 до 50

#### **Порядок действий**

- 1. Выберите «Color» в меню настройки и нажмите ENTER.
- 2. Выберите «Saturation» в меню «Color» и нажмите ENTER. Появится меню «Saturation».
- 3. Используйте или Ддля регулировки.
- 4. Нажмите ENTER для выхода из режима регулировки.

#### **Внимание**

• Использование этой функции может привести к невозможности отображения некоторых градаций цвета.

#### **Примечание**

• Минимальное значение (-50) меняет изображение на монохромное.

### **●Регулировка оттенка**

Эта функция позволяет регулировать оттенок.

#### **Регулируемый диапазон**

От -50 до 50

#### **Порядок действий**

- 1. Выберите «Color» в меню настройки и нажмите ENTER.
- 2. Выберите «Hue» в меню «Color» и нажмите ENTER.

Появится меню «Hue».

- 3. Используйте или для регулировки.
- 4. Нажмите ENTER для выхода из режима регулировки.

#### **Внимание**

• Использование этой функции может привести к невозможности отображения некоторых градаций цвета.

## <span id="page-18-0"></span>**●Регулировка цветовой температуры**

Цветовую температуру можно регулировать.

Цветовая температура обычно используется для выражения цвета «Белый» и/или «Черный» в числовом значении. Значение выражается в градусах «K» (по Кельвину).

Экран становится красноватым при низкой цветовой температуре и синеватым — при высокой температуре. Это похоже на изменение цвета пламени в зависимости от температуры. Предварительно настроенное значение усиления задается для каждого значения цветовой температуры.

#### **Регулируемый диапазон**

Off, 4000K – 10000K (указывается для каждого блока 500 K до 9300 K включительно)

#### **Порядок действий**

- 1. Выберите «Color» в меню настройки и нажмите ENTER.
- 2. Выберите «Temperature» в меню «Color» и нажмите ENTER. Появится меню «Temperature».
- 3. Используйте или для регулировки.
- 4. Нажмите ENTER для выхода из режима регулировки.

#### **Примечание**

- Значение, отображаемое в «K», предоставлено только для справки.
- Функция «Gain» позволяет выполнять более сложные регулировки (см. [«Регулировка усиления» \(страница 20\)\)](#page-19-1).
- При выборе значения «Off» изображение демонстрируется с предварительно заданным цветом монитора (Усиление: 100 для каждого RGB-канала).
- При изменении усиления значение цветовой температуры изменяется на «Off».

### **●Регулировка гаммы**

Гамму можно регулировать. Яркость монитора зависит от входного сигнала, однако диапазон изменений не пропорционален входному сигналу. Функция, предназначенная для балансировки входного сигнала и яркости монитора, называется «Корректировка гаммы».

#### **Регулируемый диапазон**

1,8, 2,0, 2,2, 2,4, 2,6, 2,8, Power

#### **Порядок действий**

- 1. Выберите «Color» в меню настройки и нажмите ENTER.
- 2. Выберите «Advanced Settings» в меню «Color» и нажмите ENTER.
- 3. Выберите «Gamma» в меню «Advanced Settings» и нажмите ENTER. Появится меню «Gamma».
- 4. Используйте или Эдля регулировки.
- 5. Нажмите ENTER для выхода из режима регулировки.

#### **Примечание**

• При выборе значения «Power» можно увеличить резкость полутоновых изображений при помощи увеличения их контрастности.

### <span id="page-19-0"></span>**●Регулировка усиления**

<span id="page-19-1"></span>Яркость каждого из цветовых компонентов — красного, зеленого и синего — называется «усиление». Оттенок «белого» можно изменить усилением.

#### **Регулируемый диапазон**

От 0 до 100

#### **Порядок действий**

- 1. Выберите «Color» в меню настройки и нажмите ENTER.
- 2. Выберите «Advanced Settings» в меню «Color» и нажмите ENTER.
- 3. Выберите «Gain» в меню «Advanced Settings» и нажмите ENTER. Появится меню «Gain».
- 4. Выполните регулировку усиления с помощью или для каждого компонента красного, зеленого и синего.
- 5. Нажмите ENTER для выхода из режима регулировки.

#### **Внимание**

```
• Использование этой функции может привести к невозможности отображения некоторых градаций цвета.
```
#### **Примечание**

- Значение усиления изменяется вместе со значением цветовой температуры.
- При изменении усиления значение цветовой температуры изменяется на «Off».

### **●Установка коэффициента усиления ContrastEnhancer**

Эта функция позволяет автоматически регулировать контрастность в зависимости от степени яркости изображения и смены кадров. Можно задать уровень регулировки.

#### **Регулируемый диапазон**

Enhanced, Standard, Off

#### **Порядок действий**

- 1. Выберите «Color» в меню настройки и нажмите ENTER.
- 2. Выберите «Advanced Settings» в меню «Color» и нажмите ENTER.
- 3. Выберите «ContrastEnhancer» в меню «Advanced Settings» и нажмите ENTER. Появится меню «ContrastEnhancer».
- 4. Используйте или для регулировки.
- 5. Нажмите ENTER для выхода из режима регулировки.

#### **Внимание**

• Использование этой функции может привести к невозможности отображения некоторых градаций цвета.

## <span id="page-20-0"></span>**●Настройка интенсивности ускорения**

Эта функция позволяет настроить интенсивность ускорения в зависимости от использования монитора. Например, можно сократить периоды запаздывания изображений с помощью задания значения «Enhanced» при отображении быстродвижущихся изображений, например, в компьютерных играх.

#### **Регулируемый диапазон**

Enhanced, Standard, Off

#### **Порядок действий**

- 1. Выберите «Color» в меню настройки и нажмите ENTER.
- 2. Выберите «Advanced Settings» в меню «Color» и нажмите ENTER.
- 3. Выберите «Overdrive» в меню «Advanced Settings» и нажмите ENTER. Появится меню «Overdrive».
- 4. Используйте или для регулировки.
- 5. Нажмите ENTER для выхода из режима регулировки.

## <span id="page-21-0"></span>**2-4. Регулировка экрана**

### <span id="page-21-1"></span>**●Вход цифрового сигнала**

Изображения выводятся на экран корректно при входе цифровых сигналов на основании предварительно заданных данных монитора; если же символы и/или линии размыты, см. [«6. Отредактируйте размытые символы или линии.» \(страница 25\)](#page-24-1).

Для выполнения более сложных регулировок см. [«2-3. Регулировка цвета» \(страница 15\)](#page-14-2) и следующие страницы.

## **●Вход аналоговых сигналов**

#### **Внимание**

- Для стабилизации работы электрических компонентов монитора необходимо около 30 минут. Подождите около 30 минут или дольше после включения монитора, прежде чем начать регулировку.
- Функция Self Adjust (автоматическая регулировка экрана) недоступна для изображений с разрешением ниже  $800 \times 600$  (SVGA).
- Функция саморегулировки (или автоматической регулировки экрана) работает правильно, если изображение полностью отображается в области отображения Windows или Macintosh. Функции выполняются неправильно в следующих случаях:
	- Если изображение отображено только в какой-либо части экрана (например, в окне командной строки).
	- При использовании черного фона (фоновый рисунок и др.).
	- Эта функция также не может работать правильно на некоторых видеокартах.

Регулировка экрана монитора используется для уменьшения мерцания экрана или корректной регулировки положения и размера экрана в соответствии с используемым PC.

#### **Примечание**

- Функция Self Adjust работает при соблюдений всех следующих условий:
	- Если сигнал вводится в монитор впервые или при установке значений разрешения или частоты вертикальной/ горизонтальной развертки, которые ранее не использовались.

При неправильном отображении экрана даже после выполнения операции Self Adjust настройте экран в соответствии с инструкциями, указанными ниже, для комфортного использования монитора.

#### **Порядок регулировки**

#### **1. Выполните автоматическую регулировку.**

#### **● Автоматическая регулировка мерцания, положения и размера экрана**

#### **Порядок действий**

- 1. Выберите «Screen» в меню настройки и нажмите ENTER.
- 2. Выберите «Auto Screen Adjust» в меню «Screen» и нажмите ENTER.
- 3. Выберите «Yes» с помощью или и нажмите ENTER.
	- С помощью функции автоматической регулировки выполняется корректировка мерцания, положения и размера экрана.

При неправильном отображении экрана даже после выполнения автоматической регулировки настройте экран следующим образом. При правильном отображении экрана см. [«5. Регулировка](#page-24-2)  [градации цвета.» \(страница 25\)](#page-24-2).

#### **2. Подготовьтесь к использованию аналоговых шаблонов настройки экрана.**

Загрузите «EIZO LCD Utility Disk» на PC и откройте «Screen adjustment pattern files».

#### **Примечание**

• Для получения более подробной информации и инструкций по открытию файлов «Screen adjustment pattern files» см. файл Readme.txt.

#### **3. Повторно выполните автоматическую регулировку при отображении на экране шаблона настройки аналогового экрана.**

#### **● Автоматическая регулировка мерцания, положения и размера экрана**

#### **Порядок действий**

1. Выведите Pattern 1 на монитор в полноэкранном режиме с помощью «Screen adjustment pattern files».

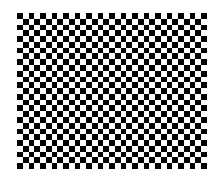

- 2. Выберите «Screen» в меню настройки и нажмите ENTER.
- 3. Выберите «Auto Screen Adjust» в меню «Screen» и нажмите ENTER.
- 4. Выберите «Yes» с помощью  $\bigcap$ или  $\bigcap$ и нажмите ENTER.

С помощью функции автоматической регулировки выполняется корректировка мерцания, положения и размера экрана.

При неправильном отображении экрана даже после выполнения автоматической регулировки настройте экран следующим образом. При правильном отображении экрана см. [«5. Регулировка](#page-24-2)  [градации цвета.» \(страница 25\)](#page-24-2).

### **4. Выберите «Screen» в меню настройки для выполнения сложных регулировок.**

Выполните регулировку тактовой частоты, фазы и положения в указанном порядке.

#### **● Удаление вертикальных полос**

#### **Порядок действий**

- 1. Выберите «Clock» в меню «Screen» и нажмите ENTER. Появится меню «Clock».
- 2. Выполните регулировку тактовой частоты с помощью или , чтобы удалить вертикальные полосы.

Медленно нажимайте или , чтобы не пропустить точку регулировки.

3. Нажмите ENTER для выхода из режима регулировки.

Если после выполнения регулировки на экране появляется размытость изображения, мерцание или полосы, перейдите к параметру «Phase» для удаления мерцания или размытости изображения.

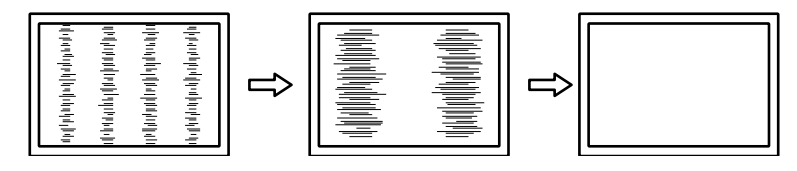

#### **● Удаление мерцания или размытости изображения**

#### **Порядок действий**

- 1. Выберите «Phase» в меню «Screen» и нажмите ENTER. Появится меню «Phase».
- 2. Выполните регулировку фазы с помощью или , чтобы максимально уменьшить мерцание или размытость изображения.
- 3. Нажмите ENTER для выхода из режима регулировки.

Если после выполнения регулировки на экране появляются вертикальные полосы, вернитесь к шагу «Удаление вертикальных полос».

 $(Clock \rightarrow Phase \rightarrow Position)$ 

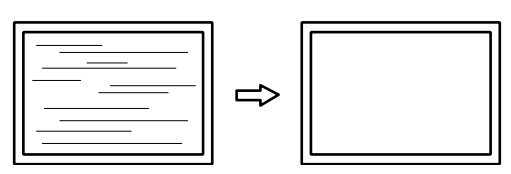

#### **Внимание**

• Удаление мерцания или размытости изображения может не получиться из-за PC и видеокарты.

#### **● Корректировка положения экрана**

#### **Примечание**

• Так как количество пикселей и их расположение на ЖК-мониторе являются постоянными, для правильного отображения изображения предусмотрено только одно положение. Регулировка положения заключается в перемещении изображения в правильное положение.

#### **Порядок действий**

1. Выберите «Position» в меню «Screen» и нажмите ENTER.

Появится меню «Position».

- 2. Отрегулируйте положение с помощью  $\bigcap / \bigcap / \bigcap$ .
- 3. Нажмите ENTER для выхода из режима регулировки.

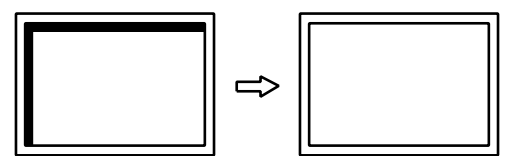

4. Закройте Pattern 1.

### <span id="page-24-2"></span>**5.Регулировка градации цвета.**

#### **● Автоматическая регулировка градации цвета**

<span id="page-24-0"></span>Каждую градацию цвета (от 0 до 255) можно отобразить на экране с помощью регулировки уровня выходного сигнала.

#### **Порядок действий**

1. Выведите Pattern 2 на монитор в полноэкранном режиме с помощью «Screen adjustment pattern files».

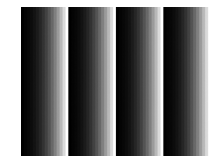

- 2. Выберите «Screen» в меню настройки и нажмите ENTER.
- 3. Выберите «Auto Range Adjust» в меню «Screen» и нажмите ENTER.
- 4. Выберите «Yes» с помощью или и нажмите ENTER.
	- Диапазон выходного сигнала установлен автоматически.
- <span id="page-24-1"></span>5. Закройте Pattern 2.

### **6. Отредактируйте размытые символы или линии.**

#### **● Редактирование размытых символов/линий**

Если изображение отображено на экране с разрешением, отличным от рекомендуемого, символы или линии могут быть размыты.

#### **Внимание**

• В зависимости от разрешения дисплея необходимость в настройке сглаживания может отсутствовать. (Иконка сглаживания недоступна.)

#### **Регулируемый диапазон**

От 1 до 5

#### **Порядок действий**

- 1. Выберите «Screen» в меню настройки и нажмите ENTER.
- 2. Выберите «Smoothing» в меню «Screen» и нажмите ENTER. Появится меню «Smoothing».
- 3. Используйте или Ддля регулировки.
- 4. Нажмите ENTER для выхода из режима регулировки.

## <span id="page-25-0"></span>**2-5. Изменение размера экрана**

## **●Аналоговый вход (D-Sub)/цифровой вход (DVI-D, HDMI: сигнал PC)**

<span id="page-25-1"></span>Изображение с разрешением, отличным от рекомендованного, автоматически отображается в полноэкранном режиме. Вы можете изменить размер экрана, выбрав функцию «Screen Size».

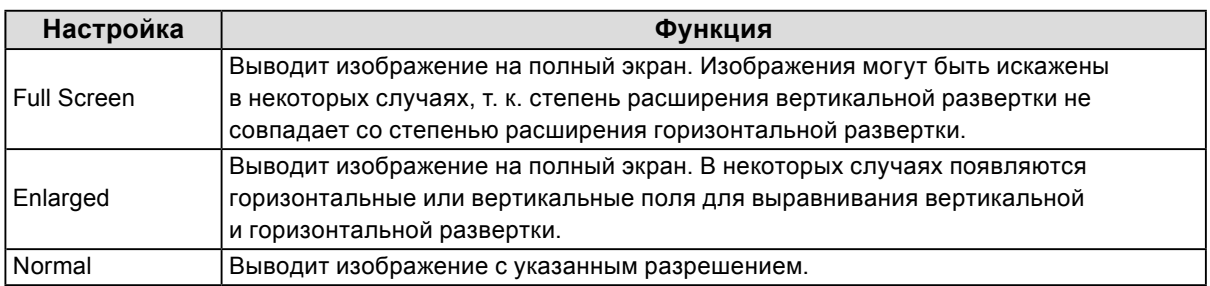

Пример: Размер изображения 1024 × 768

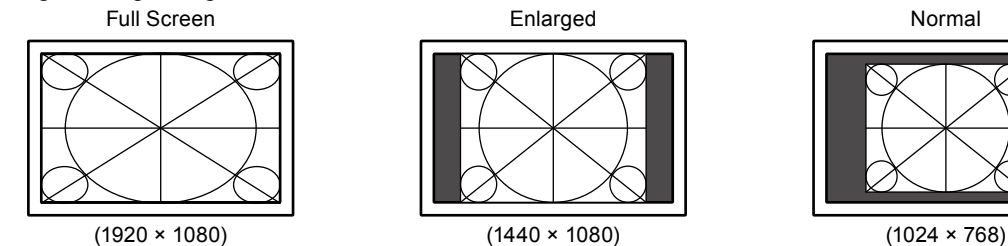

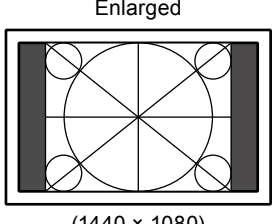

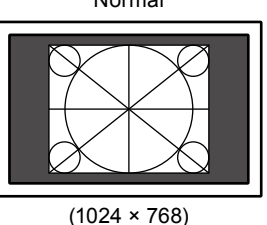

**Порядок действий**

1. Нажмите SIZE на пульте дистанционного управления. Размер меняется при каждом нажатии SIZE.

#### **Внимание**

• Выбор функции «Normal» может привести к невозможности отображения некоторых градаций цвета.

## <span id="page-26-0"></span>**●Цифровой вход (HDMI: видеосигнал)**

Размер экрана можно изменить, выбрав функцию «Screen Size».

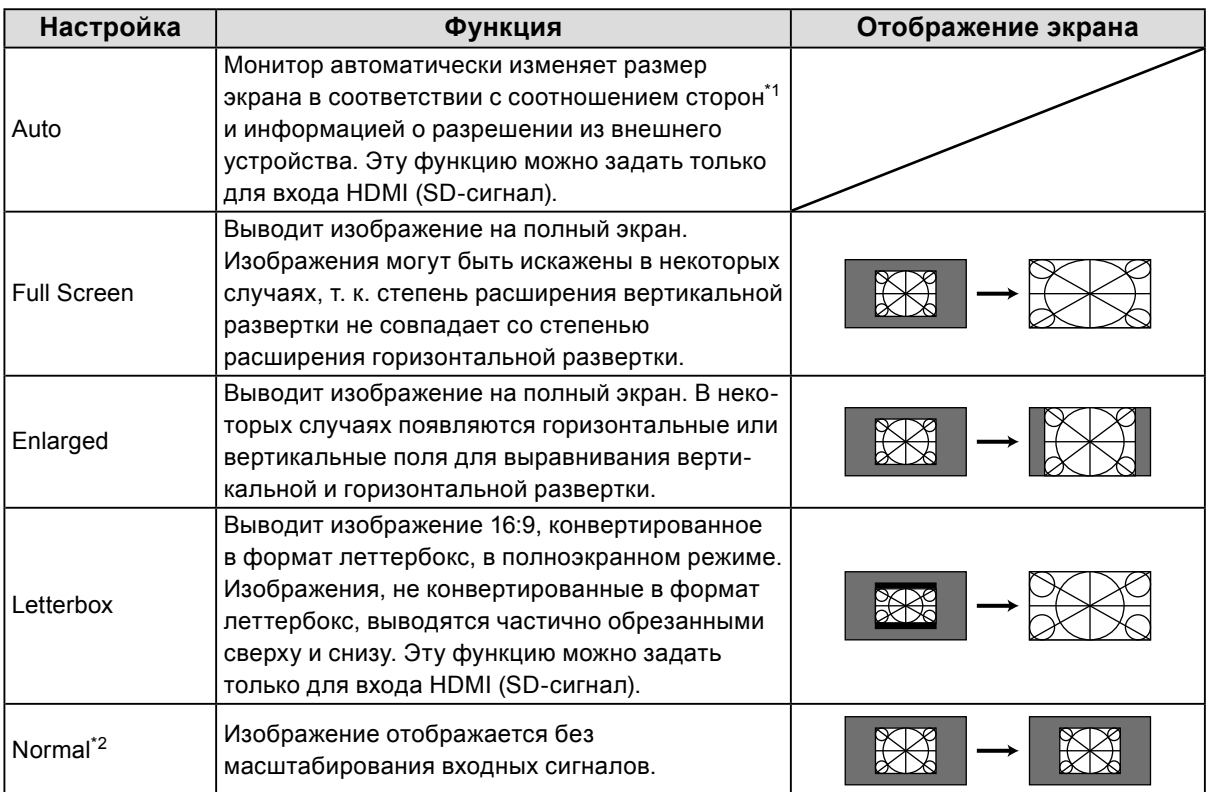

\*1 Информация о соотношении сторон в леттербоксинге не может быть автоматически определена.

\*2 Когда для «Screen Size» задано значение «Normal», «Overscan» отключен.

#### **Порядок действий**

1. Нажмите SIZE на пульте дистанционного управления.

Размер меняется при каждом нажатии SIZE.

#### **Внимание**

• Выбор функции «Normal» может привести к невозможности отображения некоторых градаций цвета.

#### **Для установки соотношения сторон на экране**

С целью скрытия искажения или шума по краям изображения можно изменить область отображения входного изображения так, чтобы периферийные изображения не выводились на экран.

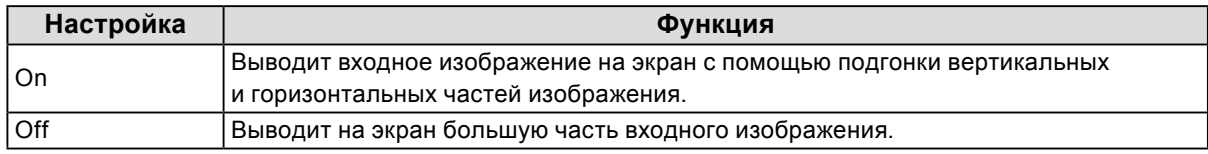

#### **Порядок действий**

- 1. Нажмите SIZE на пульте дистанционного управления.
	- Появится меню «Screen Size».
- 2. Выберите «Overscan» с помощью  $\Box$
- 3. Используйте или для регулировки.
- 4. Нажмите ENTER для выхода.

#### **Внимание**

• Когда для «Screen Size» задано значение «Normal», «Overscan» отключен.

## <span id="page-27-0"></span>**Глава 3 Настройка монитора**

## **3-1. Регулировка громкости**

#### **●Увеличение/уменьшение громкости**

Эта функция позволяет регулировать громкость.

#### **Регулируемый диапазон**

От 0 до 30

#### **Порядок действий**

1. Нажмите VOLUME + или VOLUME - на пульте дистанционного управления.

#### **Примечание**

- Для регулировки можно также использовать  $Vol +$ или  $Vol -$ на мониторе (см. «1-2. Органы управления и [функции» \(страница 8\)\)](#page-7-1).
- Настройка громкости идентична для входа HDMI и мини-разъема стерео.

#### **Внимание**

- Если колонка со встроенным усилителем подключена к разъему линейного выхода, настройте громкость на внешней колонке. Регулировка громкости с помощью пульта дистанционного управления или кнопок управления на мониторе невозможна.
- Если Вы попытаетесь настроить громкость при условиях, указанных ниже, на экране появится следующее сообщение: «This operation is not available on current status».
- Наушники не подключены.
- Колонка со встроенным усилителем подключена к разъему линейного выхода.

#### **●Временное выключение звука**

#### **Порядок действий**

1. Нажмите MUTE на пульте дистанционного управления.

Временное выключение звука. При повторном нажатии кнопки или при нажатии VOLUME + звук восстанавливается.

#### **Примечание**

- Настройку выключения звука также можно отключить, нажав  $V_0$  + на мониторе.
- Когда звук монитора выключен, нажмите VOLUME или  $V_0$  на мониторе, чтобы уменьшить настроенную громкость.

#### **Внимание**

- Если колонка со встроенным усилителем подключена к разъему линейного выхода, настройте громкость на внешней колонке. Регулировка громкости с помощью пульта дистанционного управления монитора невозможна.
- Если Вы попытаетесь выключить звук колонки при условиях, указанных ниже, на экране появится следующее сообщение: «This operation is not available on current status».
	- Наушники не подключены.
	- Колонка со встроенным усилителем подключена к разъему линейного выхода.

## <span id="page-28-1"></span><span id="page-28-0"></span>**3-2. Переключение источника звука для входного сигнала HDMI**

Эта функция позволяет переключать источник звука для входного сигнала HDMI. Можно выбрать HDMI или мини-разъем стерео.

#### **Порядок действий**

- 1. Выберите «Sound» в меню настройки и нажмите  $ENTER$ .
- 2. Выберите «Source» в меню «Sound» и нажмите ENTER. Появится меню «Source».
- 3. Выберите «HDMI» или «Stereo Mini Jack» с помощью или ...
- 4. Нажмите ENTER для выхода из режима регулировки.

#### **Примечание**

<span id="page-28-2"></span>• Эта функция доступна для входного сигнала HDMI. Однако при использовании кабеля адаптера DVI-HDMI для источника звука автоматически задается опция «Stereo Mini Jack», которую нельзя изменить.

## **3-3. Регулировка уровня звукового давления**

Уровень входного звука можно регулировать.

Так как средний уровень звукового давления разных внешних устройств различен, различия в громкости звука могут возникнуть в зависимости от используемого входа.

#### **Регулируемый диапазон**

От -1 до 1

#### **Порядок действий**

- 1. Выберите «Sound» в меню настройки и нажмите  $ENTER$ .
- 2. Выберите «Sound Level» в меню «Sound» и нажмите ENTER. Появится меню «Sound Level».
- 3. Используйте или для регулировки.
- 4. Нажмите ENTER для выхода из режима регулировки.

#### **Внимание**

• Эта функция применима для звука, идущего из колонок и наушников монитора.

#### **Примечание**

## **3-4. Включение/выключение связи DDC/CI**

Эта функция позволяет включать/выключать связь DDC/CI (см. [«8-6. Глоссарий» \(страница 54\)](#page-53-1)).

#### **Порядок действий**

- 1. Выберите «Monitor Settings» в меню настройки и нажмите ENTER.
- 2. Выберите «DDC/CI» в меню «Monitor Settings» и нажмите ENTER. Появится меню «DDC/CI».
- 3. Выберите значение «Enable» или «Disable» с помощью  $\Box$ или  $\Box$ .
- 4. Нажмите ENTER для выхода из режима регулировки.

<span id="page-28-3"></span><sup>•</sup> Например, если разница в громкости входных сигналов PC1 и PC2 становится слишком значительной, ее можно уменьшить путем увеличения значения «Sound Level» для PC, в котором уровень громкости ниже.

## <span id="page-29-0"></span>**3-5. Блокировка клавиш управления**

Эта функция позволяет блокировать клавиши на мониторе.

#### <span id="page-29-1"></span>**Порядок действий**

- 1. Выберите «Monitor Settings» в меню настройки и нажмите ENTER.
- 2. Выберите «Key Lock» в меню «Monitor Settings» и нажмите ENTER.
- Появится меню «Key Lock».
- 3. Выберите «On» с помощью  $\Box$  или  $\Box$ .
- 4. Нажмите ENTER для выхода из режима регулировки.

#### **Примечание**

- Даже в случае блокировки клавиш следующие операции остаются доступными:
- включение или выключение монитора с помощью кнопки питания.
- <span id="page-29-2"></span>• Работа пульта дистанционного управления не блокируется.

## **3-6. Отображение и скрытие логотипа EIZO**

При включении монитора на экране появляется логотип EIZO. Отображение или скрытие логотипа EIZO можно выбрать.

#### **Порядок действий**

- 1. Выберите «Monitor Settings» в меню настройки и нажмите ENTER.
- 2. Выберите «Logo» в меню «Monitor Settings» и нажмите ENTER. Появится меню «Logo».
- 3. Выберите «On» или «Off» с помощью или ...
- <span id="page-29-3"></span>4. Нажмите ENTER для выхода из режима регулировки.

## **3-7. Настройка языка**

Эта функция позволяет выбрать язык для меню настройки и сообщений.

#### **Доступные языки**

Английский/Немецкий/Французский/Испанский/Итальянский/Шведский/Японский/Упрощенный китайский/Традиционный китайский

#### **Порядок действий**

- 1. Выберите «Monitor Settings» в меню настройки и нажмите ENTER.
- 2. Выберите «Language» в меню «Monitor Settings» и нажмите ENTER. Появится меню «Language».
- 3. Выберите язык с помощью  $\bigcap$ или $\bigcap$ .
- 4. Нажмите ENTER для выхода из режима регулировки.

## <span id="page-30-2"></span><span id="page-30-0"></span>**3-8. Изменение метода аутентификации для входного сигнала HDMI**

В зависимости от используемого внешнего устройства может произойти сбой в его аутентификации, и на экране будет отсутствовать изображение. В этом случае выполните нижеследующие инструкции по изменению метода аутентификации.

#### **Порядок действий**

- 1. Нажмите POWER на пульте дистанционного управления или  $\theta$  на мониторе, чтобы выключить монитор.
- 2. Нажмите и удерживайте кнопку SIGNAL на мониторе в течение пяти или более секунд. Метод аутентификации изменяется, и питание монитора включается.

#### **Примечание**

• Текущий метод аутентификации можно определить по цвету, который используется для отображения входного порта или ошибки сигнала.

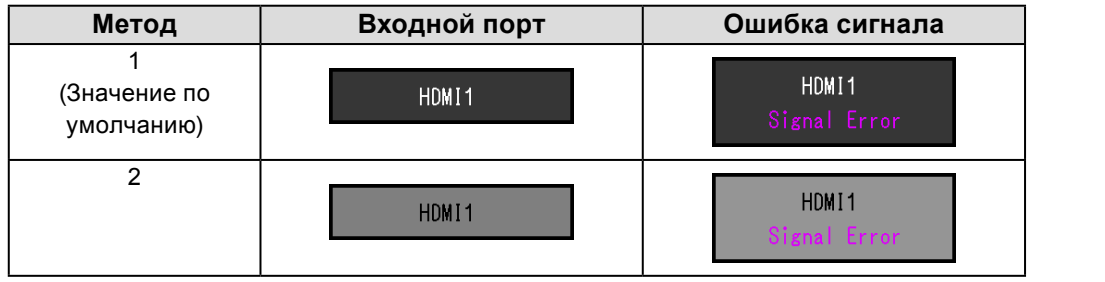

# **3-9. Сброс настроек монитора до значений**

## <span id="page-30-1"></span>**по умолчанию**

Существует два вида сброса настроек: Color Reset для сброса только регулировки цвета до значений по умолчанию и Full Reset для сброса всех настроек до значений по умолчанию.

#### **Внимание**

• Операцию сброса отменить невозможно.

#### **Примечание**

• Значения по умолчанию указаны в [«Основные настройки по умолчанию» \(страница 52\)](#page-51-0).

### **●Cброс регулировки цвета**

Эта функция сбрасывает регулировки цвета до значений по умолчанию только для текущего выбранного режима.

#### **Порядок действий**

- 1. Выберите «Color» в меню настройки и нажмите ENTER.
- 2. Выберите «Color Reset» в меню «Color» и нажмите ENTER.
- 3. Выберите «Yes» с помощью или ...
- 4. Нажмите ENTER.

Регулировки цвета сбрасываются до значений по умолчанию.

## <span id="page-31-0"></span>**●Сброс всех регулировок до значений по умолчанию**

Эта функция сбрасывает все регулировки до значений по умолчанию.

#### **Внимание**

• Операция сброса регулировок не может вернуть к значениям по умолчанию метод аутентификации входного сигнала HDMI [\(«3-8. Изменение метода аутентификации для](#page-30-2) входного сигнала HDMI» (страница 31)) и метод выхода из режима энергосбережения [\(«Изменение метода выхода из режима энергосбережения» \(страница 37\)\)](#page-36-1).

#### **Порядок действий**

- 1. Выберите «Monitor Settings» в меню настройки и нажмите ENTER.
- 2. Выберите «Reset» в меню «Monitor Settings» и нажмите ENTER.
- 3. Выберите «Yes» с помощью или ...
- 4. Нажмите ENTER.

Все регулировки сбрасываются до значений по умолчанию.

## <span id="page-32-1"></span><span id="page-32-0"></span>**Глава 4 Использование функции Smart**

## **4-1. Использование функций Smart: «Smart Detection», «Smart Resolution», «Smart Insight».**

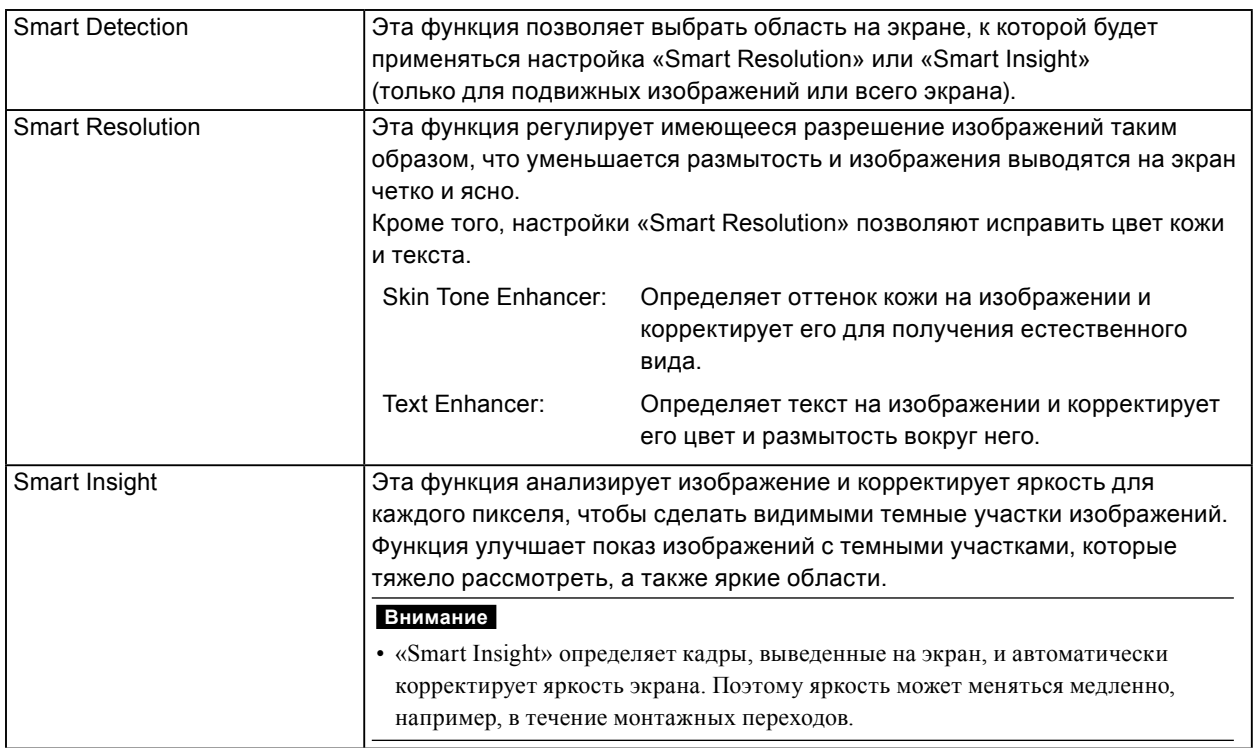

Настройка этих функций выполняется через меню «Smart Functions».

#### **Внимание**

• Если для режима цвета выбраны значения «Eco» или «sRGB», то меню «Smart Functions» не отображается. (При нажатии кнопки **Smart** на пульте дистанционного управления на экран выводится сообщение «This operation is not available on current status».)

#### **Примечание**

• Для отключения этой функции задайте для «Smart Resolution» или «Smart Insight» значение «Off».

### **Настройка «Smart Detection»**

![](_page_33_Picture_225.jpeg)

#### **Порядок действий**

1. Нажмите Smart на пульте дистанционного управления.

Появится меню «Smart Functions».

2. Выберите «Smart Detection» и нажмите ENTER.

Появится меню «Smart Detection».

- 3. Выберите «Video» или «Full Screen» с помощью  $\Box$  или  $\Box$ .
- 4. Нажмите ENTER для выхода.

#### **Примечание**

- При соблюдении следующих условий параметр «Smart Detection» зафиксирован на значении «Full Screen»: - при входе аналоговых сигналов;
- при входе сигнала чересстрочной развертки;
- выбрана опция режима цвета «Cinema».
- Для параметра «Full Screen» нужно задать отображение подвижных изображений в области всего экрана.

#### **Настройка «Smart Resolution»**

#### **Регулируемый диапазон**

От 1 до 5, Off

#### **Порядок действий**

- 1. Нажмите Smart на пульте дистанционного управления. Появится меню «Smart Functions».
- 2. Выберите «Smart Resolution» с помощью  $\bigcap$  и нажмите ENTER. Появится меню «Smart Resolution».
- 3. Установите уровень коррекции с помощью или
- 4. Для завершения настройки перейдите к шагу 7.
- Для непрерывной установки параметров «Skin Tone Enhancer» и «Text Enhancer» перейдите к шагу 5.
- 5. Выберите элемент для корректировки и нажмите ENTER. Появится меню каждой настройки.
- 6. Выберите функцию «Enable» или «Disable» с помощью  $\Box$ или  $\Box$ .
- 7. Нажмите ENTER для выхода.

#### **Внимание**

- Если для функции «Smart Resolution» задано значение «Off», то параметры «Skin Tone Enhancer» и «Text Enhancer» будут недоступны.
- Функцию «Text Enhancer» можно активировать только при выполнении всех указанных ниже условий: - при входе цифрового сигнала;
- при входе сигнала со сплошной разверткой;
- экран не увеличен с помощью функции Screen Size (см. [«2-5. Изменение размера экрана» \(страница 26\)](#page-25-1)).

### **Настройка «Smart Insight»**

#### **Регулируемый диапазон**

От 1 до 5, Off

#### **Порядок действий**

- 1. Нажмите Smart на пульте дистанционного управления. Появится меню «Smart Functions».
- 2. Выберите «Smart Insight» с помощью  $\sqrt{\mu}$ и нажмите ENTER. Появится меню «Smart Insight».
- 3. Установите уровень коррекции с помощью или
- 4. Нажмите ENTER для выхода.

#### **Внимание**

- Если выбран режим цвета «Paper», то настройка «Smart Insight» будет отключена.
- Если выбран режим цвета «Game», то регулируемый диапазон меняется, как указано ниже. Задайте диапазон в зависимости от игры, которую нужно отобразить на экране ( $RTS^{*1}$  или  $FPS^{*2}$ ), и уровень коррекции (от Low до High).

Регулируемый диапазон

RTS (Low), RTS (Medium), RTS (High)/FPS (Low), FPS (Medium), FPS (High), Off

- \*1 RTS: стратегия в реальном времени. Стратегическая игра, которая происходит в реальном времени.
- \*2 FPS: шутер от первого лица. Жанр компьютерных игр со стрельбой в режиме вида от первого лица

В случае воспроизведения игр, отличных от типа RTS и FPS, измените настройки по желанию. Уровень коррекции увеличивается в следующем порядке: «RTS (Low)» → «RTS (Medium)» → «RTS (High)/FPS (Low)»  $\rightarrow$  «FPS (Medium)»  $\rightarrow$  «FPS (High)».

#### **Проверка состояния настройки**

Состояние настройки меню «Smart Functions» можно проверить на демонстрационном экране.

#### **Переход в демонстрационный режим**

1. Нажмите и удерживайте или не менее 2 секунд, когда меню «Smart Functions» отображено на экране.

Экран переходит в демонстрационный режим.

- Левая половина экрана: настройки меню «Smart Functions» применены.
- Правая половина экрана: настройки меню «Smart Functions» не применены.

#### **Примечание**

- В демонстрационном режиме на экран можно вывести меню «Smart Functions», чтобы изменить любую настройку. Меню отображается при нажатии любой из следующих клавиш: Smart, MENU,  $\bigcap$  и  $\bigcap$
- Если для «Smart Detection» задано значение «On», то отображается рамка пурпурного цвета, охватывающая область, которая определена как подвижное изображение.
- Чтобы возвратиться к нормальному отображению и выйти из демонстрационного режима, нажмите и удерживайте или не менее 2 секунд, когда меню «Smart Functions» отображено на экране.

## <span id="page-35-0"></span>**Глава 5 Функции энергосбережения**

## **5-1. Настройка энергосбережения**

### **●Монитор**

<span id="page-35-1"></span>Эта функция позволяет настроить переход монитора в режим энергосбережения в зависимости от состояния внешнего устройства, подключенного к нему. Если монитор перешел в режим энергосбережения, изображение не выводится на экран.

#### **Внимание**

- Отключение с помощью выключателя основного питания или отсоединение шнура питания от розетки полностью прекращают подачу питания на монитор.
- Энергопотребление меняется даже при подключенном кабеле с мини-разъемом стерео.

#### **Примечание**

• Монитор переходит в режим энергосбережения примерно через 15 секунд после получения последнего входного сигнала.

#### **Порядок действий**

- 1. Выберите «PowerManager» в меню настройки и нажмите ENTER.
- 2. Выберите «Power Save» в меню «PowerManager» и нажмите ENTER. Появится меню «Power Save».
- 3. Выберите функцию «Enable» или «Disable» с помощью  $\Box$ или $\Box$ .
- 4. Нажмите ENTER для выхода из режима регулировки.

#### **Система энергосбережения**

#### **Вход аналоговых сигналов**

Этот монитор соответствует стандарту VESA DPM.

![](_page_35_Picture_239.jpeg)

#### **Вход цифрового сигнала**

**Если внешнее подключенное устройство — это PC**

Этот монитор соответствует стандарту DVI DMPM.

![](_page_35_Picture_240.jpeg)

#### **Если внешнее подключенное устройство не PC**

![](_page_35_Picture_241.jpeg)
#### **Внимание**

- При соблюдении всех указанных ниже условий монитор не переходит в режим энергосбережения, даже если для функции «Power Save» задано значение «Enable»:
- функция «Power Save» для параметра Sound установлена на «Sound On» [\(«Выход аудиосигналов» \(страница 37\)\)](#page-36-0);
- в состоянии выключенного звука [\(«Временное выключение звука» \(страница 28\)](#page-27-0)).
- В этом случае выполните сброс настройки выключения звука.

#### **Выход из режима энергосбережения**

При получении входного сигнала монитор автоматически выходит из режима энергосбережения и возвращается в нормальный режим отображения.

#### **●Изменение метода выхода из режима энергосбережения**

<span id="page-36-1"></span>Измените метод выхода из режима энергосбережения в следующих случаях:

- Чтобы сократить время выхода из режима энергосбережения.
- Если экран не выводит изображения после входа сигнала на монитор.

#### **Порядок действий**

- 1. Нажмите POWER на пульте дистанционного управления или  $\psi$  на мониторе для выключения питания монитора.
- 2. Нажмите и удерживайте кнопку Vol на мониторе в течение пяти или более секунд. Метод выхода изменяется, и питание монитора включается.

#### **Внимание**

• После изменения метода выхода энергопотребление немного увеличивается в режиме энергосбережения. Кроме того, символ «\*» будет отображаться в названии меню раздела «Information» в меню настройки (см. [«8-4. Отображение информации о мониторе» \(страница 50\)\)](#page-49-0).

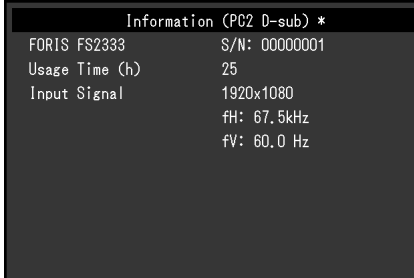

#### **●Выход аудиосигналов**

<span id="page-36-0"></span>Этот монитор позволяет отключить выход аудиосигналов из колонок/наушников в режиме энергосбережения.

#### **Порядок действий**

- 1. Выберите «Sound» в меню настройки и нажмите ENTER.
- 2. Выберите «Power Save» в меню «Sound» и нажмите ENTER. Появится меню «Power Save».
- 3. Выберите «Sound On» или «Sound Off» с помощью  $\Box$  или  $\Box$ .
- 4. Нажмите ENTER для выхода из режима регулировки.

#### **Внимание**

• Аудиосигналы не подаются при нахождении монитора в режиме энергосбережения, если вводится сигнал HDMI или источником звука является HDMI.

# **5-2. Настройка индикатора питания**

Эта функция позволяет задать для индикатора питания (синий) значения ON/OFF при нахождении монитора во включенном состоянии.

#### **Порядок действий**

- 1. Выберите «Monitor Settings» в меню настройки и нажмите ENTER.
- 2. Выберите «Power Indicator» в меню «Monitor Settings» и нажмите ENTER. Появится меню «Power Indicator».
- 3. Выберите функцию «Enable» или «Disable» с помощью  $\bigcap$ или  $\bigcap$ .
- <span id="page-37-0"></span>4. Нажмите ENTER для выхода из режима регулировки.

## **5-3. Включение/выключение автоматической регулировки яркости с помощью «Auto EcoView»**

При использовании функции Auto EcoView датчик естественной освещенности определяет степень освещенности окружающей среды и автоматически регулирует яркость экрана.

#### **Внимание**

#### **Порядок действий**

- 1. Нажмите Есо View на пульте дистанционного управления.
- 2. Выберите «Auto EcoView» в меню «EcoView Menu» и нажмите ENTER. Появится меню «Auto EcoView».
- 3. Выберите «High», «Standard» или «Off» с помощью  $\Box$ или  $\Box$
- 4. Нажмите ENTER для выхода.

#### **Примечание**

- Так как параметр «Brightness» в меню настройки был изменен, диапазон автоматической регулировки для Auto EcoView также изменяется.
- <span id="page-37-1"></span>• Если Вы считаете, что экран слишком яркий с заданной настройкой «Standard», переключитесь на опцию «High»

## **5-4. Уменьшение бликов с помощью «EcoView Optimizer»**

С помощью функции EcoView Optimizer выполняется регулировка яркости экрана в зависимости от яркости окружающей среды и уровня белого входного сигнала. При использовании функции Auto EcoView можно создать более подходящий уровень яркости и уменьшить блики.

#### **Порядок действий**

- 1. Нажмите Есо View на пульте дистанционного управления.
- 2. Выберите «EcoView Optimizer» в меню «EcoView Menu» и нажмите. Появится меню «EcoView Optimizer».
- 3. Выберите «On» или «Off» с помощью или
- 4. Нажмите ENTER для выхода.

#### **Внимание**

• При использовании функции EcoView Optimizer не закрывайте датчик естественной освещенности, расположенный на нижней стороне монитора.

<sup>•</sup> При использовании функции «Auto EcoView» следите, чтобы датчик, расположенный на нижней стороне монитора, был открыт.

# **5-5. Проверка уровня энергосбережения**

Меню «EcoView» позволяет проверить уровни «Power Reduction», «CO2 Reduction» и «Eco Performance Level». Чем выше уровень энергосбережения, тем больше загорается индикаторов, указывающих на более высокий уровень Eco Performance Level.

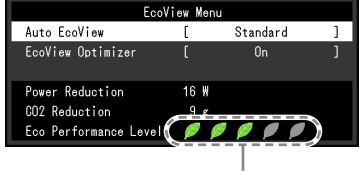

Индикатор

#### **Порядок действий**

1. Нажмите Есо View на пульте дистанционного управления. Появится меню «EcoView Menu».

## **5-6. Автоматическое включение/выключение питания с помощью «Off Timer»**

Эта функция позволяет задать время для автоматического выключения питания монитора.

#### **Регулируемый диапазон**

Disable, 30, 60, 90, 120, 150, 180 мин.

#### **Порядок действий**

1. Нажмите ОFF TIMER на пульте дистанционного управления. Установленное время меняется при каждом нажатии ОFF TIMER.

#### **Порядок отмены настройки**

1. Нажимайте OFF TIMER до появления значения «Disable».

#### **Проверка оставшегося времени**

1. Нажмите OFF TIMER, если настройка Off Timer выполнена. Отобразится время, оставшееся до выключения питания.

#### **Порядок продления времени**

1. Нажмите ОFF TIMER, когда отображается оставшееся время до выключения питания. Время увеличивается при каждом нажатии ОFF TIMER.

. . . . . . . . . . .

# **Глава 6 Подключение кабелей**

## **6-1. Подключение нескольких внешних устройств**

У продукта имеется несколько портов для подключения внешних устройств, что позволяет переключаться между ними.

#### **Внимание**

• Не используйте кабели Dual Link.

#### **Примеры подключения**

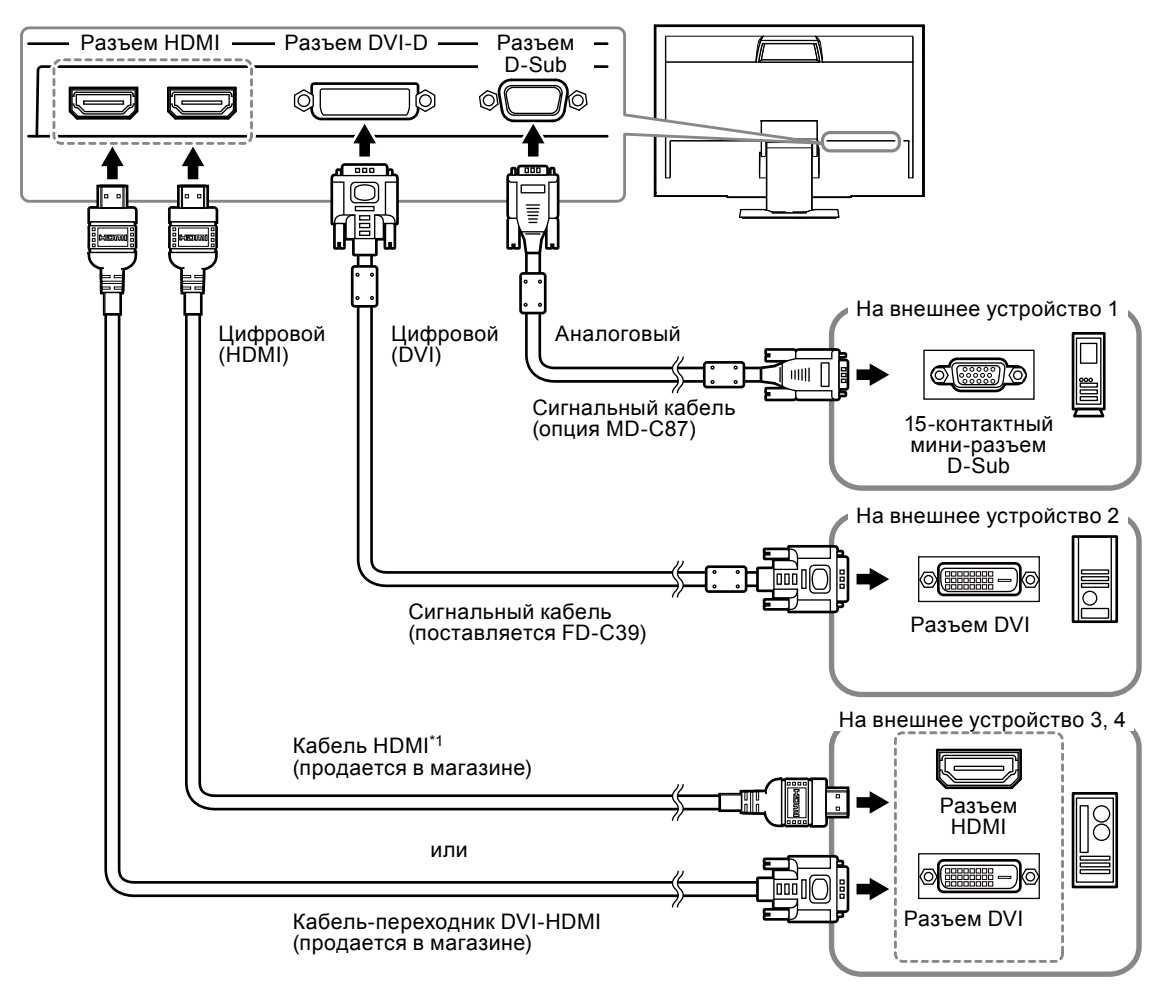

\*1 Используйте продукт, способный обработать стандарт High Speed.

#### **●Переключения между входными сигналами**

Нажмите Р С или НDMI на пульте дистанционного управления, чтобы изменить входной сигнал. При переключении сигнала название активного входного порта отображается в верхнем правом углу экрана.

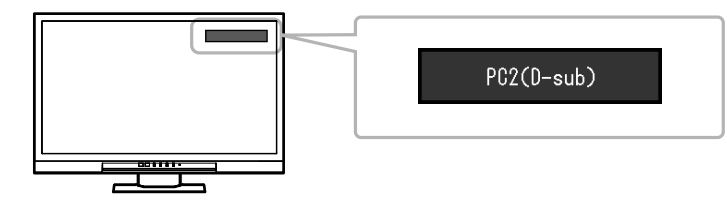

#### **Примечание**

• С помощью кнопки **SIGNAL**, расположенной на мониторе, также можно изменить входные сигналы (см. [«1-2. Органы управления и функции» \(страница 8\)\)](#page-7-0).

# **6-2. Подключение внешних колонок**

К этому монитору можно подключить колонки со встроенным усилителем для вывода звука из внешних устройств, таких как PC и игровых приставок.

#### **Примеры подключения**

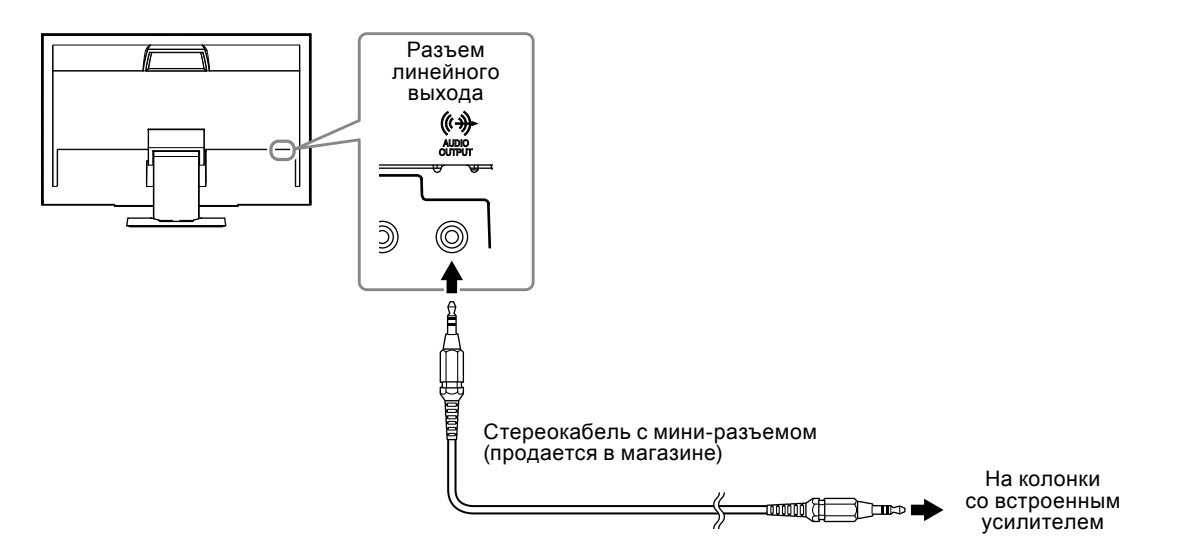

#### **Внимание**

- Настройте громкость на внешней колонке. Регулировка громкости с помощью пульта дистанционного управления или кнопок управления на мониторе невозможна.
- Если колонки со встроенным усилителем подключены к разъему линейного выхода, колонки монитора не выводят звук.
- Если наушники подключены к монитору, а колонки со встроенным усилителем подключены к разъему линейного выхода, колонки со встроенным усилителем не выводят звук.

# **Глава 7 Поиск и устранение неисправностей**

Если неисправность не будет устранена после выполнения предлагаемых действий, обратитесь к местному представителю компании EIZO.

# **7-1. Отсутствует изображение**

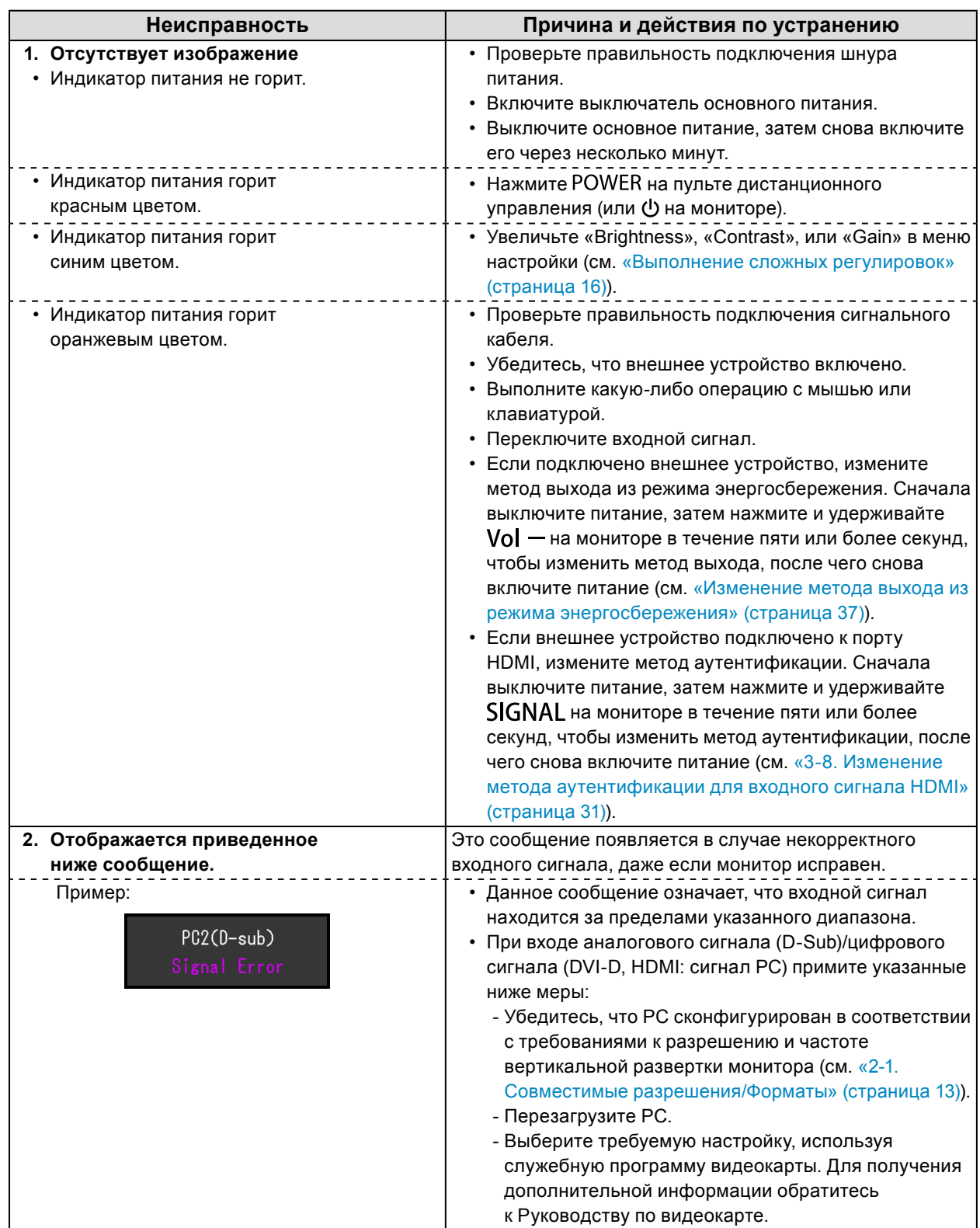

# **7-2. Плохое изображение (для цифрового и аналогового)**

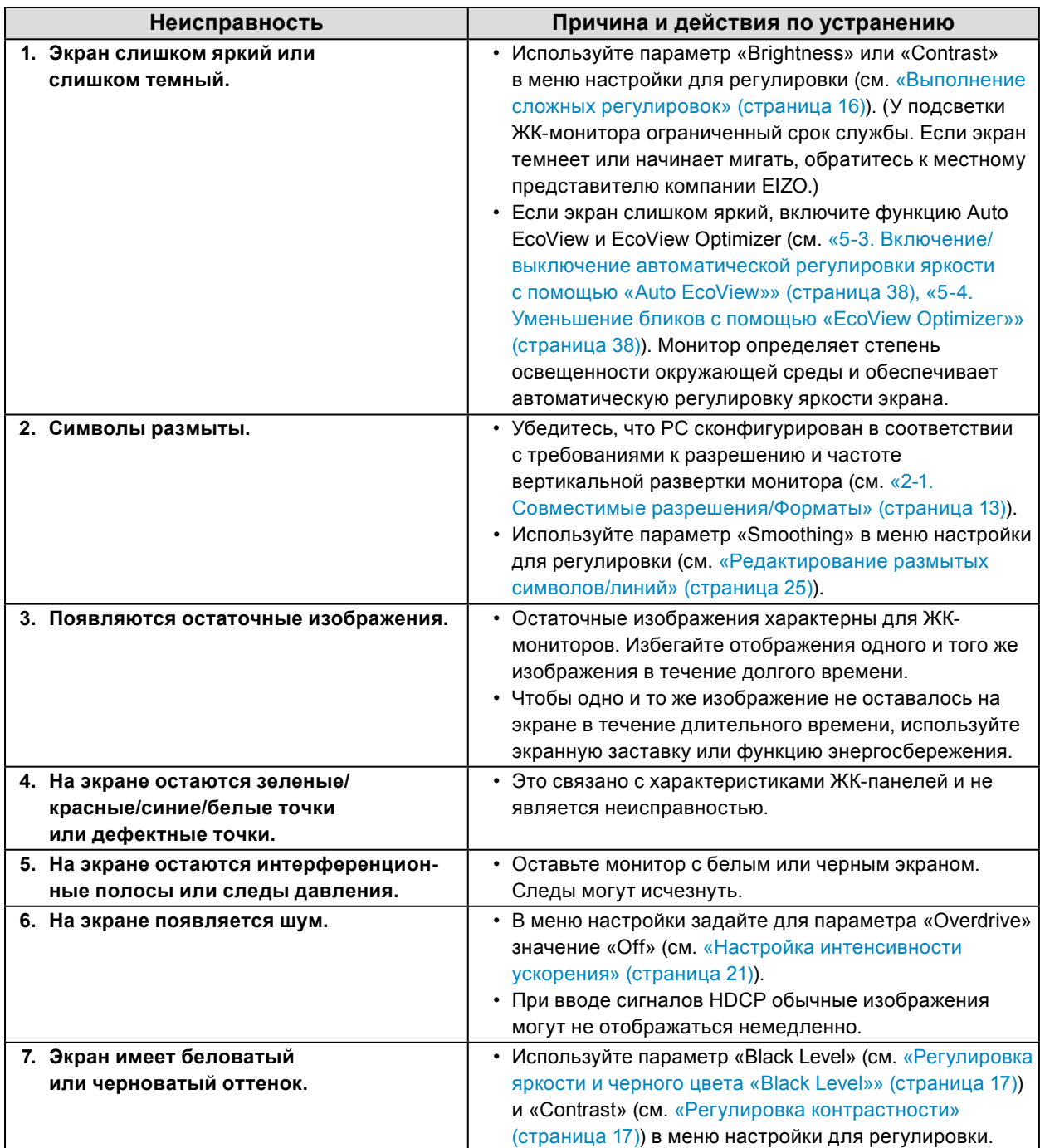

# **7-3. Плохое изображение (только для цифрового)**

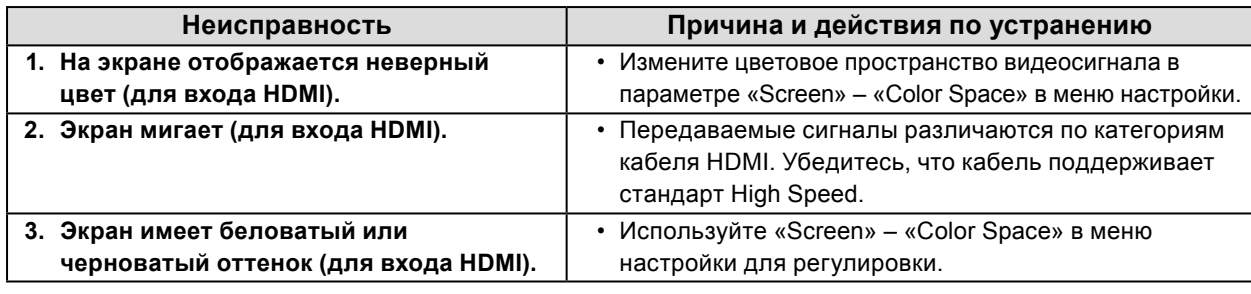

# **7-4. Плохое изображение**

## **(только для аналогового сигнала)**

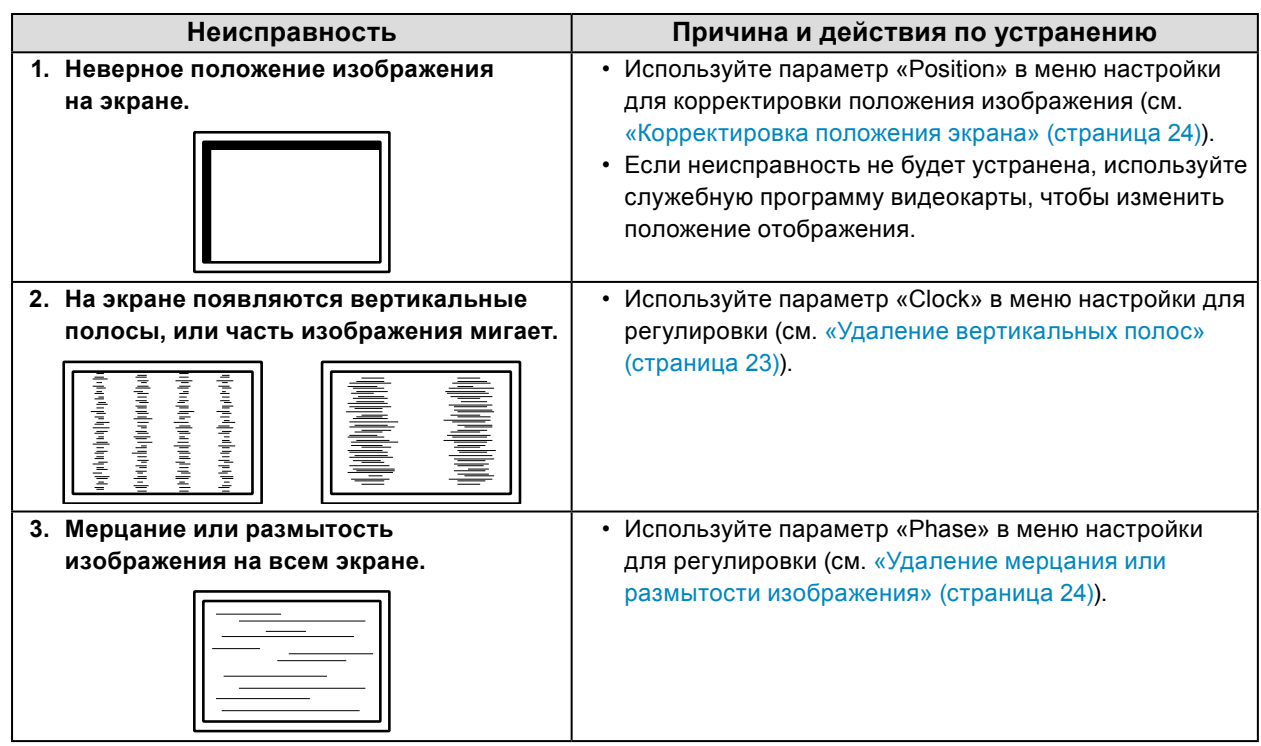

. . . . . . . . .

# **7-5. Другие неисправности**

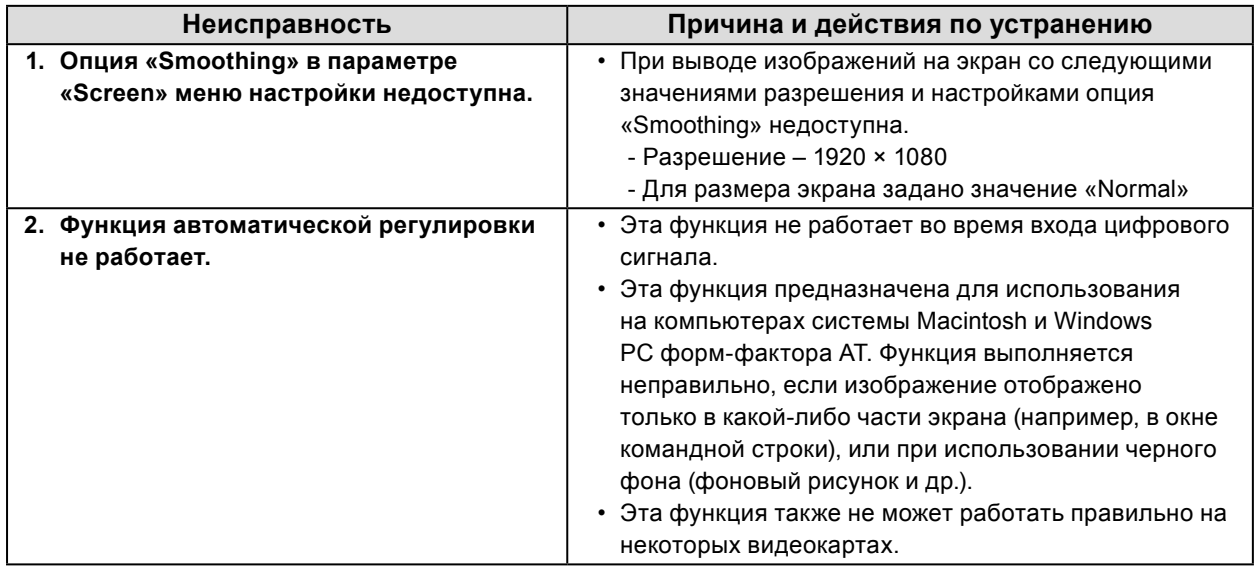

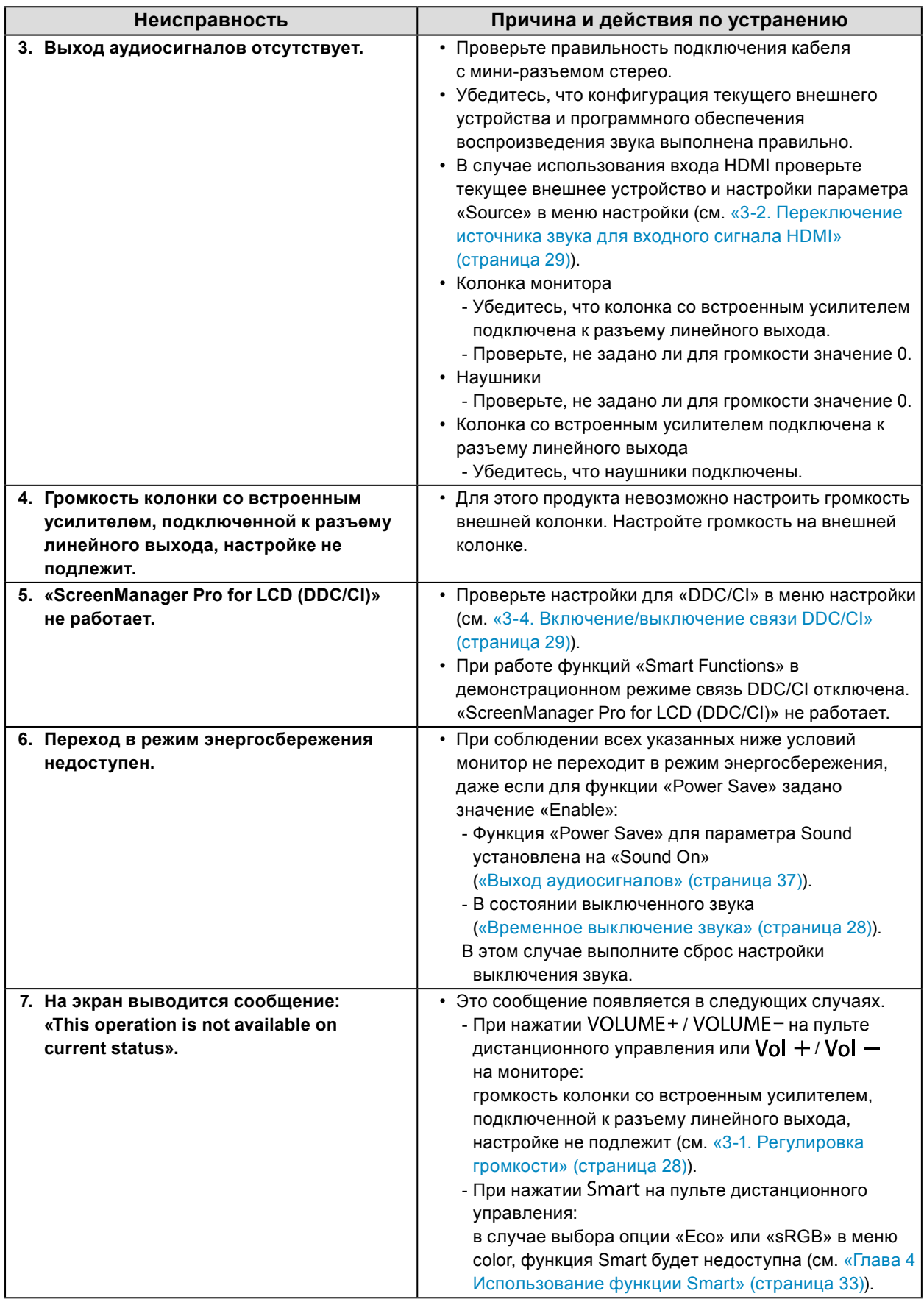

# **Глава 8 Справка**

## **8-1. Присоединение опционального кронштейна**

Опциональный кронштейн (или опциональную стойку) можно присоединить после удаления секции стойки. Опциональные кронштейны (или стойки) можно найти у нас на сайте:<http://www.eizo.com>

#### **Внимание**

- При прикреплении опционального кронштейна или стойки следуйте инструкции из соответствующего руководства пользователя.
- При использовании кронштейна или стойки от другого производителя заранее проверьте следующие параметры и выберите модель, совместимую со стандартом VESA. Используйте винты M4 × 12 мм, входящие в комплект поставки данного изделия.
- Расстояние между отверстиями под винты:  $100$  мм  $\times$   $100$  мм
- Толщина платформы: 2,6 мм
- Достаточная прочность, чтобы выдержать вес монитора (без стойки) и прикрепленных элементов, например, кабелей.
- При использовании кронштейна или стойки закрепляйте их так, чтобы обеспечить следующие углы наклона монитора.
	- Вверх 45˚, вниз 45˚ (в горизонтальном и вертикальном положениях дисплея выполняется поворот по часовой стрелке на 90˚)
- После установки стойки или кронштейна подключите кабели.
- Монитор и кронштейн или стойка тяжелые. Их падение может привести к травмированию персонала или повреждению оборудования.

#### **Порядок действий**

**1. Положите ЖК-монитор на мягкую ткань, размещенную на устойчивой поверхности панелью вниз.**

#### **2. Снимите стойку.**

Подготовьте отвертку. С помощью отвертки открутите три винта, соединяющие блок со стойкой.

#### **3. Установите кронштейн или стойку на монитор.**

Соедините монитор со стойкой или кронштейном с помощью винтов, указанных в руководстве пользователя стойки или кронштейна.

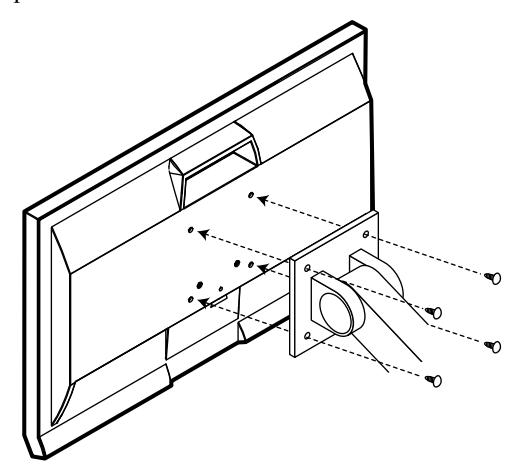

# **8-2. Отсоединение/присоединение основания стойки**

#### **Порядок действий при отсоединении**

Основание стойки, присоединенной на этапе установки, можно отсоединить, выполнив следующие инструкции.

- **1. Положите ЖК-монитор на мягкую ткань, размещенную на устойчивой поверхности панелью вниз.**
- **2. Поверните винт, фиксирующий основание стойки, в направлении «RELEASE», чтобы отсоединить основание.**

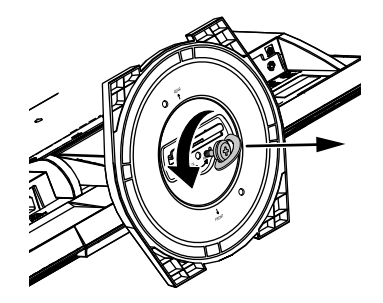

**3. Снимите основание стойки, приподняв его.**

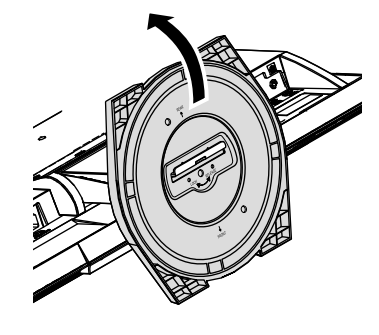

#### **Порядок действий при присоединении**

Отсоединенное основание стойки можно снова присоединить, выполнив следующие инструкции.

- **1. Положите ЖК-монитор на мягкую ткань, размещенную на устойчивой поверхности панелью вниз.**
- **2. Возьмитесь за основание стойки так, чтобы сторона «REAR» была обращена вверх, расположите на одной линии отверстие основания стойки (a) и выступ (b), расположенный снизу монитора, и вставьте выступ в отверстие до щелчка.**

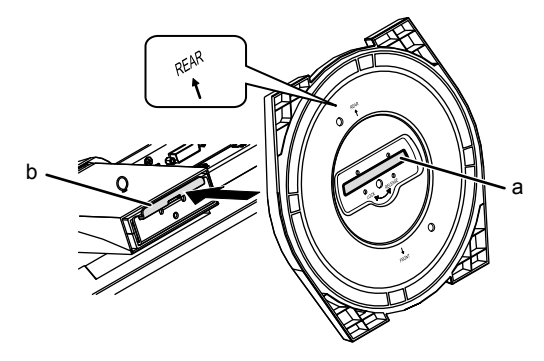

**3. Поверните входящий в комплект поставки винт в направлении «LOCK», чтобы закрепить основание стойки.**

Плотно затяните винт до упора.

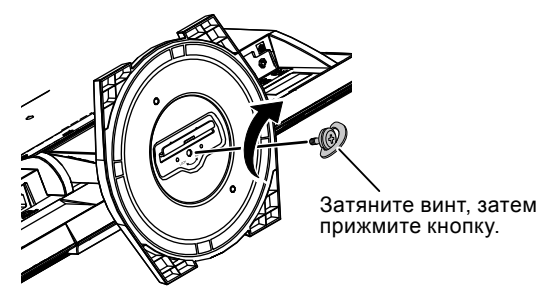

**4. Поставьте монитор на устойчивой поверхности.**

# **8-3. Присоединение/отсоединение держателя кабеля**

К настоящему изделию прилагается держатель кабеля. Используйте держатель для организации кабелей, подключенных к монитору.

#### **Порядок действий при присоединении**

- **1. Пропустите кабели через держатель кабеля.**
- **2.Зажмите нижнюю часть держателя кабеля.**

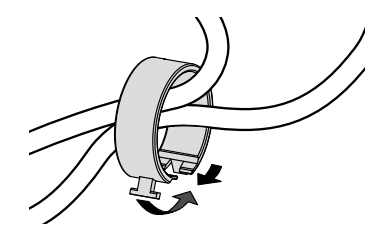

**3. Держась за место зажима, вставьте держатель кабеля в основание стойки.**

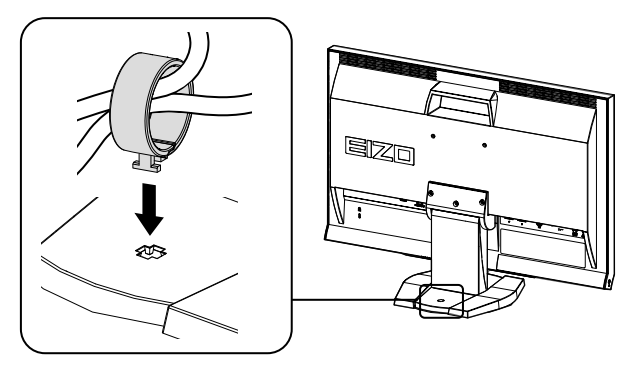

#### **Примечание**

• Держатель кабеля можно вставить перпендикулярно или параллельно основанию. Измените направление положения держателя кабеля в зависимости от расположения кабелей.

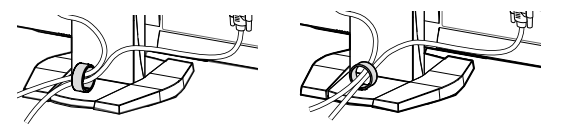

**Порядок действий при отсоединении**

- **1. Зажмите нижнюю часть держателя кабеля.**
- **2. Держась за место зажима, приподнимите держатель кабеля, чтобы снять его с основания стойки.**

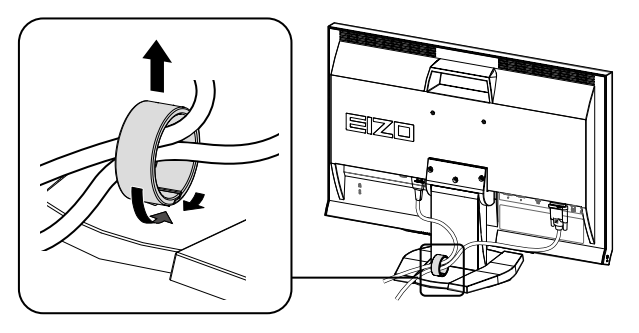

# **8-4. Отображение информации о мониторе**

<span id="page-49-0"></span>Эта функция позволяет отображать название модели, серийный номер, время использования, разрешение и входной сигнал.

. . . . . . .

#### **Порядок действий**

1. Выберите «Information» в меню настройки и нажмите ENTER.

Появится меню «Information».

#### **Внимание**

• При первом включении монитора время использования может быть больше 0, так как уже были проведены заводские испытания.

## **8-5. Технические характеристики**

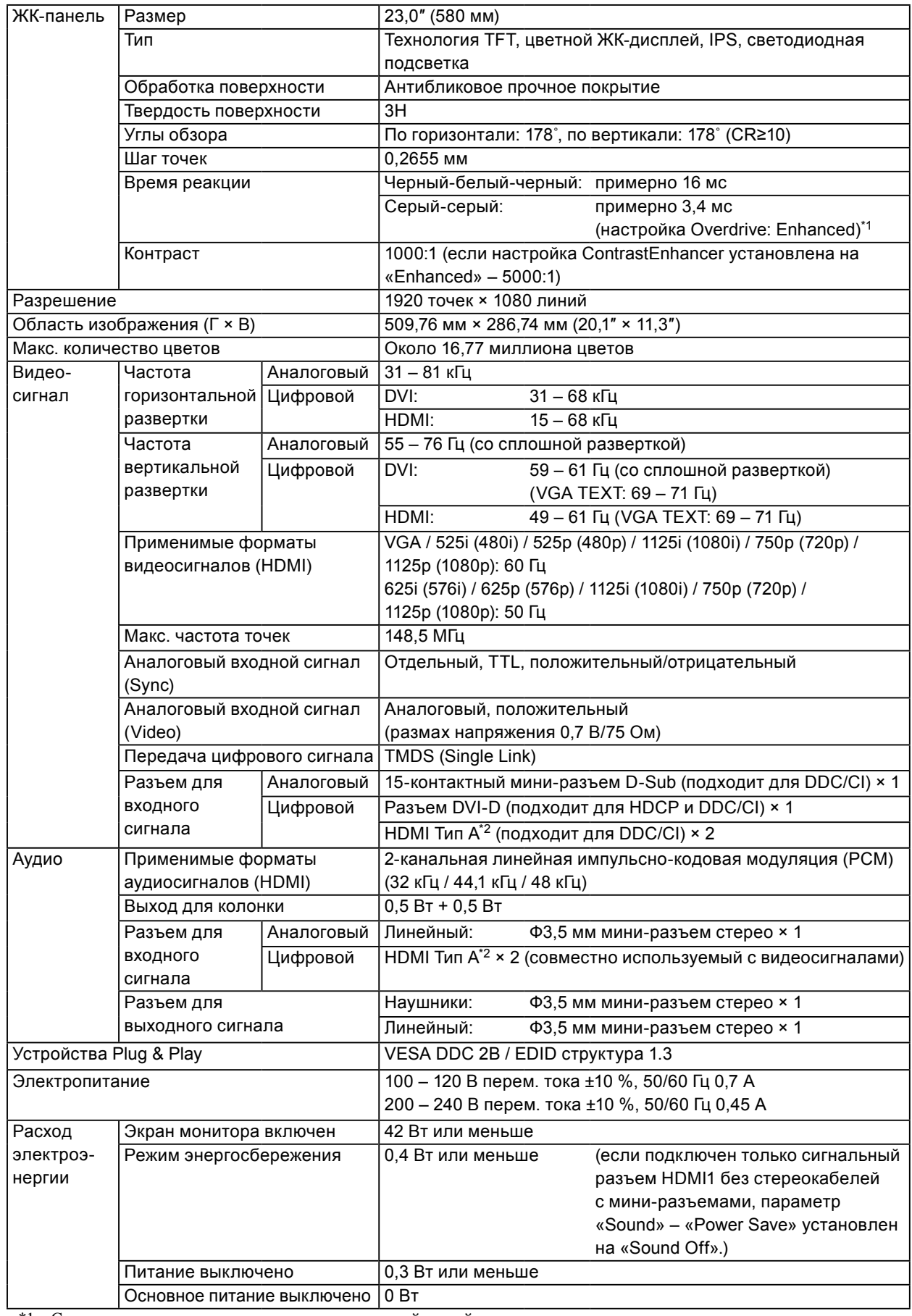

\*1 Среднее значение времени реакции в зоне серый-серый.

\*2 HDMI CEC (или взаимное управление) не поддерживается.

. . . . . . . . . . . . . . . . . .

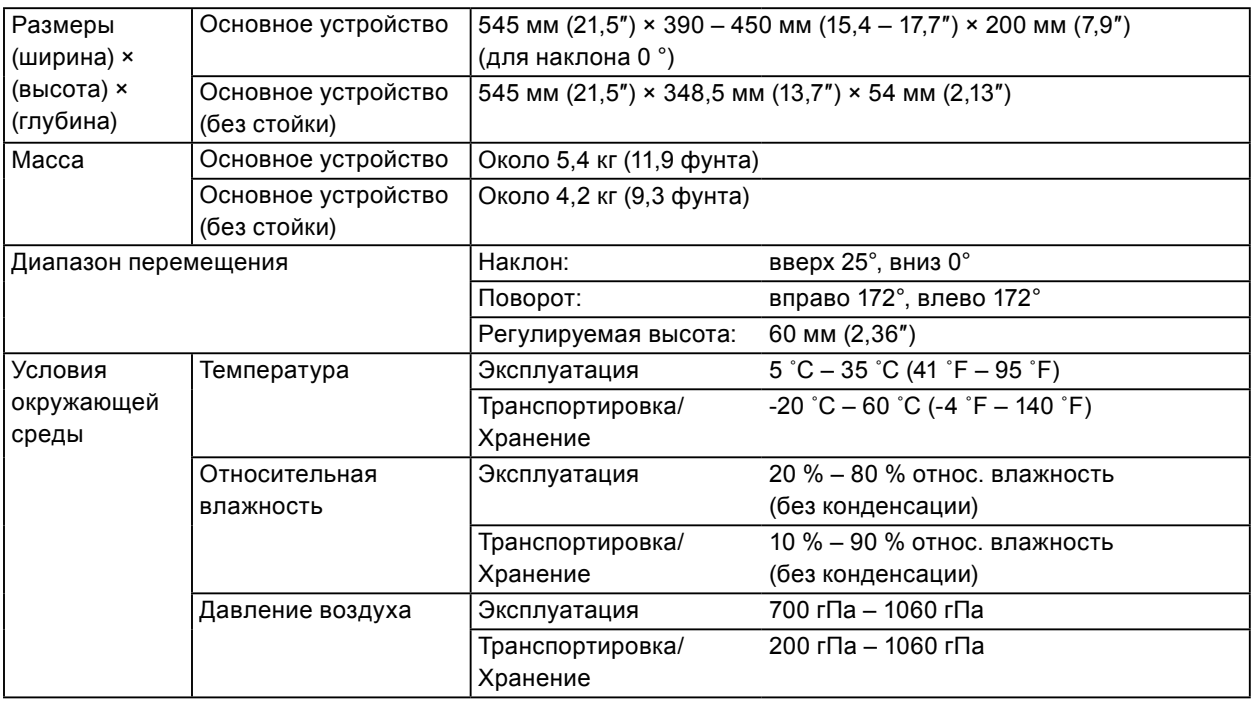

## **Основные настройки по умолчанию**

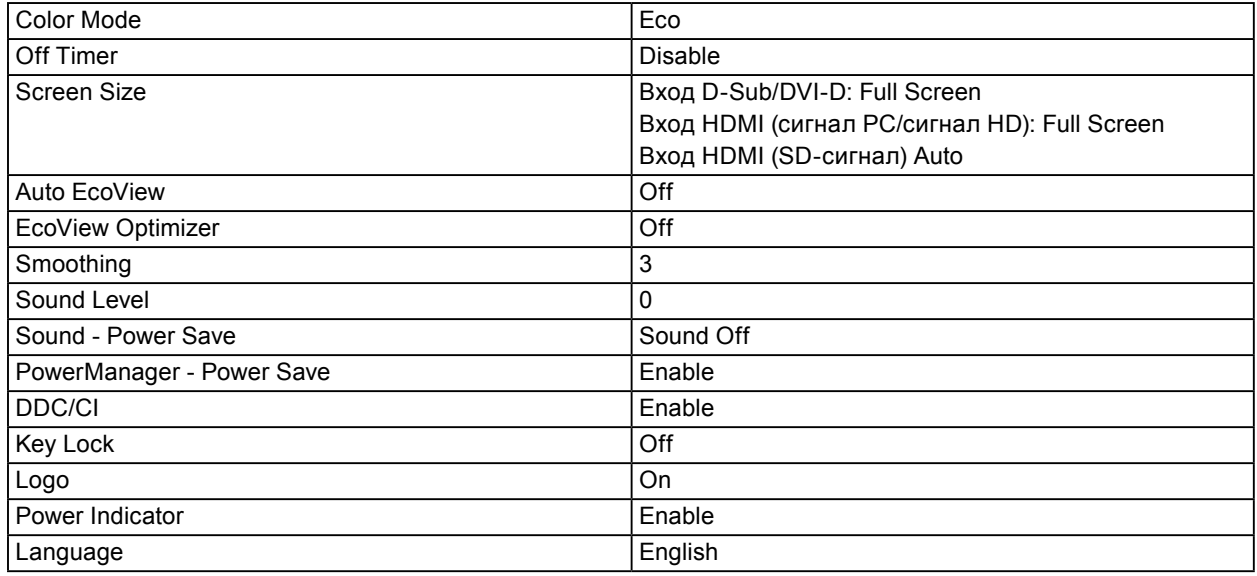

#### **Габаритные размеры**

Ед-ца: мм (дюймы)

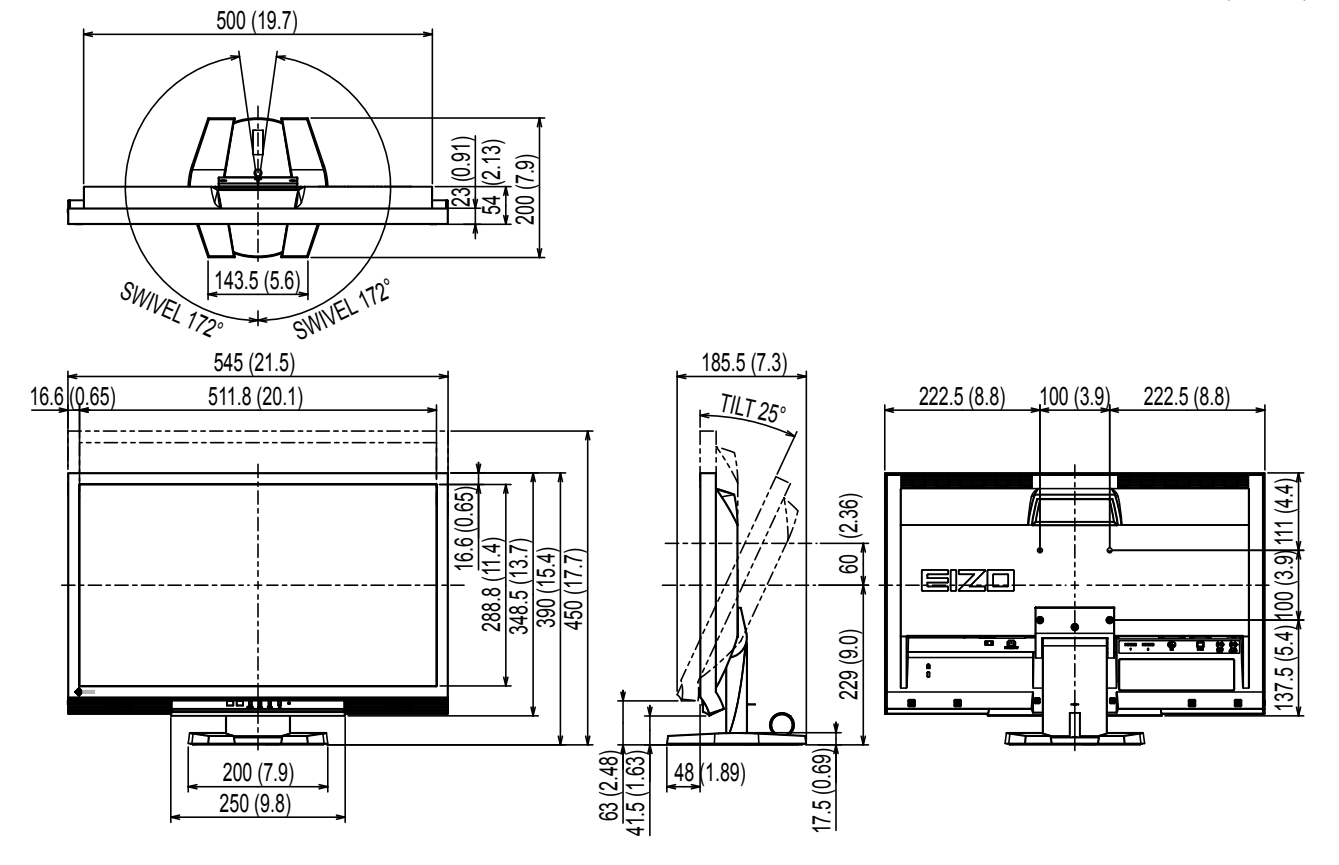

#### **Принадлежности**

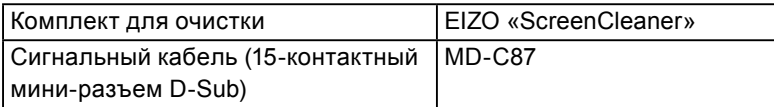

Последнюю информацию о принадлежностях можно узнать на нашем веб-сайте.

<http://www.eizo.com>

# **8-6. Глоссарий**

#### **Clock**

Монитору аналоговых входных сигналов необходимо воспроизводить тактовую частоту, идентичную частоте точек используемой графической системы, когда аналоговый сигнал конвертируется в цифровой сигнал для отображения изображений. Это называется clock adjustment (регулировка тактовой частоты). На экране появляются вертикальные полосы, если настройка синхроимпульса выполнена неверно.

#### **DDC/CI (канал отображения данных/командный интерфейс)**

VESA обеспечивает стандартизацию для интерактивной передачи данных о настройках, например, между PC и монитором.

#### **DVI (цифровой видеоинтерфейс)**

DVI – стандартный цифровой видеоинтерфейс. DVI обеспечивает передачу цифровых данных PC без потерь.

Сюда также входят система передачи TMDS и разъемы DVI. Существует два типа разъемов DVI. Разъем DVI-D предназначен только для входа цифрового сигнала. Разъем DVI-I используется для входа как цифровых, так и аналоговых сигналов.

#### **DVI DMPM (DVI/управление режимом электропитания цифрового монитора)**

DVI DMPM – функция энергосбережения цифрового интерфейса. Режимы «Monitor ON (рабочий режим)» и «Active Off (режим энергосбережения)» обязательны для DVI DMPM в качестве режимов электропитания монитора.

#### **Gain**

Эта функция используется для регулировки красного, зеленого и синего в каждом из цветовых параметров. ЖК-монитор отображает цвета за счет света, проходящего через плоский цветной светофильтр. Красный, зеленый и синий – три основных цвета. Все цвета, отображаемые на экране, создаются с помощью комбинации этих трех цветов. Оттенок цвета можно изменить с помощью настройки интенсивности (объема) света, проходящего через каждый из цветных светофильтров.

#### **Gamma**

Как правило, яркость монитора изменяется нелинейно, в зависимости от уровня входного сигнала, который называется «Показатель гамма». При низком значении данного показателя получается изображение с малым контрастом, а при высоком значении показателя гамма – изображение с высоким контрастом.

#### **HDCP (система защиты цифрового содержимого, передаваемого по каналам с высокой пропускной способностью)**

Система кодирования цифровых сигналов, разработанная для защиты от копирования цифрового содержимого (видео, музыка и т. п.).

Она помогает безопасным образом передавать цифровое содержимое за счет кодирования цифровых данных, отправленных через разъемы DVI или HDMI на выходе, и их декодирования на входе. Цифровое содержимое нельзя воспроизвести, если оборудование со стороны входа и выхода несовместимо с системой HDCP.

#### **HDMI (Мультимедийный интерфейс высокой четкости)**

HDMI — это стандарт цифрового интерфейса, разработанный для бытовой электроники или аудио-видеоустройств. Этот стандарт выпущен на основании стандарта DVI, определяющего спецификации интерфейсов для подключения PC к монитору. Визуальный, звуковой и управляющий сигнал без компрессии передаются по одному кабелю.

#### **Overdrive**

Эта технология улучшает скорость отклика, увеличивая разницу потенциалов в пикселях ЖКэкрана при демонстрации подвижного изображения. Она используется для ЖК-телевизоров и другой электроники. Благодаря улучшенной скорости отклика в промежуточном диапазоне градаций цвета, Overdrive обеспечивает четкую трехмерную картинку без отставания изображения, которое часто происходит в движущемся изображении.

#### **Phase**

Фаза – управление временем выборки для конвертации аналогового входного сигнала в цифровой сигнал. Регулировка фазы выполняется для настройки времени. Рекомендуется выполнять регулировку фазы после правильной настройки тактовой частоты.

#### **sRGB (Стандарт RGB)**

Международный стандарт цветовоспроизведения и пространства цветов для периферийных устройств (мониторов, принтеров, цифровых камер, сканеров). Как способ простого подбора цветов для Интернета, цвета могут отображаться с использованием оттенков, близких к тем, которые используются устройствами передачи и приема данных.

#### **TMDS (дифференциальная передача сигналов с минимизацией перепадов уровней)**

TMDS – один из методов передачи сигналов для цифрового интерфейса.

### **VESA DPM (ассоциация Video Electronics Standards Association – Управление энергопотреблением дисплея)**

Благодаря техническим характеристикам VESA эффективность использования энергии в мониторах компьютеров возросла. Это достигается за счет стандартизации сигналов, посылаемых из компьютера (видеокарты).

DPM определяет состояние сигналов, передаваемых между компьютером и монитором.

#### **Разрешение**

ЖК-панель состоит из множества пикселей определенного размера, которые создают изображения за счет подсветки. Монитор состоит из 1920 горизонтальных и 1080 вертикальных пикселей. При разрешении 1920  $\times$  1080 все пиксели подсвечены как полный экран (1:1).

#### **Регулировка диапазона**

С помощью регулировки диапазона контролируется уровень выходного сигнала для отображения на экране каждой градации цвета. Рекомендуется выполнять регулировку диапазона перед настройкой цвета.

#### **Температура**

Цветовая температура – способ измерения белого цветового тона, как правило, измеряемая в градусах по Кельвину. Экран становится красноватым при низкой цветовой температуре и синеватым — при высокой температуре. Это похоже на изменение цвета пламени в зависимости от температуры.

5000 К: белый, слегка красноватый

6500 К: белый, который называют дневным сбалансированным цветом

9300 К: белый, слегка синеватый

#### **Цветовое пространство**

Цветовое пространство – метод определения и выражения цвета. Доступны YUV и RGB и пр. YUV передает цвет с помощью яркости (Y), разности R (U) и разности синего (V). В модели RGB это выполняется с помощью градации 3 цветов, красного (R), зеленого (G) и синего (B).

## **8-7. Предварительно заданное время**

В следующей таблице показаны заводские значения времени обработки аналогового сигнала:

#### **Внимание**

- Положение отображения может отличаться в зависимости от подключенного PC, что может привести к необходимости настройки экрана с помощью меню настройки.
- При входе сигнала, не указанного в таблице, выполните настройку экрана с помощью меню настройки. Тем не менее, даже после настройки отображение экрана может быть неверным.
- Если используются сигналы чересстрочной развертки, то отображение экрана не может быть верным даже после настройки экрана с помощью меню настройки.

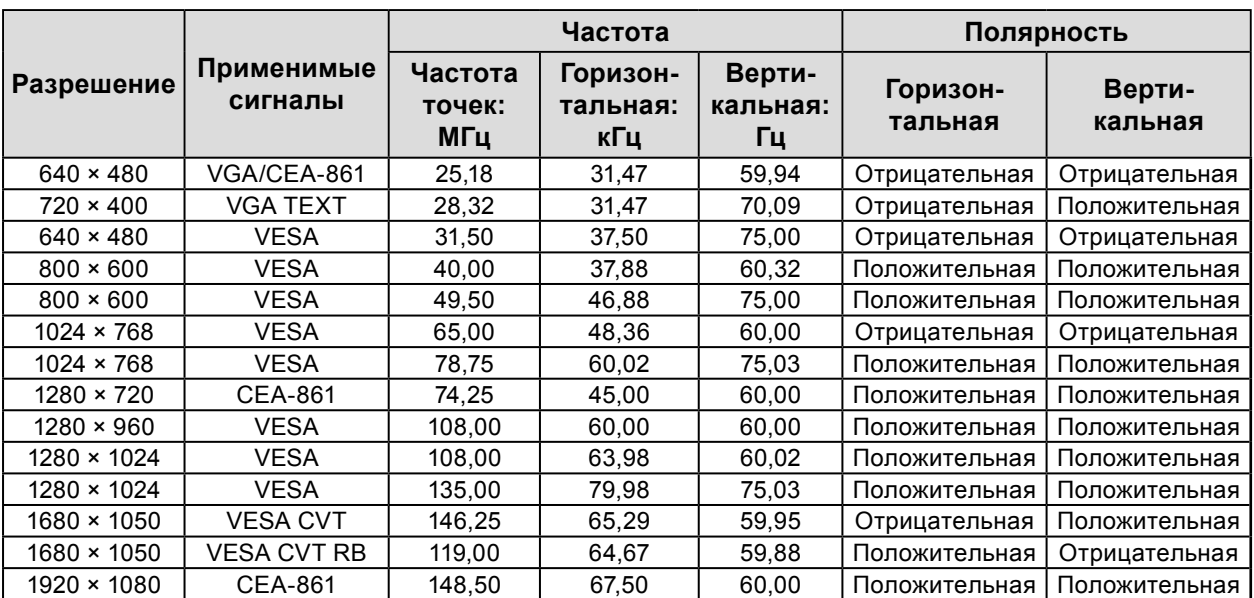

# **Приложение**

## **Товарный знак**

VESA – зарегистрированный товарный знак ассоциации Video Electronics Standards Association. Windows, Windows Vista, Windows Media, SQL Server и Xbox 360 – зарегистрированные товарные знаки корпорации Microsoft в Соединенных Штатах Америки и других странах. Apple, Mac, Macintosh, iMac, eMac, Mac OS, MacBook, PowerBook, ColorSync, QuickTime и iBook – зарегистрированные товарные знаки корпорации Apple Inc. Acrobat, Adobe, Adobe AIR и Photoshop зарегистрированные товарные знаки компании Adobe Systems Incorporated в Соединенных Штатах Америки и других странах. PowerPC – зарегистрированный товарный знак корпорации International Business Machines Corporation. Pentium – зарегистрированный товарный знак корпорации Intel в Соединенных Штатах Америки и других странах. AMD Athlon и AMD Opteron – товарные знаки компании Advanced Micro Devices, Inc. GRACoL и IDEAlliance – зарегистрированные товарные знаки организации International Digital Enterprise Alliance. ColorVision, ColorVision Spyder2 – зарегистрированные товарные знаки компании DataColor Holding AG. Spyder3 – товарный знак компании DataColor Holding AG. Eye-One, ColorMunki и X-Rite – зарегистрированные товарные знаки компании X-Rite Incorporated. TouchWare – товарный знак компании 3M Touch Systems, Inc. NextWindow – зарегистрированный товарный знак компании NextWindow Ltd. RealPlayer – зарегистрированный товарный знак компании RealNetworks, Inc. NEC – зарегистрированный товарный знак корпорации NEC. PC-9801 и PC-9821 – товарные знаки корпорации NEC. PlayStation – зарегистрированный товарный знак компании Sony Computer Entertainment Inc. PSP и PS3 – товарные знаки компании Sony Computer Entertainment Inc. ENERGY STAR – зарегистрированный товарный знак управления United States Environmental Protection Agency в Соединенных Штатах Америки и других странах. Термины HDMI и HDMI High-Definition Multimedia Interface, а также логотип HDMI являются товарными знаками или зарегистрированными товарными знаками компании HDMI Licensing, LLC в Соединенных Штатах Америки и других странах. EIZO, логотип EIZO, ColorEdge, DuraVision, FlexScan, FORIS, RadiForce, RadiCS, RadiNET, Raptor и ScreenManager – зарегистрированные товарные знаки корпорации EIZO Corporation в Японии и других странах. ColorNavigator, EIZO EasyPIX, EcoView NET, EIZO ScreenSlicer, i•Sound, Screen Administrator и UniColor Pro – товарные знаки корпорации EIZO Corporation. Все остальные названия компаний и продуктов являются товарными знаками или зарегистрированными товарными знаками их владельцев.

## **Лицензия**

Округлый готический жирный растровый шрифт, разработанный компанией Ricoh, используется для символов, отображаемых в данном устройстве.

## **ENERGY STAR**

Являясь партнером компании ENERGY STAR, корпорация EIZO Corporation установила, что данный продукт выполняет указания компании ENERGY STAR по рациональному потреблению энергии.

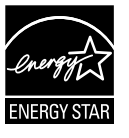

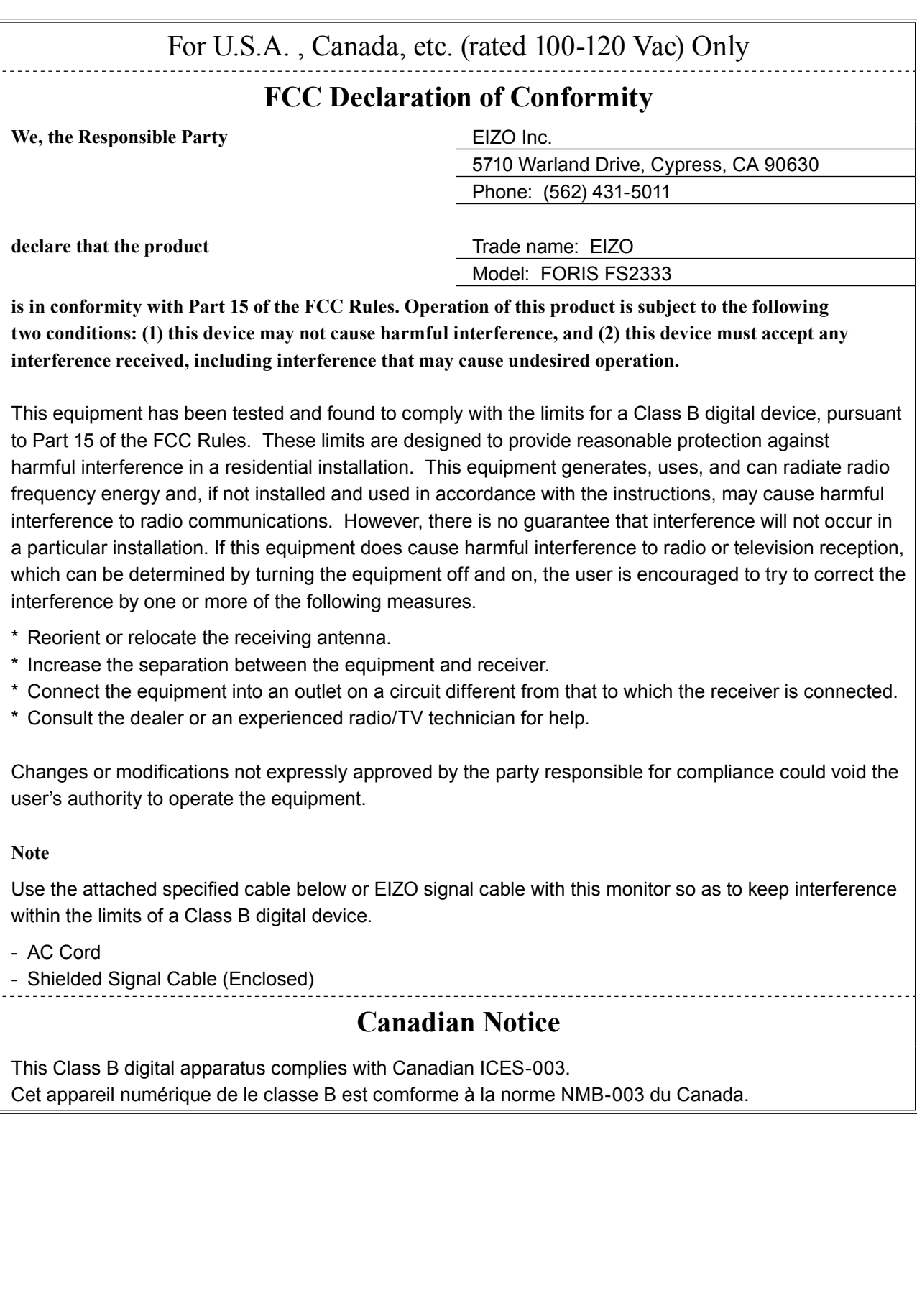

## **Hinweise zur Auswahl des richtigen Schwenkarms für Ihren Monitor**

Dieser Monitor ist für Bildschirmarbeitsplätze vorgesehen. Wenn nicht der zum Standardzubehör gehörige Schwenkarm verwendet wird, muss statt dessen ein geeigneter anderer Schwenkarm installiert werden. Bei der Auswahl des Schwenkarms sind die nachstehenden Hinweise zu berücksichtigen:

Der Standfuß muß den nachfolgenden Anforderungen entsprechen:

- a) Der Standfuß muß eine ausreichende mechanische Stabilität zur Aufnahme des Gewichtes vom Bildschirmgerät und des spezifizierten Zubehörs besitzen. Das Gewicht des Bildschirmgerätes und des Zubehörs sind in der zugehörenden Bedienungsanleitung angegeben.
- b) Die Befestigung des Standfusses muß derart erfolgen, daß die oberste Zeile der Bildschirmanzeige nicht höher als die Augenhöhe eines Benutzers in sitzender Position ist.
- c) Im Fall eines stehenden Benutzers muß die Befestigung des Bildschirmgerätes derart erfolgen, daß die Höhe der Bildschirmmitte über dem Boden zwischen 135 – 150 cm beträgt.
- d) Der Standfuß muß die Möglichkeit zur Neigung des Bildschirmgerätes besitzen (max. vorwärts: 5°, min. nach hinten  $\geq 5^{\circ}$ ).
- e) Der Standfuß muß die Möglichkeit zur Drehung des Bildschirmgerätes besitzen (max. ±180°). Der maximale Kraftaufwand dafür muß weniger als 100 N betragen.
- f) Der Standfuß muß in der Stellung verharren, in die er manuell bewegt wurde.
- g) Der Glanzgrad des Standfusses muß weniger als 20 Glanzeinheiten betragen (seidenmatt).
- h) Der Standfuß mit Bildschirmgerät muß bei einer Neigung von bis zu 10° aus der normalen aufrechten Position kippsicher sein.

## **Hinweis zur Ergonomie:**

Dieser Monitor erfüllt die Anforderungen an die Ergonomie nach EK1-ITB2000 mit dem Videosignal, 1920 × 1080, Digital Eingang und mindestens 60,0 Hz Bildwiederholfrequenz, non interlaced. Weiterhin wird aus ergonomischen Gründen empfohlen, die Grundfarbe Blau nicht auf dunklem Untergrund zu verwenden (schlechte Erkennbarkeit, Augenbelastung bei zu geringem Zeichenkontrast.)

Übermäßiger Schalldruck von Ohrhörern bzw. Kopfhörern kann einen Hörverlust bewirken. Eine Einstellung des Equalizers auf Maximalwerte erhöht die Ausgangsspannung am Ohrhörer- bzw. Kopfhörerausgang und damit auch den Schalldruckpegel.

"Maschinenlärminformations-Verordnung 3. GPSGV: Der höchste Schalldruckpegel beträgt 70 dB(A) oder weniger gemäss EN ISO 7779"

[Begrenzung des maximalen Schalldruckpegels am Ohr] Bildschirmgeräte: Größte Ausgangsspannung 150 mV

# **ОГРАНИЧЕННАЯ ГАРАНТИЯ**

### **LIMITED WARRANTY**

EIZO Corporation (hereinafter referred to as "**EIZO**") and distributors authorized by EIZO (hereinafter referred to as the "**Distributors**") warrant, subject to and in accordance with the terms of this limited warranty (hereinafter referred to as the "**Warranty**"), to the original purchaser (hereinafter referred to as the "**Original Purchaser**") who purchased the product specified in this document (hereinafter referred to as the "**Product**") from EIZO or Distributors, that EIZO and Distributors shall, at their sole discretion, either repair or replace the Product at no charge if the Original Purchaser becomes aware within the Warranty Period (defined below) that the Product malfunctions or is damaged in the course of normal use of the Product in accordance with the description in the instruction manual attached to the Product (hereinafter referred to as the "**User's Manual**").

The period of this Warranty is limited to (i) five (5) years from the date of purchase of the Product; or, limited to the expiration of (ii) 30,000 hours of its use of the Product (hereinafter referred to as the "**Warranty Period**"). EIZO and Distributors shall bear no liability or obligation with regard to the Product in relation to the Original Purchaser or any third parties other than as provided under this Warranty.

EIZO and Distributors will cease to hold or store any parts of the Product upon expiration of seven (7) years after the production of such parts is discontinued. In repairing the monitor, EIZO and Distributors will use renewal parts which comply with our QC standards.

The Warranty is valid only in the countries or territories where the Distributors are located. The Warranty does not restrict any legal rights of the Original Purchaser.

Notwithstanding any other provision of this Warranty, EIZO and Distributors shall have no obligation under this Warranty whatsoever in any of the cases as set forth below:

- (a) Any defect of the Product caused by freight damage, modification, alteration, abuse, misuse, accident, incorrect installation, disaster, faulty maintenance and/or improper repair by third party other than EIZO and Distributors;
- (b) Any incompatibility of the Product due to possible technical innovations and/or regulations;
- (c) Any deterioration of the sensor;
- (d) Any deterioration of display performance caused by the deterioration of expendable parts such as the LCD panel and/or backlight, etc. (e.g. changes in brightness, changes in brightness uniformity, changes in color, changes in color uniformity, defects in pixels including burnt pixels, etc.);
- (e) Any defect of the Product caused by external equipment;
- (f) Any defect of the Product on which the original serial number has been altered or removed;
- (g) Any defect of the Product caused by liquid leaking from battery;
- (h) Any normal deterioration of the product, particularly that of consumables, accessories, and/or attachments (e.g. batteries, buttons, rotating parts, remote control, cables, User's Manual, etc.); and
- (i) Any deformation, discoloration, and/or warp of the exterior of the product including that of the surface of the LCD panel.

To obtain service under the Warranty, the Original Purchaser must deliver the Product, freight prepaid, in its original package or other adequate package affording an equal degree of protection, assuming the risk of damage and/or loss in transit, to the local Distributor. The Original Purchaser must present proof of purchase of the Product and the date of such purchase when requesting services under the Warranty.

The Warranty Period for any replaced and/or repaired product under this Warranty shall expire at the end of the original Warranty Period.

EIZO OR DISTRIBUTORS ARE NOT RESPONSIBLE FOR ANY DAMAGE TO, OR LOSS OF, DATA OR OTHER INFORMATION STORED IN ANY MEDIA OR ANY PART OF ANY PRODUCT RETURNED TO EIZO OR DISTRIBUTORS FOR REPAIR.

EIZO AND DISTRIBUTORS MAKE NO FURTHER WARRANTIES, EXPRESSED OR IMPLIED, WITH RESPECT TO THE PRODUCT AND ITS QUALITY, PERFORMANCE, MERCHANTABILITY OR FITNESS FOR ANY PARTICULAR USE. IN NO EVENT SHALL EIZO OR DISTRIBUTORS BE LIABLE FOR ANY INCIDENTAL, INDIRECT, SPECIAL, CONSEQUENTIAL OR OTHER DAMAGE WHATSOEVER (INCLUDING, WITHOUT LIMITATION, DAMAGES FOR LOSS OF PROFIT, BUSINESS INTERRUPTION, LOSS OF BUSINESS INFORMATION, OR ANY OTHER PECUNIARY LOSS) ARISING OUT OF THE USE OR INABILITY TO USE THE PRODUCT OR IN ANY CONNECTION WITH THE PRODUCT, WHETHER BASED ON CONTRACT, TORT, NEGLIGENCE, STRICT LIABILITY OR OTHERWISE, EVEN IF EIZO OR DISTRIBUTORS HAVE BEEN ADVISED OF THE POSSIBILITY OF SUCH DAMAGES. THIS EXCLUSION ALSO INCLUDES ANY LIABILITY WHICH MAY ARISE OUT OF THIRD PARTY CLAIMS AGAINST THE ORIGINAL PURCHASER. THE ESSENCE OF THIS PROVISION IS TO LIMIT THE POTENTIAL LIABILITY OF EIZO AND DISTRIBUTORS ARISING OUT OF THIS LIMITEDWARRANTY AND/OR SALES.

### **BEGRENZTE GARANTIE**

EIZO Corporation (im Weiteren als "**EIZO**" bezeichnet) und die Vertragsimporteure von EIZO (im Weiteren als "**Vertrieb(e)**" bezeichnet) garantieren dem ursprünglichen Käufer (im Weiteren als "**Erstkäufer**" bezeichnet), der das in diesem Dokument vorgegebene Produkt (im Weiteren als "**Produkt**" bezeichnet) von EIZO oder einem Vertrieb erworben hat, gemäß den Bedingungen dieser beschränkten Garantie (im Weiteren als "**Garantie**" bezeichnet), dass EIZO und der Vertrieb nach eigenem Ermessen das Produkt entweder kostenlos reparieren oder austauschen, falls der Erstkäufer innerhalb der Garantiefrist (weiter unten festgelegt) eine Fehlfunktion bzw. Beschädigung des Produkts feststellt, die während des normalen Gebrauchs des Produkts gemäß den Anweisungen des zum Lieferumfang des Produkts gehörenden Benutzerhandbuchs (im Weiteren als "**Benutzerhandbuch**" bezeichnet) aufgetreten ist.

Die Dauer der Garantieleistung beträgt (i) fünf (5) Jahre ab dem Erstverkaufsdatum des Produkts oder (ii) 30.000 Betriebsstunden des Produkts (im Weiteren als "Garantiefrist" bezeichnet). EIZO und die Vertriebe übernehmen über den Rahmen dieser Garantie hinaus hinsichtlich des Produkts keinerlei Haftung oder Verpflichtung dem Erstkäufer oder Dritten gegenüber.

EIZO und die Vertriebe verpflichten sich, Ersatzteile für das Produkt über einen Zeitraum von sieben (7) Jahren nach Einstellung der Produktion der Ersatzteile zu lagern bzw. anzubieten. EIZO und seine Vertriebspartner verpflichten sich. bei einer etwaigen Reparatur des Monitors ausschließlich Produkte gemäß den EIZO-Qualitätssicherungsstandards zu verwenden.

Diese Garantie gilt nur in Ländern oder Gebieten, in denen sich Vertriebe befinden. Die gesetzlichen Gewährleistungsrechte des Erstkäufers gegenüber dem Verkäufer werden durch diese Garantie nicht berührt.

EIZO und die Vertriebe besitzen im Rahmen dieser Garantie keinerlei Verpflichtung in den folgenden Fällen:

- (a) Produktdefekte, die auf Frachtschäden, Modifikation, Nachgestaltung, Missbrauch, Fehlbedienung, Unfälle, unsachgemäße Installation, Naturkatastrophen, fehlerhafte Wartung und/oder unsachgemäße Reparatur durch eine andere Partei als EIZO und die Vertriebe zurückzuführen sind.
- (b) Eine Inkompatibilität des Produkts aufgrund von technischen Neuerungen und/oder neuen Bestimmungen, die nach dem Kauf in Kraft treten.
- (c) Jegliche Verschlechterung des Sensors.
- (d) Jegliche Verschlechterung der Bildschirmleistung, die durch Verschleißteile wie das LCD-Panel und/oder die Hintergrundbeleuchtung usw. hervorgerufen werden (z.B. Veränderungen von Helligkeit oder Helligkeitsverteilung, Veränderungen von Farbe oder Farbverteilung, Pixeldefekte einschließlich von durchgebrannten Pixeln usw.).
- (e) Produktdefekte, die durch externe Geräte verursacht werden.
- (f) Jeglicher Defekt eines Produkts, dessen ursprüngliche Seriennummer geändert oder entfernt wurde.
- (g) Produktdefekte, die durch Austritt von Batterieflüssigkeit verursacht werden.
- (h) Normale Abnutzung des Produkts, insbesondere von Verbrauchsteilen, Zubehörteilen und/oder Beilagen (z.B. Batterien, Tasten, drehbare Teile, Fernbedienung, Kabel, Benutzerhandbuch usw.); sowie
- Verformungen, Verfärbungen und/oder Verziehungen am Produktäußeren, einschließlich der Oberfläche des LCD-Panels.

Bei Inanspruchnahme der Garantieleistung ist der Erstkäufer verpflichtet, das Produkt auf eigene Kosten und in der Originalverpackung bzw. einer anderen geeigneten Verpackung, die einen gleichwertigen Schutz gegen Transportschäden bietet, an den örtlichen Vertrieb zu übersenden, wobei der Erstkäufer das Transportrisiko gegenüber Schäden und/oder Verlust trägt. Zum Zeitpunkt der Inanspruchnahme der Garantieleistung muss der Erstkäufer einen Verkaufsbeleg vorweisen, auf dem das Kaufdatum angegeben ist.

Die Garantiefrist für ein im Rahmen dieser Garantie ausgetauschtes und/oder repariertes Produkt erlischt nach Ablauf der ursprünglichen Garantiefrist.

EIZO ODER DIE EIZO-VERTRAGSIMPORTEURE HAFTEN NICHT FÜR ZERSTÖRTE DATENBESTÄNDE ODER DIE KOSTEN DER WIEDERBESCHAFFUNG DIESER DATENBESTÄNDE AUF JEGLICHEN DATENTRÄGERN ODER TEILEN DES PRODUKTS, DIE IM RAHMEN DER GARANTIE BEI EIZO ODER DEN EIZO-VERTRAGSIMPORTEUREN ZUR REPARATUR EINGEREICHT WURDEN.

EIZO UND DIE EIZO-VERTRAGSIMPORTEURE GEBEN WEDER EXPLIZITE NOCH IMPLIZITE GARANTIEN IN BEZUG AUF DIESES PRODUKT UND SEINE QUALITÄT, LEISTUNG, VERKÄUFLICHKEIT ODER EIGNUNG FÜR EINEN BESTIMMTEN ZWECK. AUF KEINEN FALL SIND EIZO ODER DIE EIZO-VERTRAGSIMPORTEURE VERANTWORTLICH FÜR JEGLICHE ZUFÄLLIGE, INDIREKTE, SPEZIELLE, FOLGE- ODER ANDERE SCHÄDEN JEGLICHER ART (EINSCHLIESSLICH OHNE JEDE BEGRENZUNG SCHÄDEN BEZÜGLICH PROFITVERLUST, GESCHÄFTSUNTERBRECHUNG, VERLUST VON GESCHÄFTSINFORMATION ODER JEGLICHE ANDEREN FINANZIELLEN EINBUSSEN), DIE DURCH DIE VERWENDUNG DES PRODUKTES ODER DIE UNFÄHIGKEIT ZUR VERWENDUNG DES PRODUKTES ODER IN JEGLICHER BEZIEHUNG MIT DEM PRODUKT, SEI ES BASIEREND AUF VERTRAG, SCHADENSERSATZ, NACHLAESSIGKEIT, STRIKTE HAFTPFLICHT ODER ANDEREN FORDERUNGEN ENTSTEHEN, AUCH WENN EIZO UND DIE EIZO-VERTRAGSIMPORTEURE IM VORAUS ÜBER DIE MÖGLICHKEIT SOLCHER SCHÄDEN INFORMIERT WURDEN. DIESER AUSSCHLUSS ENTHÄLT AUCH JEDE HAFTPFLICHT, DIE AUS FORDERUNGEN DRITTER GEGEN DEN ERSTKÄUFER ENTSTEHEN KANN. ZWECK DIESER KLAUSEL IST ES, DIE HAFTUNG VON EIZO UND DEN VERTRIEBEN GEGENÜBER FORDERUNGEN ZU BEGRENZEN, DIE AUS DIESER BESCHRÄNKTEN GARANTIE UND/ODER DEM VERKAUF ENTSTEHEN KÖNNEN.

## **GARANTIE LIMITÉE**

EIZO Corporation (ci-après dénommé « **EIZO** ») et les distributeurs autorisés par EIZO (ci-après dénommés « **Distributeurs** »), sous réserve et conformément aux termes de cette garantie limitée (ci-après dénommée « **Garantie**  »), garantissent à l'acheteur initial (ci-après dénommé « Acheteur initial ») du produit spécifié dans la présente (ci-après dénommé « **Produit** ») acheté auprès d'EIZO ou de Distributeurs agréés EIZO, que EIZO et ses Distributeurs auront pour option de réparer ou remplacer gratuitement le Produit si l'Acheteur initial constate, pendant la Période de garantie (définie ci-dessous), qu'il y a un dysfonctionnement ou que le Produit a subi un dommage dans le cadre d'une utilisation normale du Produit conformément à la description du mode d'emploi qui accompagne le Produit (ci-après dénommé « **Manuel d'utilisation** »).

La période de cette Garantie est limitée à (i) cinq (5) ans à partir de la date d'achat du Produit ; ou, limitée jusqu'à l'expiration de (ii) 30 000 heures d'utilisation du Produit (ci-après dénommée « **Période de Garantie** »). EIZO et ses Distributeurs déclinent toute responsabilité ou obligation concernant ce Produit face à l'Acheteur initial ou à toute autre personne à l'exception de celles stipulées dans la présente Garantie.

EIZO et ses Distributeurs cesseront de tenir ou conserver en stock toute pièce de ce Produit après l'expiration de la période de sept (7) ans suivant l'arrêt de la production de telles pièces. Pour réparer le moniteur, EIZO et ses distributeurs utiliseront des pièces de rechange conformes à nos normes de contrôle qualité.

La Garantie est valable uniquement dans les pays ou les territoires où se trouvent les Distributeurs. La Garantie ne limite aucun des droits reconnus par la loi à l'Acheteur initial.

Nonobstant toute autre clause de cette Garantie, EIZO et ses Distributeurs n'auront d'obligation dans le cadre de cette Garantie pour aucun des cas énumérés ci-dessous :

- (a) Tout défaut du Produit résultant de dommages occasionnés lors du transport, d'une modification, d'une altération, d'un abus, d'une mauvaise utilisation, d'un accident, d'une installation incorrecte, d'un désastre, d'un entretien et/ ou d'une réparation incorrects effectués par une personne autre que EIZO ou ses Distributeurs ;
- (b) Toute incompatibilité du Produit résultant d'améliorations techniques et/ou réglementations possibles ;
- (c) Toute détérioration du capteur ;
- (d) Toute détérioration des performances d'affichage causée par la détérioration des éléments consommables tels que le panneau LCD et/ou le rétroéclairage, etc. (par exemple des changements de luminosité, des changements de l'uniformité de la luminosité, des modifications de couleur, des changements de l'uniformité des couleurs, des défectuosités de pixels y compris des pixels brûlés, etc.);
- (e) Tout défaut du Produit causé par un appareil externe ;
- (f) Tout défaut d'un Produit sur lequel le numéro de série original a été altéré ou supprimé ;
- (g) Tout défaut du Produit causé par un écoulement du liquide contenu dans les piles ;
- (h) Toute détérioration normale du Produit, particulièrement celle des consommables, des accessoires et/ou des pièces reliées au Produit (piles, touches, éléments pivotants, télécommande, câbles, Manuel d'utilisation etc.), et
- (i) Toute déformation, décoloration, et/ou gondolage de l'extérieur du Produit, y compris celle de la surface du panneau LCD.

Pour bénéficier d'un service dans le cadre de cette Garantie, l'Acheteur initial doit renvoyer le Produit port payé, dans son emballage d'origine ou tout autre emballage approprié offrant un degré de protection équivalent, au Distributeur local, et assumera la responsabilité des dommages et/ou perte possibles lors du transport. L'Acheteur initial doit présenter une preuve d'achat du Produit comprenant sa date d'achat pour bénéficier de ce service dans le cadre de la Garantie.

La Période de garantie pour tout Produit remplacé et/ou réparé dans le cadre de cette Garantie expirera à la fin de la Période de garantie initiale.

EIZO OU SES DISTRIBUTEURS NE SAURAIENT ÊTRE TENUS RESPONSABLES DES DOMMAGES OU PERTES DE DONNÉES OU D'AUTRES INFORMATIONS STOCKÉES DANS UN MÉDIA QUELCONQUE OU UNE AUTRE PARTIE DU PRODUIT RENVOYÉ À EIZO OU AUX DISTRIBUTEURS POUR RÉPARATION.

AUCUNE AUTRE GARANTIE, EXPLICITE OU TACITE, N'EST OFFERTE PAR EIZO ET SES DISTRIBUTEURS CONCERNANT LE PRODUIT ET SES QUALITÉS, PERFORMANCES, QUALITÉ MARCHANDE OU ADAPTATION À UN USAGE PARTICULIER. EN AUCUN CAS, EIZO OU SES DISTRIBUTEURS NE SERONT RESPONSABLES DES DOMMAGES FORTUITS, INDIRECTS, SPÉCIAUX, INDUITS, OU DE TOUT AUTRE DOMMAGE QUEL QU'IL SOIT (Y COMPRIS, SANS LIMITATION, LES DOMMAGES RÉSULTANT D'UNE PERTE DE PROFIT, D'UNE INTERRUPTION D'ACTIVITÉS, D'UNE PERTE DE DONNÉES COMMERCIALES, OU DE TOUT AUTRE MANQUE À GAGNER) RÉSULTANT DE L'UTILISATION OU DE L'INCAPACITÉ D'UTILISER LE PRODUIT OU AYANT UN RAPPORT QUELCONQUE AVEC LE PRODUIT, QUE CE SOIT SUR LA BASE D'UN CONTRAT, D'UN TORT, D'UNE NÉGLIGENCE, D'UNE RESPONSABILITÉ STRICTE OU AUTRE, MÊME SI EIZO OU SES DISTRIBUTEURS ONT ÉTÉ AVERTIS DE LA POSSIBILITÉ DE TELS DOMMAGES. CETTE LIMITATION INCLUT AUSSI TOUTE RESPONSABILITÉ QUI POURRAIT ÊTRE SOULEVÉE LORS DES RÉCLAMATIONS D'UN TIERS CONTRE L'ACHETEUR INITIAL. L'ESSENCE DE CETTE CLAUSE EST DE LIMITER LA RESPONSABILITÉ POTENTIELLE DE EIZO ET DE SES DISTRIBUTEURS RÉSULTANT DE CETTE GARANTIE LIMITÉE ET/OU DES VENTES.

### **GARANTÍA LIMITADA**

EIZO Corporation (en lo sucesivo "**EIZO**") y sus distribuidores autorizados (en lo sucesivo los "**Distribuidores**"), con arreglo y de conformidad con los términos de esta garantía limitada (en lo sucesivo la "**Garantía**"), garantizan al comprador original (en lo sucesivo el "**Comprador original**") que compró el producto especificado en este documento (en lo sucesivo el "**Producto**") a EIZO o a sus Distribuidores, que EIZO y sus Distribuidores, a su propio criterio, repararán o sustituirán el Producto de forma gratuita si el Comprador original detecta dentro del periodo de la Garantía (indicado posteriormente) que el Producto no funciona correctamente o que se ha averiado durante el uso normal del mismo de acuerdo con las indicaciones del manual de instrucciones suministrado con el Producto (en lo sucesivo el "**Manual del usuario**").

El período de validez de esta Garantía está limitado a (i) cinco (5) años a partir de la fecha de compra del Producto o (ii) a 30.000 horas de uso del Producto (en adelante designado como el "**Periodo de Garantía**"). EIZO y sus Distribuidores no tendrán ninguna responsabilidad ni obligación con respecto al Producto para con el Comprador original ni con terceros que no sean las estipuladas en la presente Garantía.

EIZO y sus Distribuidores no estarán obligados a suministrar cualquier recambio del Producto una vez pasados siete (7) años desde que se deje de fabricar el mismo. Para la reparación del monitor, EIZO y los distribuidores utilizarán repuestos que cumplan con nuestros estándares de control de calidad.

La Garantía es válida sólo en los países y territorios donde están ubicados los Distribuidores. La Garantía no restringe ningún derecho legal del Comprador original.

A pesar de las estipulaciones de esta Garantía, EIZO y sus Distribuidores no tendrán obligación alguna bajo esta Garantía en ninguno de los casos expuestos a continuación:

- (a) Cualquier defecto del Producto causado por daños en el transporte, modificación, alteración, abuso, uso incorrecto, accidente, instalación incorrecta, desastre, mantenimiento incorrecto y/o reparación indebida realizada por un tercero que no sea EIZO o sus Distribuidores.
- (b) Cualquier incompatibilidad del Producto debida a posibles innovaciones técnicas y/o reglamentaciones.
- (c) Cualquier deterioro del sensor.
- (d) Cualquier deterioro en el rendimiento de la visualización causado por fallos en las piezas consumibles como el panel LCD y/o la "Backlight", etc. (p. ej. cambios de brillo, cambios de uniformidad del brillo, cambios de color, cambios de uniformidad del color, defectos de píxeles, incluyendo píxeles muertos, etc.).
- (e) Cualquier defecto del Producto causado por un equipo externo.
- (f) Cualquier defecto del Producto en el que haya sido alterado o borrado el número de serie original.
- (g) Cualquier defecto del Producto casusado por fugas de líquido de las pilas.
- (h) Cualquier deterioro normal del Producto, y en particular de las piezas consumibles, accesorios y demás (p. ej. pilas, botones, piezas giratorias, mando a distancia, cables, Manual del usuario, etc.).
- (i) Cualquier deformación, decoloración y/o alabeo del exterior del Producto incluida la superficie del panel LCD.

Para obtener servicio en los términos de esta Garantía, el Producto deberá ser enviado por el Comprador original, a su Distribuidor local, con el transporte previamente pagado, en el embalaje original u otro embalaje adecuado que ofrezca el mismo grado de protección, asumiendo el riesgo de daños y/o pérdida del Producto durante el transporte. El Comprador original deberá presentar un comprobante de compra del Producto en el que se refleje la fecha de compra del mismo cuando lo solicite el servicio de Garantía.

El Periodo de garantía para cualquier Producto reemplazado y/o reparado en los términos de esta Garantía expirará al vencer el Periodo de garantía original.

EIZO O LOS DISTRIBUIDORES AUTORIZADOS DE EIZO NO SE RESPONSABILIZAN DE NINGÚN DAÑO O PÉRDIDA QUE PUEDAN SUFRIR LOS DATOS U OTRA INFORMACIÓN ALMACENADA EN CUALQUIER MEDIO O CUALQUIER PARTE DE CUALQUIER PRODUCTO DEVUELTO A EIZO O A LOS DISTRIBUIDORES DE EIZO PARA SU REPARACIÓN.

EIZO Y LOS DISTRIBUIDORES AUTORIZADOS DE EIZO NO OFRECEN NINGUNA OTRA GARANTÍA, IMPLÍCITA NI EXPLÍCITA, CON RESPECTO AL PRODUCTO Y A SU CALIDAD, RENDIMIENTO, COMERCIABILIDAD E IDONEIDAD PARA CUALQUIER USO EN PARTICULAR. EN NINGÚN CASO SERÁN EIZO O LOS DISTRIBUIDORES AUTORIZADOS DE EIZO RESPONSABLES DE NINGÚN DAÑO EMERGENTE, INDIRECTO, ESPECIAL, INHERENTE O CUALQUIERA QUE SEA (INCLUYENDO, SIN LIMITACIÓN, DAÑOS POR LUCRO CESANTE, INTERRUPCIÓN DE LA ACTIVIDAD COMERCIAL, PERDIDA DE INFORMACION COMERCIAL O CUALQUIER OTRA PERDIDA PECUNIARIA) QUE SE DERIVE DEL USO O IMPOSIBILIDAD DE USO DEL PRODUCTO O EN RELACIÓN CON EL PRODUCTO, YA SEA BASADO EN CONTRATO, POR AGRAVIO, NEGLIGENCIA, ESTRICTA RESPONSABILIDAD O CUALQUIERA QUE SEA, AUN CUANDO SE HAYA ADVERTIDO A EIZO O A LOS DISTRIBUIDORES DE EIZO DE LA POSIBILIDAD DE TALES DAÑOS. ESTA EXCLUSIÓN TAMBIÉN ABARCA CUALQUIER RESPONSABILIDAD QUE PUEDA DERIVARSE DE RECLAMACIONES HECHAS POR UN TERCERO CONTRA EL COMPRADOR ORIGINAL. LA ESENCIA DE ESTA ESTIPULACIÓN ES LIMITAR LA RESPONSABILIDAD POTENCIAL DE EIZO Y LOS DISTRIBUIDORES QUE PUDIERA DERIVARSE DE ESTA GARANTÍA LIMITADA Y/O VENTAS.

### **GARANZIA LIMITATA**

EIZO Corporation (a cui si farà riferimento da qui in poi con "**EIZO**") ed i Distributori autorizzati da EIZO (a cui si farà riferimento da qui in poi con "**Distributori**") garantiscono, secondo i termini di questa garanzia limitata (a cui si farà riferimento da qui in poi con "**Garanzia**") all'acquirente originale (a cui si farà riferimento da qui in poi con "**Acquirente originale**") che ha acquistato il prodotto specificato in questo documento (a cui si farà riferimento da qui in poi con "**Prodotto**") da EIZO o dai suoi Distributori, che EIZO e i distributori, a loro discrezione, ripareranno o sostituiranno il Prodotto senza addebito se l'Acquirente originale trova, entro il periodo della Garanzia (definito sotto), che il Prodotto malfunziona e si è danneggiato nel corso del suo normale utilizzo osservando le indicazioni del manuale di istruzioni allegato al Prodotto (a cui si farà riferimento da qui in poi con "**Manuale utente**").

La presente Garanzia è limitata a (i) cinque (5) anni a partire dalla data d'acquisto del Prodotto o (ii) allo scadere di 30.000 ore d'utilizzo del Prodotto (a cui si farà riferimento da qui in poi con "**Periodo di Garanzia**"). EIZO e i suoi Distributori non si assumono alcuna responsabilità e non hanno alcun obbligo riguardo al Prodotto verso l'Acquirente originale o terzi diversi da quelli relativi a questa Garanzia.

EIZO e i suoi Distributori cesseranno di tenere o di conservare qualsiasi ricambio del Prodotto allo scadere di sette (7) anni dopo che la produzione di tali ricambi è stata terminata. Per la riparazione del monitor, EIZO e i Distributori utilizzeranno parti di ricambio conformi ai nostri standard di controllo della qualità.

La Garanzia è valida soltanto nei paesi dove ci sono i Distributori EIZO. La Garanzia non limita alcun diritto legale dell'Acquirente originale.

Indipendentemente da qualsiasi altra condizione di questa Garanzia, EIZO e i suoi Distributori non avranno alcun obbligo derivante da questa Garanzia in ognuno dei casi elencati di seguito:

- (a) Qualsiasi difetto del Prodotto causato da danni di trasporto, modifiche, alterazioni, abusi, usi impropri, incidenti, installazione errata, calamità, manutenzione errata e/o riparazioni improprie eseguite da terze parti che non siano EIZO o i suoi Distributori.
- (b) Qualsiasi incompatibilità del Prodotto dovuta a possibili innovazioni tecniche e/o normative.
- (c) Qualsiasi deterioramento del sensore.
- (d) Qualsiasi deterioramento delle prestazioni dello schermo causato dal deterioramento delle parti consumabili, come il pannello LCD e/o la retroilluminazione, ecc. (per esempio: i cambiamenti di luminosità, cambiamenti di uniformità della luminosità, i cambiamenti di colore, i cambiamenti di uniformità del colore, i difetti dei pixel, inclusi i pixel bruciati, ecc.).
- (e) Qualsiasi difetto del Prodotto causato da apparecchiature esterne.
- (f) Qualsiasi difetto del Prodotto in cui il numero di serie originale sia stato alterato o rimosso.
- (g) Qualsiasi difetto del Prodotto causato dalla fuoriuscita di liquido dalle pile.
- (h) Qualsiasi normale deterioramento del Prodotto, in particolar modo nelle sue parti di consumo, accessori, e/o attacchi (per esempio: pile, tasti, parti rotanti, telecomando, cavi, Manuale dell'utente, ecc.).
- (i) Qualsiasi tipo di deformazione, scolorimento, e/o di involucro esterno del Prodotto inclusa la superficie del pannello LCD.

Per ricevere assistenza tecnica con questa Garanzia, l'Acquirente originale deve inviare il Prodotto, con trasporto pre-pagato, nella sua confezione originale o altra confezione adeguata che fornisce un livello analogo di protezione, assumendosi il rischio di danni e/o perdita in transito, al Distributore locale. L'Acquirente originale deve presentare la prova di acquisto che stabilisce la data di acquisto del Prodotto quando richiede servizio sotto Garanzia.

Il Periodo di garanzia per qualsiasi Prodotto sostituito e/o riparato sotto questa Garanzia scade alla fine del Periodo di garanzia originale.

EIZO O I SUOI DISTRIBUTORI NON SONO RESPONSABILI PER QUALSIASI DANNO O PERDITA DI DATI O ALTRE INFORMAZIONI MEMORIZZATI SU QUALSIASI SUPPORTO O QUALSIASI PARTE DI QUALSIASI PRODOTTO INVIATO A EIZO O I SUOI DISTRIBUTORI PER RIPARAZIONI.

EIZO E I SUOI DISTRIBUTORI NON OFFRONO ALCUNA GARANZIA ADDIZIONALE, IMPLICITA O ESPLICITA, RIGUARDO IL PRODOTTO E LA SUA QUALITÀ, PRESTAZIONI, VENDIBILITÀ O APPROPRIATEZZA PER QUALSIASI USO PARTICOLARE. IN NESSUN CASO EIZO O I DISTRIBUTORI EIZO AUTORIZZATI SARANNO RESPONSABILI PER QUALSIASI DANNO ACCIDENTALE, INDIRETTO, SPECIALE, CONSEGUENTE O DI QUALSIASI ALTRA NATURA (INCLUSI, SENZA LIMITI, DANNI PER PERDITA DI PROFITTI, INTERRUZIONE DELLE ATTIVITÀ, PERDITA DI INFORMAZIONI D'AFFARI O QUALSIASI ALTRA PERDITA PECUNIARIA) DERIVANTI DALL'USO O DALL'IMPOSSIBILITÀ DI USARE IL PRODOTTO O IN QUALSIASI RELAZIONE AL PRODOTTO, SIA SU BASE DI CONTRATTO, TORTO, NEGLIGENZA, STRETTA RESPONSABILITÀ O ALTRIMENTI, ANCHE SE EIZO O I DISTRIBUTORI EIZO AUTORIZZATI SONO STATI AVVERTITI DELLA POSSIBILITÀ DI TALI DANNI. QUESTA ESCLUSIONE INCLUDE ANCHE QUALSIASI RESPONSABILITÀ CHE POSSA INSORGERE DA RECLAMI DI TERZI CONTRO L'ACQUIRENTE ORIGINALE. L'ESSENZA DI QUESTO PROVVEDIMENTO È LIMITARE LA RESPONSABILITÀ POTENZIALE DI EIZO E DEI DISTRIBUTORI DERIVANTE DA QUESTA GARANZIA LIMITATA E/O DALLE VENDITE.

## **BEGRÄNSAD GARANTI**

EIZO Corporation (nedan kallat "**EIZO**") och EIZOs auktoriserade distributörer (nedan kallade "**Distributörer**") garanterar i enlighet med villkoren i denna begränsade garanti (nedan kallad "**Garantin**") den ursprunglige köparen (nedan kallad den "Ursprunglige köparen") som köpte den i dokumentet specificerade produkten (nedan kallad "Produkten") från EIZO eller Distributörer, att EIZO eller Distributörer enligt eget gottfinnande kostnadsfritt antingen reparera eller byta ut den defekta Produkten om den Ursprunglige köparen inom Garantiperioden (definieras nedan) upptäcker att Produkten fungerar felaktigt eller skadas under normal användning av Produkten i enlighet med beskrivningen i bruksanvisningen (nedan kallad "**Bruksanvisning**").

Giltighetsperioden för denna garanti är begränsad till (i) fem (5) år från datumet för Produktens inköp eller, om detta inträffar tidigare, begränsat till utlöpandet av (ii) 30 000 timmars användning av Produkten (häri kallad "**Garantiperioden**"). EIZO och Distributörer ska inte under några villkor ha något annat ansvar än vad som anges i denna garanti gällande Produkten i relation till den Ursprunglige köparen eller tredje part.

EIZO och Distributörer kommer att upphöra med lagerhållning av Produktens delar efter sju (7) år efter att produktionen av dessa delar upphört. Nät skärmen repareras använder EIZO och distributörer reservdelar som uppfyller våra kvalitetsstandarder.

Garantin är endast giltig i de länder där det finns Distributörer. Garantin begränsar inte några av den Ursprunglige köparens lagstadgade rättigheter.

Oavsett andra villkor i denna garanti ska inte EIZO Distributörer under några villkor ha något ansvar i något av de fall som beskrivs nedan:

- (a) När någon bristfällighet hos Produkten kan härledas till att ha uppstått vid frakt, modifiering, ändring, felaktigt handhavande, olycka, felaktig installation, katastrof, felaktigt underhåll och/eller felaktig reparation utförd av tredje part annan än EIZO och Distributörer.
- (b) Alla former av inkompatibilitet hos Produkten på grund av möjliga tekniska innovationer och/eller bestämmelser.
- (c) Alla försämringar av sensorn.
- (d) Alla försämringar av bildens prestanda beroende på förbrukningsdelar så som LCD-panel och/eller bakgrundsbelysning etc. (t.ex. ändringar i ljusstyrka, jämnhet i ljusstyrka, färg, färgjämnhet, defekta pixlar och/eller fast Ivsande pixlar etc.).
- (e) Alla defekter hos Produkten som orsakats av extern utrustning.
- (f) Alla defekter hos Produkten på vilken det ursprungliga serienumret har ändrats eller avlägsnats.
- (g) Alla produktfel som orsakas av vätska som läcker från batteriet.
- (h) All normal försämring av Produkten, speciellt förbrukningsartiklar, tillbehör och/eller yttre delar (t.ex. batterier, knappar, roterande delar, fjärrkontroll, kablar, Bruksanvisningen etc.).
- (i) Varje deformation, missfärgning och/eller skevhet av Produktens yttre inklusive ytan på LCD-panelen.

För att erhålla service under denna garanti måste den Ursprunglige köparen (med hänseende till risken för skada och/eller förlust under transport) leverera Produkten till närmaste Distributör med förebetald frakt, i dess ursprungliga förpackning eller annan fullgod förpackning som ger likvärdigt skydd. Den Ursprunglige köparen måste kunna visa inköpsbevis för Produkten som klargör Produktens inköpsdatum vid begäran av garantiservice.

Garantiperioden för alla utbytta och/eller reparerade produkter under denna garanti skall upphöra vid utgången av den ursprungliga Garantiperioden.

EIZO ELLER DISTRIBUTÖRER ÄR INTE ANSVARIGA FÖR NÅGON FORM AV SKADA ELLER FÖRLUST AV DATA ELLER ANNAN INFORMATION SOM HAR LAGRATS I NÅGON FORM AV MEDIA ELLER ANNAN DEL AV NÅGON PRODUKT SOM HAR RETURNERATS TILL EIZO ELLER DISTRIBUTÖRER FÖR REPARATION.

EIZO OCH DISTRIBUTÖRERNA GARANTERAR INGET, UTTRYCKLIGEN ELLER UNDERFÖRSTÅTT, VAD BETRÄFFAR PRODUKTEN OCH DESS KVALITET, PRESTANDA, SÄLJBARHET ELLER LÄMPLIGHET FÖR NÅGON FORM AV SPECIELL ANVÄNDNING. UNDER INGA OMSTÄNDIGHETER SKALL EIZO ELLER DISTRIBUTÖRERNA HÅLLAS ANSVARIGA FÖR NÅGRA SOM HELST UNDERORDNADE, INDIREKTA, SPECIELLA, DÄRAV FÖLJANDE ELLER ÖVRIGA SKADOR (INKLUSIVE, UTAN BEGRÄNSNING TILL, SKADOR FÖR FÖRLUST AV INKOMST, AVBRUTEN AFFÄRSRÖRELSE, FÖRLUST AV AFFÄRSINFORMATION ELLER ANNAN SÄRSKILD FÖRLUST) SOM UPPSTÅTT SOM ETT RESULTAT AV ANVÄNDNING ELLER OFÖRMÅGA ATT ANVÄNDA PRODUKTEN ELLER I NÅGON FORM AV ANSLUTNING TILL PRODUKTERNA, VARE SIG DETTA GRUNDAS PÅ KONTRAKT, ÅTALBAR HANDLING, FÖRSUMLIGHET, ANSVARSSKYLDIGHET ELLER ANNAT, ÄVEN OM EIZO ELLER DISTRIBUTÖRERNA HAR INFORMERATS BETRÄFFANDE MÖJLIGHET ATT SÅDANA SKADOR FÖRELIGGER. DETTA UNDANTAG OMFATTAR ÄVEN ALL FORM AV ANSVARSSKYLDIGHET SOM KAN UPPSTÅ GENOM EN TREDJE PARTS ANSPRÅK GENTEMOT DEN URSPRUNGLIGE KÖPAREN. GRUNDBESTÅNDSDELEN I BESTÄMMELSEN ÄR ATT BEGRÄNSA DET EVENTUELLA ANSVARSTAGANDET FÖR EIZO OCH DISTRIBUTÖRERNA SOM KAN UPPSTÅ GENOM DENNA BEGRÄNSADE GARANTI OCH/ELLER FÖRSÄLJNING.

### **ΠΕΡΙΟΡΙΣΜΕΝΗ ΕΓΓΥΗΣΗ**

Η EIZO Corporation (στο εξής «**EIZO**») και οι διανομείς που εξουσιοδοτεί η EIZO (στο εξής «**Διανομείς**») παρέχουν εγγύηση, υποκείμενη και σύμφωνα με τους όρους της παρούσας περιορισμένης εγγύησης (στο εξής «**Εγγύηση**»), στον αρχικό αγοραστή (στο εξής «**Αρχικός Αγοραστής**») ο οποίος αγόρασε το προϊόν που καθορίζεται στο παρόν έγγραφο (στο εξής «**Προϊόν**») από την EIZO ή τους Διανομείς, η οποία εξασφαλίζει ότι η EIZO και οι Διανομείς, σύμφωνα με τη διακριτή ευχέρειά τους, είτε θα επισκευάσουν είτε θα αντικαταστήσουν το Προϊόν χωρίς χρέωση εάν ο Αρχικός Αγοραστής αντιληφθεί εντός της Περιόδου Εγγύησης (ορίζεται κατωτέρω) ότι το Προϊόν δυσλειτουργεί ή έχει υποστεί βλάβη κατά τη διάρκεια κανονικής χρήσης του Προϊόντος σύμφωνα με την περιγραφή στο εγχειρίδιο χρήσης που συνοδεύει το Προϊόν (στο εξής «**Εγχειρίδιο Χρήστη**»).

Η περίοδος της παρούσας Εγγύησης είναι (i) πέντε (5) έτη από την ημερομηνία αγοράς του Προϊόντος, ή, στη λήξη των (ii) 30.000 ωρών χρήσης του Προϊόντος (στο εξής «**Περίοδος Εγγύησης**»). Η EIZO και οι Διανομείς δεν φέρουν καμία ευθύνη ή υποχρέωση όσον αφορά το Προϊόν σε σχέση με τον Αρχικό Αγοραστή ή οποιοδήποτε τρίτο μέρος, ούτε άλλη ευθύνη διαφορετική από αυτήν που παρέχεται στην παρούσα Εγγύηση.

Η EIZO και οι Διανομείς θα παύσουν να διατηρούν ή να αποθηκεύουν τυχόν εξαρτήματα του Προϊόντος κατόπιν της λήξης των επτά (7) ετών μετά τη διακοπή της παραγωγής τέτοιων εξαρτημάτων. Κατά την επισκευή της οθόνης, η EIZO και οι Διανομείς θα χρησιμοποιήσουν ανταλλακτικά επισκευής που συμμορφώνονται με τα πρότυπά μας για τη Διασφάλιση Ποιότητας.

Η Εγγύηση ισχύει μόνο σε χώρες ή περιοχές όπου βρίσκονται οι Διανομείς. Η Εγγύηση δεν περιορίζει οποιαδήποτε νόμιμα δικαιώματα του Αρχικού Αγοραστή.

Λαμβανομένης υπόψη κάθε διάταξης της παρούσας Εγγύησης, η EIZO και οι Διανομείς δεν θα έχουν καμία απολύτως υποχρέωση σύμφωνα με την παρούσα Εγγύηση σε οποιαδήποτε από τις περιπτώσεις που διατυπώνονται κατωτέρω:

- (α) Τυχόν ελάττωμα του Προϊόντος που προκαλείται από ζημιά κατά τη μεταφορά, τροποποίηση, αλλαγή, κατάχρηση, λανθασμένη χρήση, ατύχημα, λανθασμένη εγκατάσταση, καταστροφή, εσφαλμένη συντήρηση ή/και λανθασμένη επισκευή από τρίτο μέρος εκτός της EIZO και των Διανομέων,
- (β) Τυχόν ασυμβατότητα του Προϊόντος λόγω πιθανών τεχνικών καινοτομιών ή/και κανονισμών,
- (γ) Τυχόν επιδείνωση του αισθητήρα,
- (δ) Τυχόν επιδείνωση της απόδοσης οθόνης που προκαλείται από τη φθορά αναλώσιμων εξαρτημάτων όπως της οθόνης LCD ή/και του φωτός υποβάθρου, κτλ. (π.χ. αλλαγές στη φωτεινότητα, αλλαγές στην ομοιομορφία φωτεινότητας, αλλαγές στο χρώμα, αλλαγές στην ομοιομορφία χρώματος, ελαττώματα σε pixel περιλαμβανομένων των καμένων pixel, κτλ.),
- (ε) Τυχόν ελάττωμα του Προϊόντος που προκαλείται από εξωτερικό εξοπλισμό,
- (στ) Τυχόν ελάττωμα του Προϊόντος στο οποίο έχει τροποποιηθεί ή αφαιρεθεί ο γνήσιος αριθμός σειράς,
- (ζ) Τυχόν ελάττωμα του Προϊόντος που προκαλείται από διαρροή υγρού από την μπαταρία,
- (η) Τυχόν φυσιολογική φθορά του προϊόντος, ιδιαίτερα αυτής των αναλώσιµων, των αξεσουάρ ή/και των προσαρτηµάτων (π.χ. μπαταρίες, κουµπιά, περιστρεφόµενα µέρη, τηλεχειριστήριο, καλώδια, Εγχειρίδιο Χρήστη, κτλ.), και
- (θ) Τυχόν παραμόρφωση, αποχρωματισμό ή/και διαστρέβλωση του εξωτερικού μέρους του προϊόντος, περιλαμβανομένης της επιφάνειας της οθόνης LCD.

Ο Αρχικός Αγοραστής για να δικαιούται υπηρεσίες επισκευής σύμφωνα με την Εγγύηση, θα πρέπει να παραδώσει το Προϊόν, με πληρωμένα τα μεταφορικά έξοδα, στην αρχική του συσκευασία ή σε άλλη επαρκή συσκευασία με ισότιμο βαθμό προστασίας, αναλαμβάνοντας τον κίνδυνο βλάβης ή/και απώλειας κατά τη μεταφορά, στον τοπικό Διανομέα. Ο Αρχικός Αγοραστής όταν ζητά υπηρεσίες επισκευής σύμφωνα με την Εγγύηση, θα πρέπει να προσκομίζει την απόδειξη αγοράς του Προϊόντος και την ημερομηνία της αγοράς.

Η Περίοδος Εγγύησης για οποιοδήποτε αντικατεστημένο ή/και επισκευασμένο προϊόν σύμφωνα με την παρούσα Εγγύηση λήγει στο τέλος της αρχικής Περιόδου Εγγύησης.

Η EIZO Ή ΟΙ ΔΙΑΝΟΜΕΙΣ ΔΕΝ ΕΥΘΥΝΟΝΤΑΙ ΓΙΑ ΟΠΟΙΑΔΗΠΟΤΕ ΒΛΑΒΗ Ή ΑΠΩΛΕΙΑ ΔΕΔΟΜΕΝΩΝ Ή ΑΛΛΩΝ ΠΛΗΡΟΦΟΡΙΩΝ ΠΟΥ ΑΠΟΘΗΚΕΥΟΝΤΑΙ ΣΕ ΟΠΟΙΟΔΗΠΟΤΕ ΜΕΣΟ Ή ΟΠΟΙΟΔΗΠΟΤΕ ΑΛΛΟ ΜΕΡΟΣ ΣΕ ΟΠΟΙΟΔΗΠΟΤΕ ΠΡΟΪΟΝ ΠΟΥ ΕΠΙΣΤΡΕΦΕΤΑΙ ΣΤΗΝ EIZO Ή ΣΕ ΔΙΑΝΟΜΕΑ ΓΙΑ ΕΠΙΣΚΕΥΗ.

Η EIZO ΚΑΙ ΟΙ ΔΙΑΝΟΜΕΙΣ ΔΕΝ ΠΑΡΕΧΟΥΝ ΚΑΜΙΑ ΠΕΡΑΙΤΕΡΩ ΕΓΓΥΗΣΗ, ΡΗΤΗ Ή ΣΥΝΕΠΑΓΟΜΕΝΗ, ΟΣΟΝ ΑΦΟΡΑ ΤΟ ΠΡΟΪΟΝ ΚΑΙ ΤΗΝ ΠΟΙΟΤΗΤΑ, ΤΗΝ ΑΠΟΔΟΣΗ, ΤΗΝ ΕΜΠΟΡΕΥΣΙΜΟΤΗΤΑ Ή ΤΗΝ ΚΑΤΑΛΛΗΛΟΤΗΤΑ ΤΟΥ ΓΙΑ ΟΠΟΙΑΔΗΠΟΤΕ ΣΥΓΚΕΚΡΙΜΕΝΗ ΧΡΗΣΗ. ΣΕ ΚΑΜΙΑ ΠΕΡΙΠΤΩΣΗ Η EIZO Ή ΟΙ ΔΙΑΝΟΜΕΙΣ ΔΕΝ ΘΑ ΕΥΘΥΝΟΝΤΑΙ ΓΙΑ ΚΑΜΙΑ ΑΠΟΛΥΤΩΣ ΤΥΧΑΙΑ, ΕΜΜΕΣΗ, ΕΙΔΙΚΗ, ΣΥΝΕΠΑΓΟΜΕΝΗ Ή ΑΛΛΗ ΒΛΑΒΗ (ΠΕΡΙΛΑΜΒΑΝΟΜΕΝΩΝ, ΜΕΤΑΞΥ ΑΛΛΩΝ, ΒΛΑΒΩΝ Ή ΑΠΩΛΕΙΑΣ ΚΕΡΔΩΝ, ΔΙΑΚΟΠΗΣ ΕΠΙΧΕΙΡΗΜΑΤΙΚΩΝ ΔΡΑΣΤΗΡΙΟΤΗΤΩΝ, ΑΠΩΛΕΙΑΣ ΕΠΙΧΕΙΡΗΜΑΤΙΚΩΝ ΠΛΗΡΟΦΟΡΙΩΝ Ή ΤΥΧΟΝ ΑΛΛΗΣ ΧΡΗΜΑΤΙΚΗΣ ΑΠΩΛΕΙΑΣ) ΠΟΥ ΠΡΟΚΥΠΤΕΙ ΑΠΟ ΤΗ ΧΡΗΣΗ Ή ΤΗΝ ΑΝΙΚΑΝΟΤΗΤΑ ΧΡΗΣΗΣ ΤΟΥ ΠΡΟΪΟΝΤΟΣ Ή ΤΥΧΟΝ ΑΛΛΗΣ ΣΥΝΔΕΣΗΣ ΜΕ ΤΟ ΠΡΟΪΟΝ, ΕΙΤΕ ΒΑΣΙΖΕΤΑΙ ΣΕ ΣΥΜΒΟΛΑΙΟ, ΒΛΑΒΗ, ΑΜΕΛΕΙΑ, ΑΥΣΤΗΡΗ ΕΥΘΥΝΗ Ή ΕΙΔΑΛΛΩΣ, ΑΚΟΜΗ ΚΙ ΕΑΝ Η EIZO Ή ΟΙ ΔΙΑΝΟΜΕΙΣ ΕΝΗΜΕΡΩΘΟΥΝ ΓΙΑ ΤΗΝ ΠΙΘΑΝΟΤΗΤΑ ΤΕΤΟΙΩΝ ΖΗΜΙΩΝ. Η ΕΞΑΙΡΕΣΗ ΑΥΤΗ ΠΕΡΙΛΑΜΒΑΝΕΙ ΕΠΙΣΗΣ ΟΠΟΙΑΔΗΠΟΤΕ ΕΥΘΥΝΗ ΕΝΔΕΧΕΤΑΙ ΝΑ ΠΡΟΚΥΨΕΙ ΑΠΟ ΑΞΙΩΣΕΙΣ ΤΡΙΤΟΥ ΜΕΡΟΥΣ ΚΑΤΑ ΤΟΥ ΑΡΧΙΚΟΥ ΑΓΟΡΑΣΤΗ. Η ΟΥΣΙΑ ΤΟΥ ΟΡΟΥ ΑΥΤΟΥ ΕΙΝΑΙ ΝΑ ΠΕΡΙΟΡΙΣΕΙ ΤΗΝ ΠΙΘΑΝΗ ΕΥΘΥΝΗ ΤΗΣ EIZO ΚΑΙ ΤΩΝ ΔΙΑΝΟΜΕΩΝ ΠΟΥ ΠΡΟΚΥΠΤΕΙ ΑΠΟ ΤΗΝ ΠΑΡΟΥΣΑ ΕΓΓΥΗΣΗ Ή/ΚΑΙ ΤΙΣ ΠΩΛΗΣΕΙΣ.

### **ОГРАНИЧЕННАЯ ГАРАНТИЯ**

EIZO Corporation (называемая в дальнейшем "**EIZO**") и авторизированные EIZO дистрибуторы (называемые в дальнейшем "**Дистрибуторы**") гарантируют, в соответствии с условиями и пунктами этой ограниченной гарантии (называемой в дальнейшем "**Гарантия**"), первичному покупателю (называемому в дальнейшем "**Первоначальный покупатель**"), который приобрел у EIZO или Дистрибуторов продукт, указанный в этом документе (называемый в дальнейшем "**Продукт**"), что EIZO или Дистрибуторы на свое усмотрение либо бесплатно отремонтируют, либо бесплатно заменят Продукт, если Первоначальный покупатель признает в пределах Гарантийного срока (определенного ниже), что Продукт неисправен или он поврежден процессе нормального использования продукта в соответствии с описанием в инструкции по эксплуатации, прилагаемой к Продукту (называемой в дальнейшем "**Руководство пользователя**").

Гарантийный период ограничен сроком (i) пять (5) лет от даты приобретения Продукта или ограничен сроком (ii) 30 000 часов использования Продукта (называемый в дальнейшем "**Гарантийный период**"). EIZO и Дистрибуторы не несут никакой ответственности и не берут обязательств относительно Продукта по отношению к Первоначальному покупателю или по отношению к любым третьим сторонам, кроме обязательств, оговоренных в этой Гарантии.

EIZO и Дистрибуторы прекратят хранение или складирование любых деталей Продукта по истечении семи (7) лет после прекращения производства таких деталей. В случае ремонта монитора EIZO и Дистрибьюторы будут использовать запчасти, которые соответствуют нашим стандартам QC (контроль качества).

Гарантия действительна только в странах или регионах, где расположены Дистрибуторы. Гарантия не ограничивает никакие законные права Первоначального покупателя.

Несмотря на другие условия этой Гарантии EIZO и Дистрибуторы не несут никаких обязательств согласно этой Гарантии в любом из перечисленных ниже случаев:

- (а) Любые дефекты Продукта, вызванные повреждениями при перевозке, модификацией, изменением, неправильным обращением, неправильным использованием, авариями, неправильной установкой, стихийными бедствиями, неправильным уходом и/или неправильным ремонтом третьей стороной, отличной от EIZO или Дистрибуторов;
- (б) Любые несовместимости Продукта из-за технических усовершенствований и/или изменения технических норм;
- (в) Любое повреждение датчика;
- (г) Любые ухудшения работы дисплея, вызванные изнашиванием невосстановимых частей, таких как панель ЖКД и/или подсветка и т.д. (например, изменение в яркости, изменение в равномерности яркости, изменение в цветности, изменение в равномерности цветности, изменение в пикселах, включая выгоревшие пикселы и т.д.);
- (д) Любые дефекты Продукта, вызванные внешним оборудованием;
- (е) Любые дефекты Продукта, при которых оригинальный серийный номер был изменен или удален;
- (ж) Любые дефекты Продукта, вызванные протеканием батарейки;
- (з) Любые естественные ухудшения продукта, в частности, вызванные износом расходных частей, принадлежностей и/или приспособлений (например, батареек, кнопок, вращающихся частей, пульта дистанционного управления, кабелей, Руководства пользователя и т.д.); и
- (и) Любые деформации, изменения цвета и/или коробления внешней поверхности продукта, включая поверхность панели ЖКД.

Чтобы получить техническое обслуживание в рамках Гарантии, Первоначальный покупатель должен доставить Продукт местному Дистрибутору, оплатив перевозку, в его оригинальной упаковке или в другой соответствующей упаковке, обеспечивающей равноценную степень защиты, принимая во внимание риск повреждения и/или утерю при транспортировке. При запросе технического обслуживания в рамках Гарантии Первоначальный покупатель должен предоставить свидетельство покупки продукта и даты покупки.

Гарантийный период для любого замененного и/или отремонтированного продукта в рамках Гарантии истекает в конце завершения срока действия оригинального Гарантийного периода.

EIZO ИЛИ ДИСТРИБУТОРЫ НЕ НЕСУТ ОТВЕТСТВЕННОСТИ ЗА ЛЮБЫЕ ПОВРЕЖДЕНИЯ ИЛИ УТЕРЮ ДАННЫХ ИЛИ ДРУГОЙ ИНФОРМАЦИИ, ХРАНЯЩИХСЯ НА КАКИХ-ЛИБО НОСИТЕЛЯХ ИНФОРМАЦИИ ИЛИ НА ЛЮБЫХ ДРУГИХ ЧАСТЯХ ПРОДУКТА, КОТОРЫЙ ВОЗВРАЩЕН EIZO ИЛИ ДИСТРИБУТОРАМ ДЛЯ РЕМОНТА.

EIZO И ДИСТРИБУТОРЫ НЕ ДАЮТ НИКАКОИ ДАЛЬНЕИШЕИ ГАРАНТИИ, ВЫРАЖЕННОИ ИЛИ ПОДРАЗУМЕВАЕМОЙ, ОТНОСИТЕЛЬНО ПРОДУКТА И ЕГО КАЧЕСТВА, ТЕХНИЧЕСКИХ ХАРАКТЕРИСТИК, ТОВАРНОСТИ ИЛИ СООТВЕТСТВИЯ ДЛЯ КАКОГО-ЛИБО ОПРЕДЕЛЕННОГО ИСПОЛЬЗОВАНИЯ. НИ ПРИ КАКИХ УСЛОВИЯХ EIZO ИЛИ ДИСТРИБУТОРЫ НЕ НЕСУТ ОТВЕТСТВЕННОСТИ ЗА ЛЮБОЙ СЛУЧАЙНЫЙ, КОСВЕННЫЙ, СПЕЦИАЛЬНЫЙ, ПОБОЧНЫЙ ИЛИ ИНОЙ УЩЕРБ (ВКЛЮЧАЯ, БЕЗ ОГРАНИЧЕНИЙ, УЩЕРБ ИЗ-ЗА НЕПОЛУЧЕННОЙ ПРИБЫЛИ, ПРЕРЫВАНИЯ БИЗНЕСА, ПОТЕРИ КОММЕРЧЕСКОЙ ИНФОРМАЦИИ ИЛИ ЛЮБЫЕ ДРУГИЕ ФИНАНСОВЫЕ ПОТЕРИ), ВОЗНИКШИЙ ИЗ-ЗА ИСПОЛЬЗОВАНИЯ ИЛИ НЕВОЗМОЖНОСТИ ИСПОЛЬЗОВАТЬ ПРОДУКТ ИЛИ В ЛЮБОЙ ДРУГОЙ СВЯЗИ С ПРОДУКТОМ, ЛИБО ОСНОВАННЫЙ НА КОНТРАКТНЫХ ОТНОШЕНИЯХ, ГРАЖДАНСКИХ ПРАВОНАРУШЕНИЯХ, НЕБРЕЖНОСТИ, ПРИЧИНЕНИЯ УЩЕРБА ТРЕТЬЕЙ СТОРОНЕ ИЛИ ЧЕМ-ЛИБО ЕЩЕ, ДАЖЕ ЕСЛИ EIZO ИЛИ ДИСТРИБУТОРЫ БЫЛИ УВЕДОМЛЕНЫ О ВОЗМОЖНОСТИ ТАКОГО УЩЕРБА. ЭТО ИСКЛЮЧЕНИЕ ТАКЖЕ ВКЛЮЧАЕТ ЛЮБЫЕ ОБЯЗАТЕЛЬСТВА, КОТОРЫЕ МОГУТ ВОЗНИКНУТЬ В РЕЗУЛЬТАТЕ ТРЕБОВАНИЙ ТРЕТЬЕЙ СТОРОНЫ В ОТНОШЕНИИ ПЕРВОНАЧАЛЬНОГО ПОКУПАТЕЛЯ. СУЩЕСТВОМ ЭТОГО ПОЛОЖЕНИЯ ЯВЛЯЕТСЯ ОГРАНИЧЕНИЕ ПОТЕНЦИАЛЬНОЙ ОТВЕТСТВЕННОСТИ EIZO И ДИСТРИБУТОРОВ, ВОЗНИКАЮЩЕЙ ИЗ-ЗА ЭТОЙ ОГРАНИЧЕННОЙ ГАРАНТИИ И/ИЛИ ПРОДАЖ.

## 有限责任保证书

EIZO Corporation(以下简称"EIZO")和 EIZO 授权的经销商(以下简称"**经销商**"),接受并依照本有限责任保证书(以 下简称"**保证书**")之条款,向从 EIZO 和经销商购买本文中所规定产品(以下简称"**产品**")的原买方(以下称"**原买方**") 提供保证 :在保证期内(规定如下),如果原买方发现按本产品所附使用说明书(以下简称 "用户手册")所述方式正常使 用本产品过程中,本产品出现故障或损坏,EIZO 和经销商根据其独自的判断免费修理或更换该产品。

本保证期限定为(i)自本产品购买之日起的五(5)年期间或限定为到达(ii)使用本产品 3 万小时的期限(以下简称"**保证期限**")。 EIZO 和经销商将不向原买方或任何第三方承担本保证书所规定之外的与本产品有关任何责任或义务。

本产品的任何部件停产七 (7) 年后, EIZO 和经销商将不再保留或保管任何这类部件。维修显示器时, EIZO 与经销商将 使用符合我方质量控制标准的替换零件。

本保证书仅对于设有经销商的国家或地区有效。本保证书并不限定原买方的任何法律权利。

无论本保证书的任何其他条款如何规定,对于任何下列情况之一,EIZO 和经销商将不承担本保证书规定责任 :

- (a) 由于运输损害、改装、改动、滥用、误用、意外事故、错误安装、灾害、维护不善和 / 或由除 EIZO 和经销商以外的 第三方进行不适当的修理造成本产品的任何故障。
- (b) 由于可能发生的技术变更和 / 或调整造成本产品的任何不兼容性。
- (c) 传感器的任何劣化。
- (d) 由于诸如液晶显示屏 (LCD) 和 / 或背灯等消耗品部件的老化造成的任何显示性能低劣 (如亮度变化、亮度均一性变化、 色彩变化、色彩均一性变化、如烧伤像素等像素缺陷)。
- (e) 因外部设备造成本产品的任何故障。
- (f) 因本产品的原序号被改变或消除造成本产品的任何故障。
- (g) 因电池液体泄漏造成本产品的任何故障。
- (h) 本产品的任何正常老化,尤其是消耗品、附件和 / 或附加装置(如电池、按钮、旋转部件、遥控器、电缆、用户手册等)、 以及
- (i) 本产品表面包括液晶显示屏(LCD)表面的任何变形、变色和 / 翘曲。

为了获得本保证书规定的服务,原买方必须使用原包装或其他具有同等保护程度的适当包装将本产品运送到当地的经销商, 并且预付运费,承担运输中的损坏和 / 或损失的风险。要求提供本保证书规定的服务时,原买方必须提交购买本产品和标 明此购买日期的证明。

按本保证书规定进行了更换和 / 或修理的任何产品的保证期限,将在原保证期限结束时终止。

在返回给 EIZO 和经销商进行修理后,任何产品的任何媒体或任何部件中储存的数据或其他信息发生任何损坏或损失,对 此 EIZO 和经销商将不承担责任。

对于本产品及其质量、性能、可销售性以及对于特殊用途的适合性,EIZO 和经销商不提供其他任何明示或暗示的保证。因 使用本产品或无法使用本产品或因与本产品有任何关系(无论是否根据合同)而造成 : 任何附带的、间接的、特殊的、随 之发生的或其他的损害(包括但不仅限于:利润损失、业务中断、业务信息丢失或其他任何金钱损失)以及侵权行为、过失、 严格赔偿责任或其他责任,即使已经向 EIZO 和经销商提出了发生这些损害的可能性,对此 EIZO 和经销商概不承担责任。 本免责条款还包括因第三方向原买方提出索赔而可能发生的任何责任。 本条款的本质是限定由于本有限责任保证书和 / 或 销售本产品所发生的 EIZO 和经销商的潜在责任。

**Измерения, принятые в Китае, для определения соответствия Ограничениям на использование опасных материалов в производстве электрического и электронного оборудования для ChinaRoHS**

关于电子信息产品污染控制标识

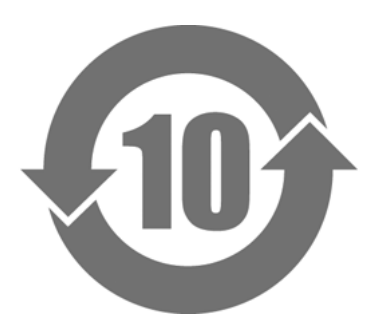

本标识根据「电子信息产品污染控制管理办法」,适用于在中华人民共和国销售的电子信息产品。标识中央的 数字为环保使用期限的年数。只要您遵守该产品相关的安全及使用注意事项,在自制造日起算的年限内,不会 产生对环境污染或人体及财产的影响。上述标识粘贴在机器背面。

#### • 有毒有害物质或元素的名称及含量

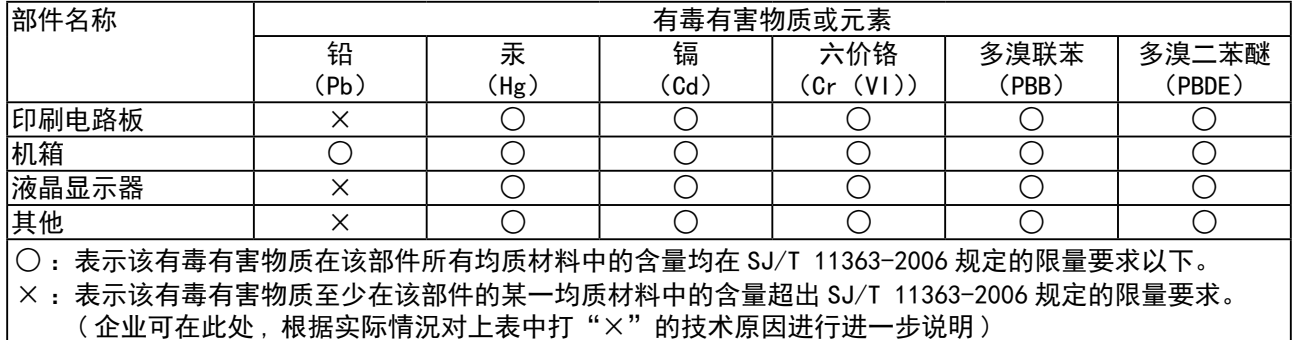

## **Информация относно рециклиране**

## **Recycling Information**

This product, when disposed of, is supposed to be collected and recycled according to your country's legislation to reduce environmental burden. When you dispose of this product, please contact a distributor or an affiliate in your country.

The contact addressees are listed on the EIZO website below.

http://www.eizo.com

For recycling information for customers in Switzerland, please refer to the following website. http://www.swico.ch

## **Informationen zum Thema Recycling**

Dieses Produkt muss gemäß den Vorschriften Ihres Landes zur Entlastung der Umwelt recyclet werden. Wenden Sie sich bei der Entsorgung dieses Produkts an einen Verteiler oder eine Tochtergesellschaft in Ihrem Land.

Die Adressen zur Kontaktaufnahme sind auf der unten angegebenen Website von EIZO aufgeführt. http://www.eizo.com

Kunden in der Schweiz entnehmen Informationen zum Recycling der folgenden Website: http://www.swico.ch

## **Informations sur le recyclage**

Ce produit doit être jeté aux points de collecte prévus à cet effet et recyclé conformément à la législation de votre pays, afin de réduire l'impact sur l'environnement. Lorsque vous jetez ce produit, veuillez contacter un distributeur ou une société affiliée de votre pays.

Les adresses des distributeurs sont répertoriées sur le site Web EIZO ci-dessous. http://www.eizo.com

Pour les clients en Suisse, veuillez consulter le site Web suivant afin d'obtenir des informations sur le recyclage.

http://www.swico.ch

## **Información sobre reciclaje**

Este producto debe desecharse y reciclarse según la legislación del país para reducir el impacto medioambiental. Cuando desee deshacerse de este producto, póngase en contacto con un distribuidor o una filial de su país.

Encontrará las direcciones de contacto en el sitio web de EIZO que se indica a continuación. http://www.eizo.com

## **Informazioni sul riciclaggio**

Per lo smaltimento e il riciclaggio del presente prodotto, attenersi alle normative vigenti nel proprio paese per ridurre l'impatto ambientale. Per lo smaltimento, rivolgersi ad un distributore o un affiliato presenti nel proprio paese.

Gli indirizzi sono elencati nel sito Web EIZO riportato di seguito. http://www.eizo.com

Per informazioni sul riciclaggio per i clienti in Svizzera, consultare il sito Web riportato di seguito. http://www.swico.ch

## **Återvinningsinformation**

När denna produkt kasseras ska den hanteras och återvinnas enligt landets föreskrifter för att reducera miljöpåverkan. När du kasserar produkten ska du kontakta en distributör eller representant i ditt land. Kontaktadresserna listas på EIZO-webbplatsen nedan. http://www.eizo.com

## **Πληροφορίες ανακύκλωσης**

Το προϊόν αυτό, όταν απορρίπτεται, πρέπει να συλλέγεται και να ανακυκλώνεται σύμφωνα με τη νομοθεσία της χώρας σας έτσι ώστε να μην επιβαρύνει το περιβάλλον. Για να απορρίψετε το προϊόν, επικοινωνήστε με έναν αντιπρόσωπο ή μια θυγατρική εταιρεία στη χώρα σας.

Οι διευθύνσεις επικοινωνίας αναγράφονται στην τοποθεσία web της EIZO παρακάτω. http://www.eizo.com

### **Сведения по утилизации**

По истечении срока службы данного продукта его следует принести на сборный пункт и утилизировать в соответствии с действующими предписаниями в вашей стране, чтобы уменьшить вредное воздействие на окружающую среду. Прежде чем выбросить данный продукт, обратитесь к дистрибьютору или в местное представительство компании в вашей стране.

Контактные адреса можно найти на веб-узле EIZO.

http://www.eizo.com

### **Informatie over recycling**

Wanneer u dit product wilt weggooien, moet het uit milieu-overwegingen worden verzameld en gerecycled volgens de betreffende wetgeving van uw land. Wanneer u dit product wilt weggooien, moet u contact opnemen met een distributeur of een partner in uw land.

De contactadressen worden vermeld op de volgende EIZO-website.

http://www.eizo.com

## **Informação sobre reciclagem**

Este produto, quando o deitar fora, deve ser recolhido e reciclado de acordo com a legislação do seu país para reduzir a poluição. Quando deitar fora este produto, contacte um distribuidor ou uma filial no seu país. Os endereços de contacto estão listados no website do EIZO, abaixo. http://www.eizo.com

## **Oplysninger om genbrug**

Dette produkt forventes ved bortskaffelse at blive indsamlet og genbrugt i overensstemmelse med lovgivningen i dit land for at reducere belastningen af miljøet. Når du bortskaffer denne produkt, skal du kontakte en distributør eller et tilknyttet selskab i dit land.

Adresserne på kontaktpersonerne er angivet på EIZO's websted nedenfor. http://www.eizo.com

### **Kierrätystä koskevia tietoja**

Tuote tulee hävittää kierrättämällä maan lainsäädännön mukaisesti ympäristön kuormittumisen vähentämiseksi. Kun hävität tuotteen, ota yhteyttä jälleenmyyjään tai tytäryhtiöön maassasi. Yhteystiedot löytyvät EIZOn Internet-sivustolta. http://www.eizo.com

## **Wykorzystanie surowców wtórnych**

Ten produkt po zużyciu powinien być zbierany i przetwarzany zgodnie z krajowymi przepisami dotyczącymi ochrony środowiska. Wyrzucając ten produkt, należy skontaktować się z lokalnym dystrybutorem lub partnerem. Adresy kontaktowe można znaleźć we wskazanej poniżej witrynie internetowej firmy EIZO. http://www.eizo.com

### **Informace o recyklaci**

Při likvidaci produktu musí být produkt vyzvednut a recyklován podle zákonů příslušné země, aby nedocházelo k zatěžování životního prostředí. Zbavujete-li se produktu, kontaktujte distributora nebo pobočku ve své zemi. Kontaktní adresy jsou uvedeny na následující webové stránce společnosti EIZO. http://www.eizo.com

## **Ringlussevõtu alane teave**

Keskkonnakoormuse vähendamiseks tuleks kasutatud tooted kokku koguda ja võtta ringlusse vastavalt teie riigi seadustele. Kui kõrvaldate käesoleva toote, võtke palun ühendust turustaja või filiaaliga oma riigis. Kontaktisikud on toodud EIZO veebilehel järgmisel aadressil: http://www.eizo.com

## **Újrahasznosítási információ**

Jelen terméket, amikor eldobjuk, az illető ország törvényei alapján kell összegyűjteni és újrahasznosítani, hogy csökkentsük a környezet terhelését. Amikor ezt a terméket eldobja, kérjük lépjen kapcsolatba egy országon belüli forgalmazóval vagy társvállalkozással.

A kapcsolat címei az EIZO alábbi weboldalán találhatók felsorolva: http://www.eizo.com

## **Podatki o recikliranju**

Ob koncu uporabe odslužen izdelek izročite na zbirno mesto za recikliranje v skladu z okoljevarstveno zakonodajo vaše države. Prosimo, da se pri odstranjevanju izdelka obrnete na lokalnega distributerja ali podružnico.

Kontaktni naslovi so objavljeni na spodaj navedenih spletnih straneh EIZO: http://www.eizo.com

## **Informácie o recyklácii**

Pri likvidácii musí byť tento výrobok recyklovaný v súlade s legislatívou vašej krajiny, aby sa znížilo zaťaženie životného prostredia. Keď sa chcete zbaviť tohto výrobku, kontaktujte prosím distribútora alebo pobočku vo vašej krajine.

Zoznam kontaktných adries je uvedený na nasledovnej webovej stránke firmy EIZO: http://www.eizo.com

## **Pārstrādes informācija**

Utilizējot šo produktu, tā savākšana un pārstrāde veicama atbilstoši jūsu valsts likumdošanas prasībām attiecībā uz slodzes uz vidi samazināšanu. Lai veiktu šī produkta utilizāciju, sazinieties ar izplatītāju vai pārstāvniecību jūsu valstī.

Kontaktadreses ir norādītas zemāk minētajā EIZO tīmekļa vietnē. http://www.eizo.com

## **Informacija apie grąžinamąjį perdirbimą**

Šalinant (išmetant) šiuos gaminius juos reikia surinkti ir perdirbti grąžinamuoju būdu pagal jūsų šalies teisės aktus, siekiant sumažinti aplinkos teršimą. Kai reikia išmesti šį gaminį, kreipkitės į jūsų šalyje veikiančią gaminių pardavimo atstovybę arba jos filialą.

Kontaktiniai adresatai nurodyti EIZO interneto svetainėje. http://www.eizo.com
## **Информация относно рециклиране**

При изхвърлянето на този продукт се предлага събирането и рециклирането му съобразно законите на вашата страна за да се намали замърсяването на околната среда. Когато искате да се освободите от този продукт, моля свържете се с търговския му представител или със съответните органи отговарящи за това във вашата страна.

Данните за връзка с нас са описани на следния Интернет сайт на EIZO: http://www.eizo.com

## **Informaţie referitoare la reciclare**

Acest produs, când debarasat, trebuie colectat şi reciclat conform legislaţiei ţării rspective ca să reducem sarcina mediului. Când se debarasează de acest produs, vă rugăm să contactați un distribuitor sau un afiliat al ţării respective.

Adresele de contact le găsiti pe pagina de web al EIZO: http://www.eizo.com

## معلو مات عن اعادة التدوير

عند التخلص من هذا المنتج، من الضروري تجميعه واعادة تدويره وفقاً للقوانين المتبعة في بلدك لتقليل العبء المسلط على البيئة . عندما تتخلصُّ من هذا المنتج، يرجى الاتصال بموزع أو طرف منتسب إليه في بلدك . عناوين الاتصال مدرجة في موقع ايزو EIZO ادناه على شبكة الانترنت. http://www.eizo.com

## **Geri Dönüşüm Bilgisi**

Bu ürünün, atılacağı zaman, ülkenizin çevre kirliliğinin azaltılması konusundaki mevzuatına göre toplanması ve yeniden değerlendirilmesi gerekmektedir. Ürünü atacağınız zaman lütfen ülkenizdeki bir distribütör veya ilgili kuruluşla temasa geçiniz.

İrtibat adresleri aşağıdaki EIZO web sitesinde verilmiştir. http://www.eizo.com

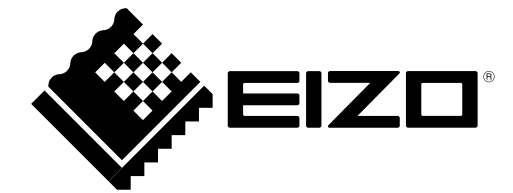